# Instructions d'utilisation

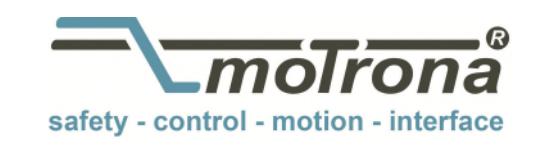

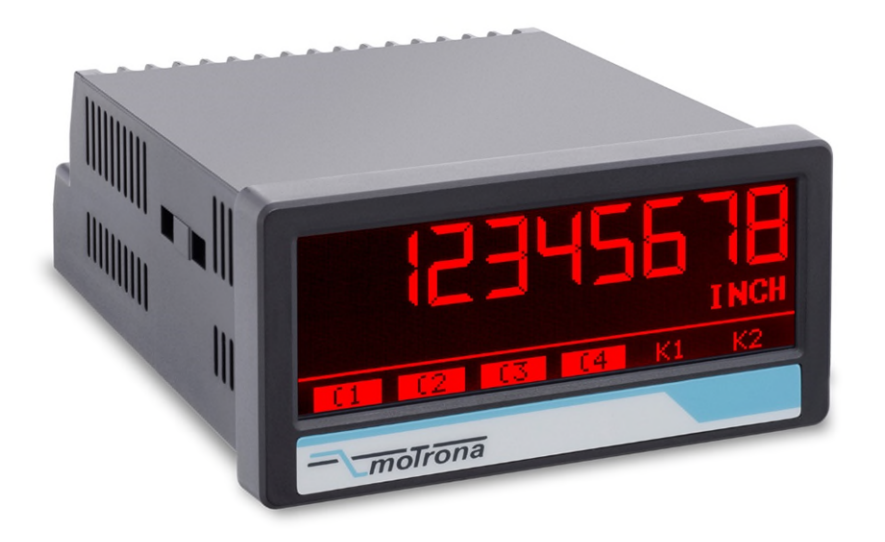

# Affichage touchMATRIX<sup>®</sup> 6588.5150

#### Affichage des valeurs de process avec 2 entrées analogiques 16 bits, écran tactile et affichage graphique

#### Caractéristiques du produit :

- Convient pour afficher l'entrée 1, l'entrée 2 ainsi que les combinaisons des entrées (1+2, 1-2, 1x2, 1:2)
- Deux entrées analogiques universelles (16 bits) chacune  $-10$  ...  $+10$  V / 0 ... 10 V / 0 4 ... 20 mA
- Sortie de référence de haute précision 10 V pour potentiomètre > 1 kOhm
- Affichage lumineux et contrasté, variantes de couleur en fonction des événements.
- Emulation d'un affichage 7 segments avec symboles et unités
- Paramétrage intuitif et aisé : texte en clair et écran tactile
- Sortie de tension auxiliaire 24 VDC pour codeurs
- Totalisateur pour chaque entrée
- Linéarisation avec 24 points d'appui pour chaque entrée
- Nombreuses fonctions telles que tarage, calcul de moyenne, intervalle d'échantillonnage de valeurs de mesure réglable pour chaque entrée
- Boîtier à encastrer standard 96 x 48 mm, indice de protection IP65

#### Options disponibles :

6588.5150 : Appareil de base avec 2 entrées analogiques (16 bits), 3 entrées de commande

- Option AC: Alimentation de 115 … 230 VAC
- Option AO : Sortie analogique 16 bits, 4 sorties de commande, interface RS232
- Option AR : Sortie analogique 16 bits, 4 sorties de commande, interface RS485
- Option CO: 4 sorties de commande, interface RS232
- Option CR: 4 sorties de commande, interface RS485
- Option **RL:** 2 sorties relais
- Option IO: Périphériques IO-Link V 1.1

#### Les options peuvent se combiner

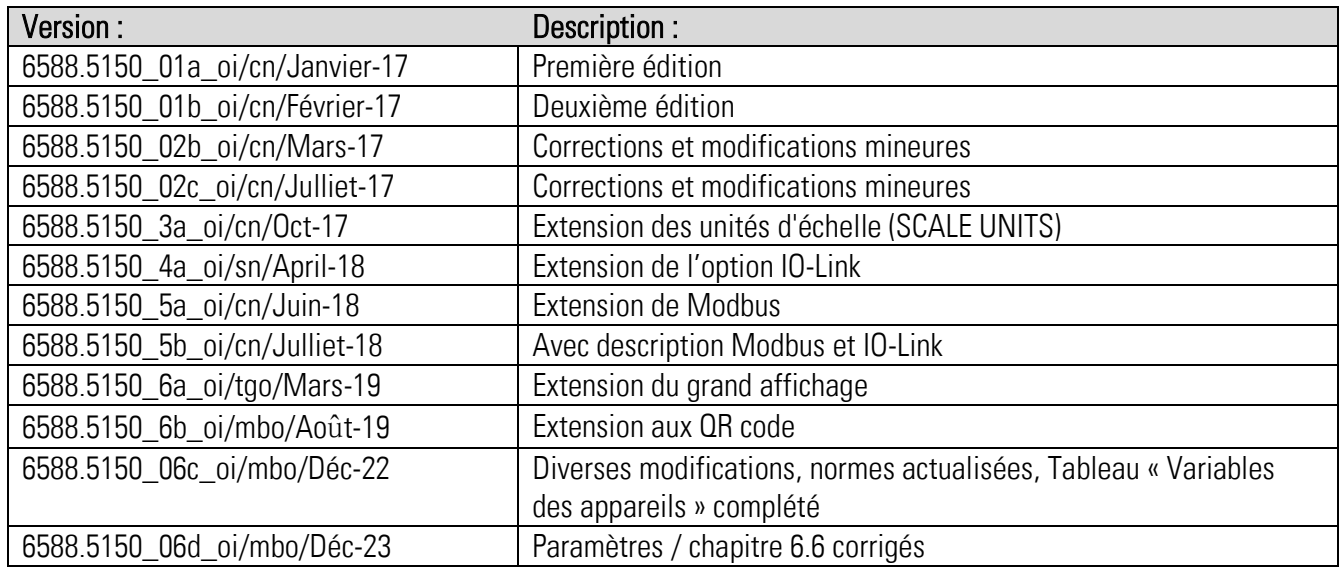

#### Informations légales :

L'ensemble des informations contenues dans la présente description d'appareil sont sujets aux droits d'utilisation et d'auteur de motrona GmbH. Toute duplication, modification, réutilisation et publication sur d'autres supports électroniques ou imprimés, ainsi que leur publication sur l'Internet, sont interdits sans l'autorisation écrite préalable de motrona GmbH.

## Sommaire

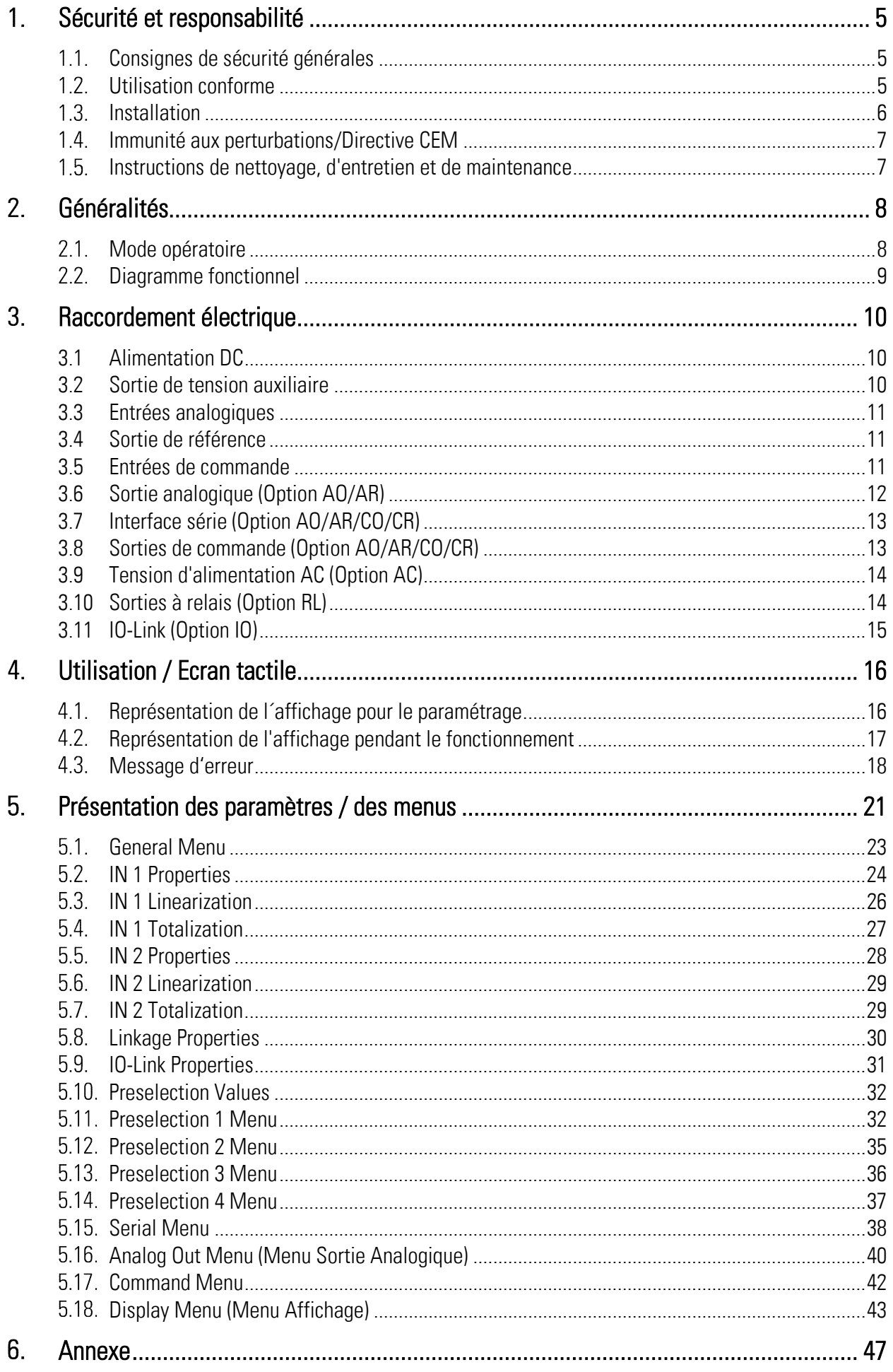

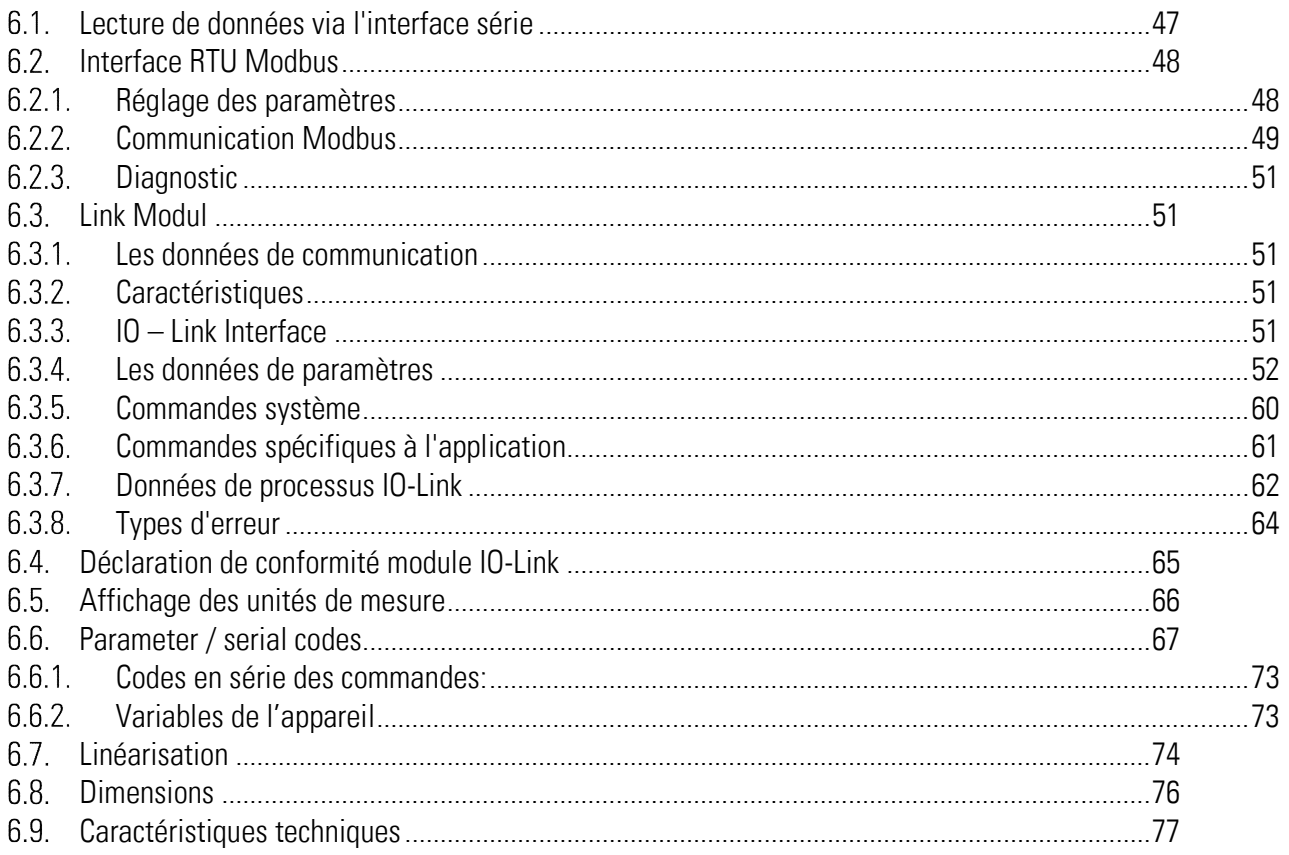

# <span id="page-4-0"></span>Sécurité et responsabilité

#### <span id="page-4-1"></span> $1.1.$ Consignes de sécurité générales

La présente description fait partie intégrante de l'appareil ; elle contient des informations importantes sur son installation, sa fonction et son utilisation. Le non-respect de ces consignes peut entraîner des dommages aux installations ou porter atteinte à la sécurité des hommes et des installations.

#### Nous vous prions de lire attentivement cette description avant de mettre l'appareil en service et de vous conformer à l'ensemble des consignes de sécurité et avertissements ! Conservez cette description pour une utilisation ultérieure.

Cette description d'appareil ne peut être utilisée que par du personnel disposant d'une qualification appropriée. Cet appareil ne peut être installé, configuré, mis en service et entretenu que par un électricien formé à cet effet.

Exclusion de responsabilité : Le fabricant décline toute responsabilité pour d'éventuels dommages corporels ou matériels dus à une installation, une mise en service, une utilisation et une maintenance non conformes, ainsi qu'à des interprétations erronées ou à des erreurs humaines dans la présente description d'appareil. Le fabricant se réserve par ailleurs le droit d'apporter à tout moment - même sans avis préalable - des modifications techniques à l'appareil ou à la description. D'éventuelles différences entre l'appareil et la description ne peuvent de ce fait pas être exclues.

La sécurité de l'installation ou du système complet dans lequel cet appareil est intégré, est de la responsabilité du constructeur de l'installation ou du système complet.

Lors de l'installation, du fonctionnement ou des travaux de maintenance, il convient de respecter l'ensemble des dispositions et normes de sécurité spécifiques au pays et à l'utilisation de l'appareil.

Si l'appareil est mis en œuvre pour des procès où une défaillance ou une erreur de manipulation peut entraîner des dommages à l'installation ou des accidents pour les opérateurs, il faut prendre les mesures appropriées pour éviter sûrement ces risques.

#### <span id="page-4-2"></span>Utilisation conforme  $1.2<sub>1</sub>$

Cet appareil est destiné exclusivement à une utilisation dans des machines et installations industrielles. Toute autre utilisation sera considérée comme non conforme et sera de la responsabilité exclusive de l'utilisateur. Le fabricant décline toute responsabilité en cas de dommages dus à une utilisation non conforme. Cet appareil ne doit être utilisé que s'il a été installé dans les règles de l'art et s'il est techniquement en parfait état, conformément aux caractéristiques techniques L'appareil ne convient pas pour des zones présentant des risques d'explosion, ni pour les domaines d'utilisation exclus par la norme EN 61010-1.

#### <span id="page-5-0"></span> $1.3.$ Installation

L'appareil ne peut être installé et utilisé que dans un environnement correspondant à la plage de températures admissible. Il faut assurer une ventilation suffisante et éviter le contact direct de l'appareil avec des gaz ou des liquides chauds ou agressifs.

Avant l'installation ou avant tout travail de maintenance, isoler l'unité de toutes les sources électriques. Veiller également à ce qu'un contact avec les sources électriques coupées ne présente plus aucun risque.

Les appareils alimentés en courant alternatif ne peuvent être reliés au réseau basse tension que par l'intermédiaire d'un interrupteur ou d'un interrupteur de puissance. Cet interrupteur doit être disposé à proximité de l'appareil et être repéré comme dispositif de sectionnement.

Les lignes basse tension entrantes et sortantes doivent être séparées des lignes dangereuses sous tension par une isolation double ou renforcée (circuits SELV).

L'ensemble des conducteurs, ainsi que leur isolation, doivent être choisis de sorte à correspondre aux plages de tension et de température prévues. Il faut en outre se conformer aux normes spécifiques à l'appareil et au pays s'appliquant à la structure, à la forme et à la qualité des conducteurs. Les informations sur les sections de conducteur admissibles pour les bornes à visser peuvent être trouvées dans les caractéristiques techniques.

Avant la mise en service, s'assurer du bon serrage de tous les raccordements, ainsi que des conducteurs dans les bornes à visser. Toutes les bornes à visser (y compris celles qui ne sont pas utilisées) doivent être vissées vers la droite jusqu'en butée et ainsi solidement fixées, afin d'éviter leur desserrage en cas de secousses ou de vibrations.

Les surtensions aux bornes de l'appareil doivent être limitées à la valeur de la catégorie de surtension II.

#### <span id="page-6-0"></span> $1.4.$ Immunité aux perturbations/Directive CEM

Toutes les connexions sont protégées contre les interférences électromagnétiques. Cependant, il faut veiller sur le lieu d'installation du dispositif à ce que des interférences capacitives ou inductives les plus faibles possibles agissent sur l'appareil et sur tous les câbles de connexion.

Les mesures suivantes sont nécessaires à cet égard :

- Un câble blindé doit toujours être utilisé pour tous les signaux d'entrée et de sortie
- Des lignes de contrôle (entrées et sortie numériques, sorties relais) ne doivent pas dépasser 30 m de longueur et ne doivent pas quitter le bâtiment.
- Les blindages des câbles doivent être connectés à la terre sur une grande surface à l'aide de bornes de blindage
- Le câblage des lignes de masse (GND ou 0V) doit être en forme d'étoile et ne doit pas être connecté à la terre plusieurs fois.
- L'appareil doit être installé dans un boîtier métallique et aussi loin que possible des sources d'interférences
- L'acheminement des câbles ne doit pas être parallèle aux lignes électriques et autres lignes soumises à des interférences

Voir également le document motrona "Règles générales de câblage, de mise à la terre et de construction de l'armoire de commande". Vous le trouverez sur notre page d'accueil sous le lient : [https://www.motrona.com/fr/support/](https://www.motrona.com/fr/support)certificats-generaux.html

#### <span id="page-6-1"></span> $1.5.$ Instructions de nettoyage, d'entretien et de maintenance

Pour le nettoyage de la face avant utiliser exclusivement un chiffon doux légèrement humide. Aucun travail de nettoyage n'est prévu ou nécessaire pour la face arrière de l'appareil. Les nettoyages non planifiés sont de la responsabilité du personnel d'entretien en charge ou du monteur.

Aucune mesure de maintenance n'est nécessaire sur l'appareil en fonctionnement normal. En cas de problèmes, de défauts ou de dysfonctionnements, l'appareil doit être retourné à motrona GmbH pour vérification et éventuellement réparation. Une ouverture et une remise en état non autorisées peuvent affecter, voire entraîner la défaillance des mesures de sécurité supportées par l'appareil.

# <span id="page-7-0"></span>Généralités

Cet appareil a été conçu comme afficheur pour indiquer l'entrée analogique (-10 … 10 V oder 0/4 … 20 mA).). Son utilisation intuitive, ses fonctions complètes et ses nombreuses options en font un appareil universel.

#### <span id="page-7-1"></span>Mode opératoire  $2.1.$

En principe, toutes les fonctions dans le menu paramètres doivent-être configurer. Cet appareil peut s'utiliser dans les modes opératoires suivants :

SINGLE:

Opération canal unique de l'entrée 1

- DUAL: Opération deux canaux de l'entrée 1 et 2
- $\bullet$  IN 1 + IN 2: Opération deux canaux de l'entrée 1 et 2, combinaison avec somme
- $IN1 IN2$ :

Opération deux canaux de l'entrée 1 et 2, combinaison avec différence

 $\bullet$  IN 1 x IN 2:

Opération deux canaux de l'entrée 1 et 2, combinaison avec multiplication.

 $\bullet$  IN 1 / IN 2:

Opération deux canaux de l'entrée 1 et 2, combinaison avec division.

#### [Diagramme fonctionnel](https://www.linguee.de/franzoesisch-deutsch/uebersetzung/diagramme+fonctionnel.html)  $2.2.$

<span id="page-8-0"></span>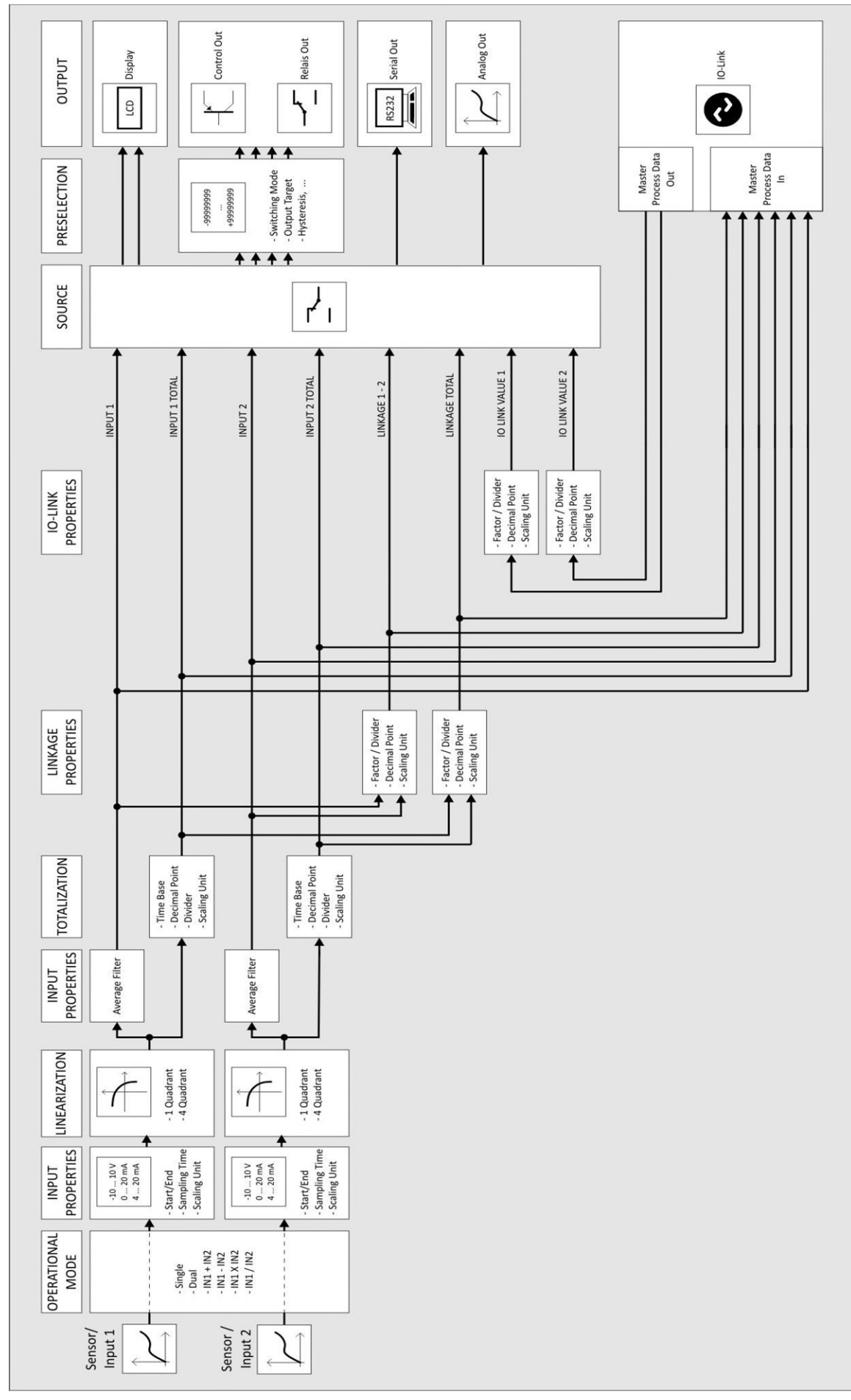

# <span id="page-9-0"></span>3. Raccordement électrique

Les bornes sont fermées avec un tournevis à lame plate (taille 2mm).

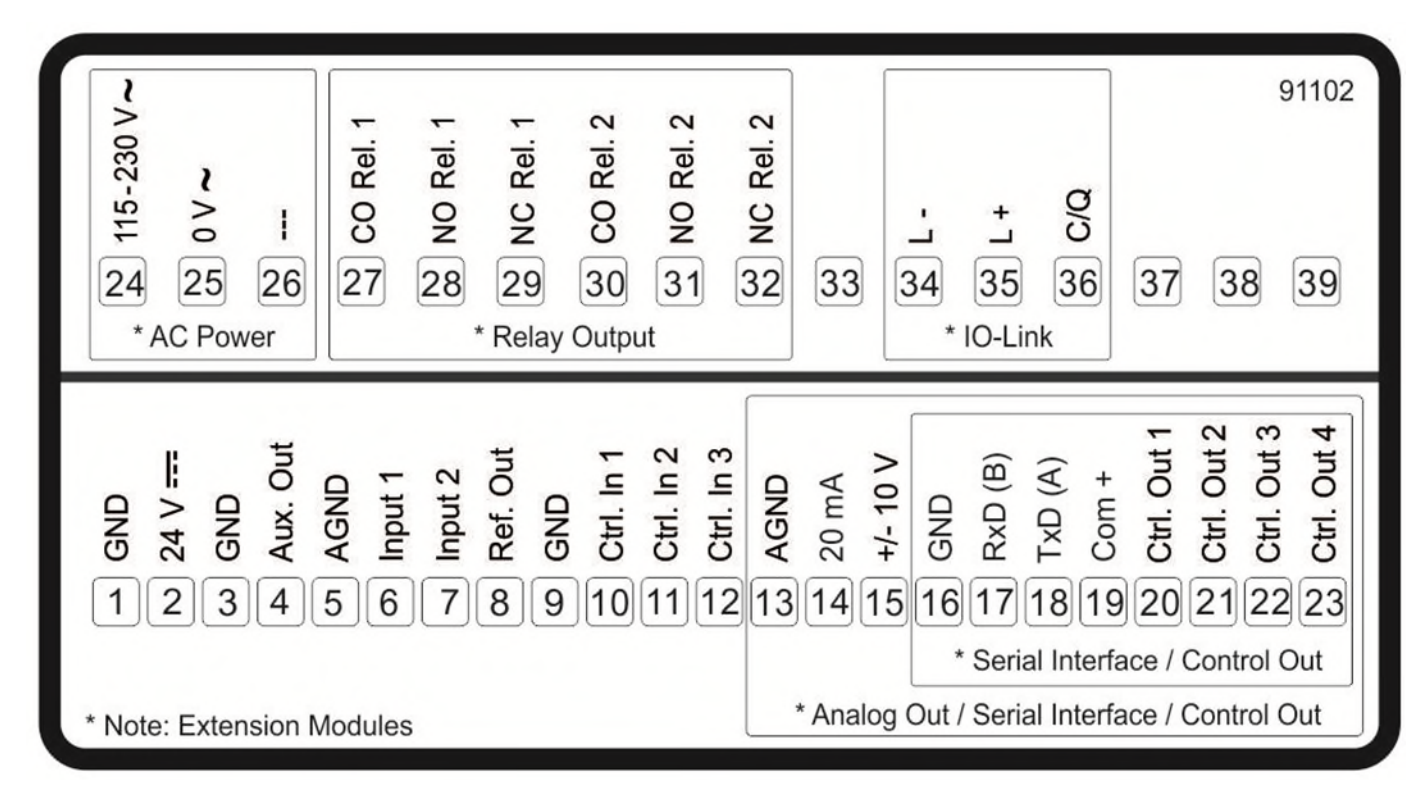

## <span id="page-9-1"></span>3.1 Alimentation DC

Les bornes 1 et 2 permettent d'alimenter l'appareil avec une tension continue entre 18 et 30 VDC. La consommation dépend entre autres de la valeur de la tension d'alimentation et du réglage ; il est d'environ 100 mA, auxquels s'ajoute le courant codeur prélevé par celui-ci à la sortie de tension auxiliaire.

Tous les raccordements GND sont reliés les uns aux autres en interne.

## <span id="page-9-2"></span>3.2 Sortie de tension auxiliaire

Les bornes 3 et 4 offrent une tension auxiliaire permettant l'alimentation d'un codeur / d'un capteur. La tension de sortie dépend de la tension d'alimentation de l'appareil.

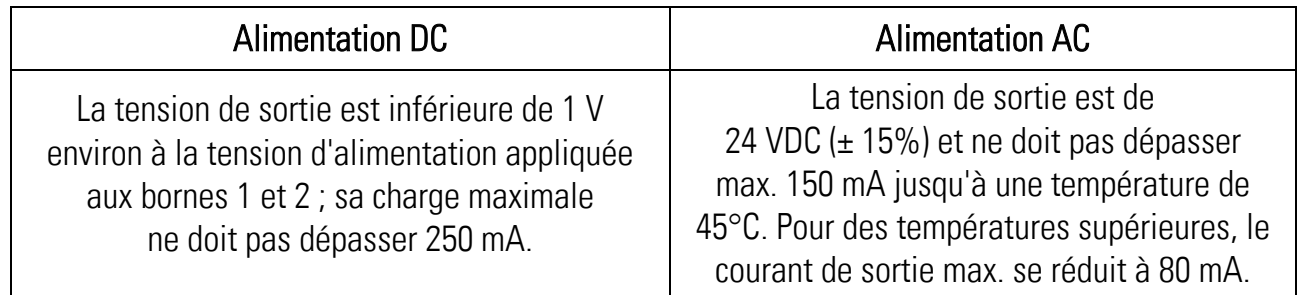

## <span id="page-10-0"></span>3.3 Entrées analogiques

Le potentiel de référence (AGND) pour les entrées analogiques est relié à la borne 5. Bornes 6 et 7 offrent deux entrées analogiques avec 16 bits. La configuration (tension ou courant) peut être réglée dans le menu IN 1 (2) PROPERTIES.

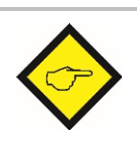

Important : La configuration (tension ou courant) doit être définie avant la connexion du capteur !

Raccordement des entrées analogiques:

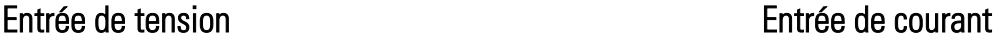

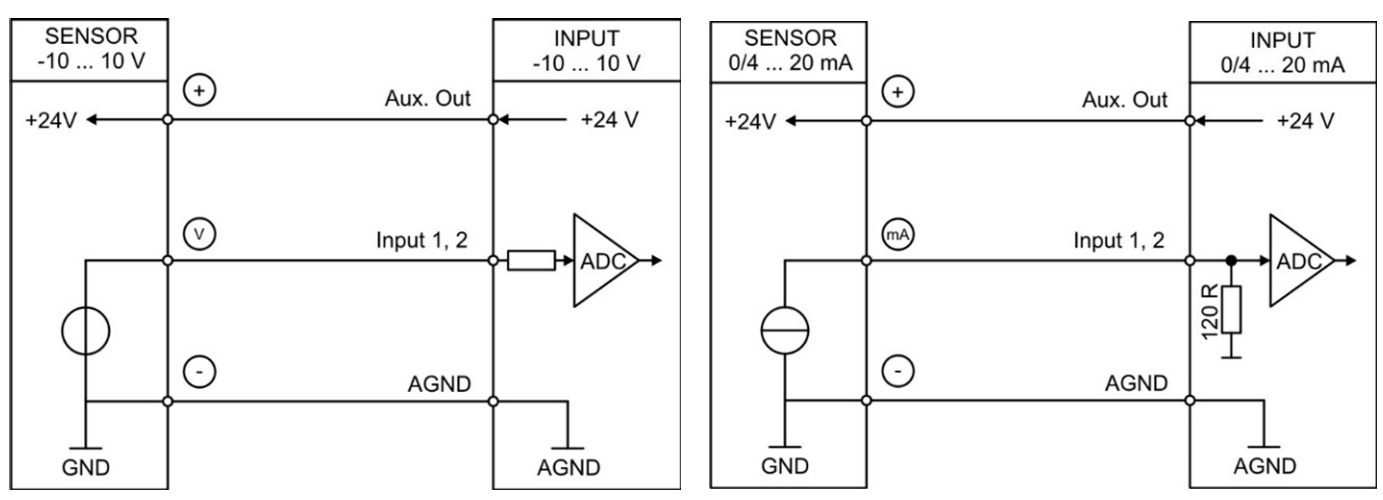

## <span id="page-10-1"></span>3.4 Sortie de référence

La borne 8 offre une sortie de référence à 10 V.

La sortie ne doit pas dépasser 10 mA.

La sortie de référence peut être utilisée pour connecter par exemple un potentiomètre.

## Sortie de référence avec potentiomètre

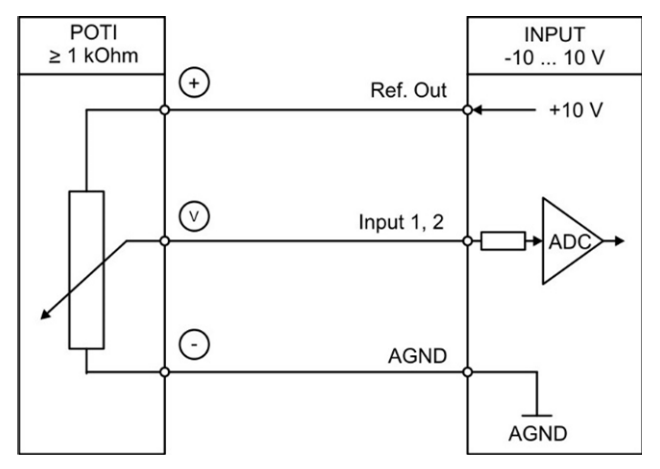

# <span id="page-10-2"></span>3.5 Entrées de commande

Les bornes 10, 11 et 12 offrent trois entrées de commande avec la caractéristique HTL PNP.

Ces entrées peuvent se configurer dans le menu COMMAND MENU et sont utilisés pour des fonctions commandées depuis l'extérieur comme p. ex. la réinitialisation de la valeur affichée, la commutation de l'affichage, le verrouillage des touches de l'écran tactile ou l'annulation de l'auto-maintien des sorties de commande et des sorties à relais.

Raccordement des entrées de commande :

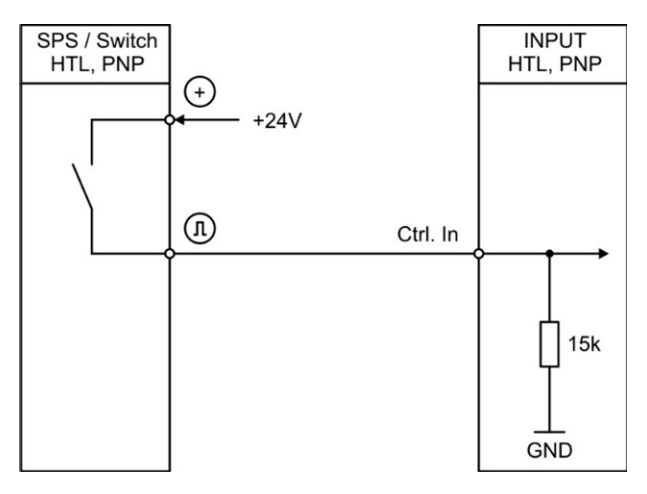

Par principe, les entrées de commande ouvertes sont à l'état "LOW". Les niveaux d'entrée sont définis pour des signaux de commande électroniques.

#### Remarque pour les contacts de commutation mécaniques :

Si, exceptionnellement, des contacts mécaniques font office de source d'impulsion, il faut placer un condensateur du commerce d'environ 10 µf sur les bornes, entre GND (-) et l'entrée correspondante (+). Ceci atténue la fréquence d'entrée maximale à environ 20 kHz, supprimant les rebonds.

## <span id="page-11-0"></span>3.6 Sortie analogique (Option AO/AR)

Les bornes 13 et 14 / 15 offrent une sortie analogique à 16 bits. Cette sortie, ainsi que son facteur d'échelle, peuvent se configurer dans le menu ANALOG MENU.

Les configurations suivantes sont possibles :

- Sortie en tension:  $-10$  ... +10 V
- Sortie en courant: 0 … 20 mA
- Sortie en courant: 4 … 20 mA

La sortie analogique est proportionnelle à la valeur affichée et se rapporte au potentiel AGND. AGND et le GND de l'appareil sont reliés les uns aux autres en interne.

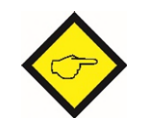

#### Important: Un fonctionnement en parallèle de la sortie en tension et de la sortie en courant n'est pas permis !

# <span id="page-12-0"></span>3.7 Interface série (Option AO/AR/CO/CR)

Les bornes 16, 17 et 18 offrent une interface série (RS232 ou RS485). Cette interface peut se configurer dans le menu SERIAL MENU. L'interface RS232 ou RS485 peut s'utiliser de la manière suivante :

- Pour le paramétrage de l'appareil lors de la mise en service
- Pour la modification de paramètres pendant le fonctionnement
- Pour la lecture de valeurs réelles via un API ou un PC

L'illustration ci-dessous représente le raccordement à un PC avec un connecteur standard (D-SUB 9 broches):

Connexion de l'interface RS232:

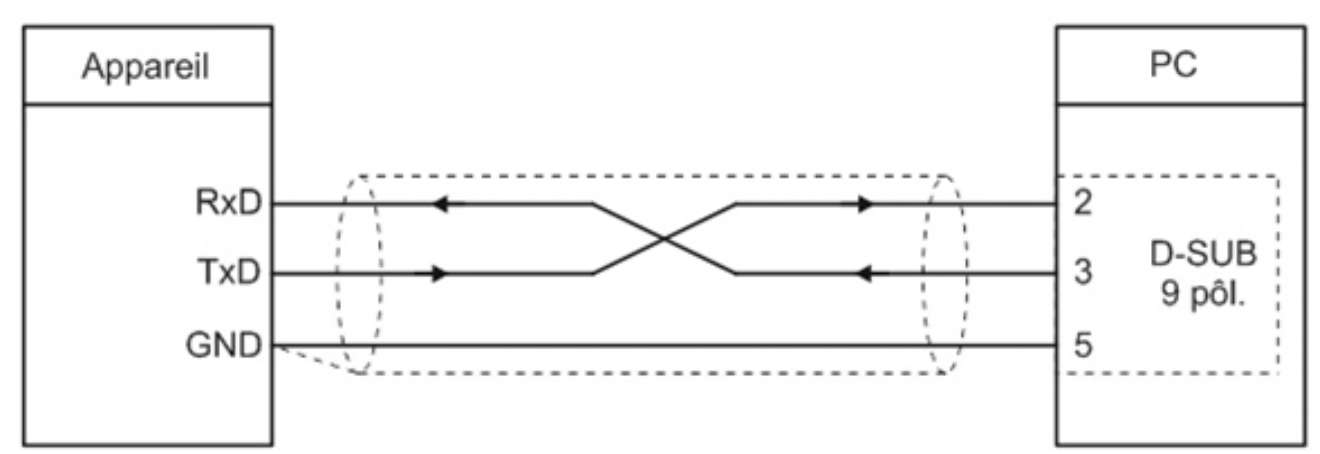

Connexion de l'interface RS485:

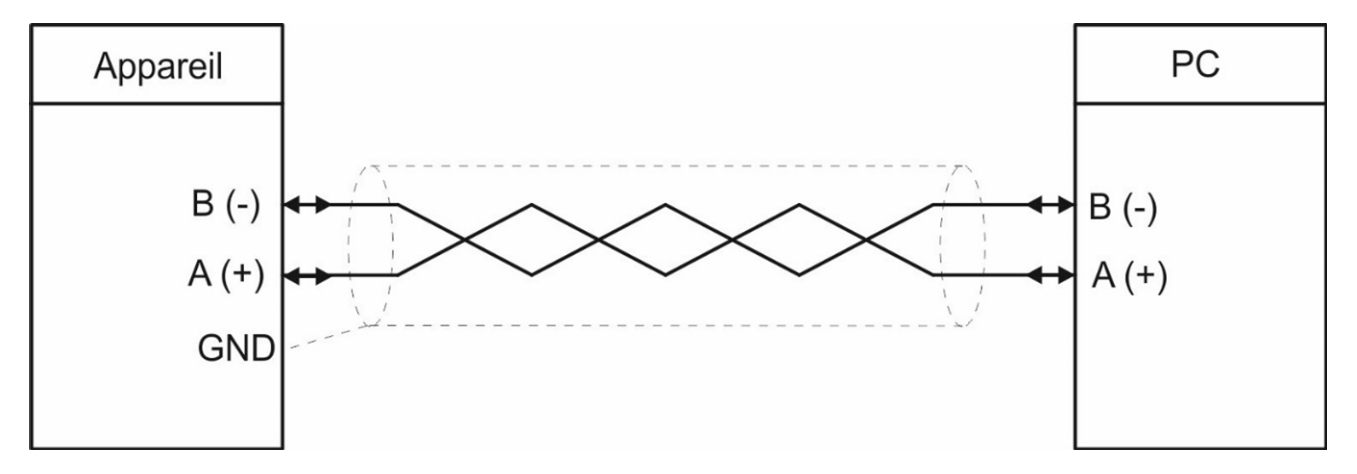

# <span id="page-12-1"></span>3.8 Sorties de commande (Option AO/AR/CO/CR)

Les bornes 20, 21, 22 et 23 offrent quatre sorties de commande.

Les conditions de commutation peuvent se définir dans le menu PRESELECTION MENU.

Les sorties Ctrl. Out 1 – 4 sont des sorties PNP rapides avec une capacité de commutation de

5 … 30 volts et 200 mA par canal. L'état de commutation est représenté comme C1 … C4 (Affichage avec unité et ligne d'état).

La tension de commutation est déterminée par la tension appliquée à la borne 19 (COM+). Des mesures d'atténuation externes sont préconisées pour la commutation de charges inductives. Raccordement des sorties de commande :

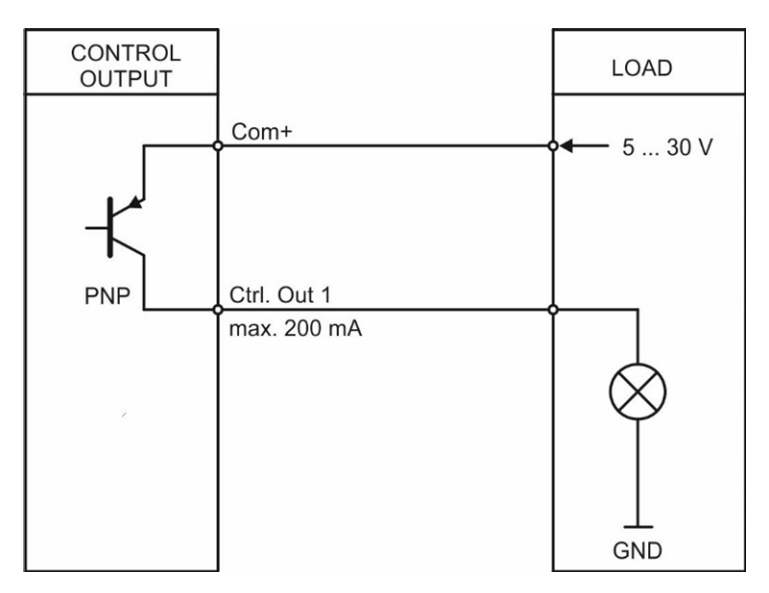

# <span id="page-13-0"></span>3.9 Tension d'alimentation AC (Option AC)

Les bornes 24 et 25 permettent d'alimenter l'appareil avec une tension alternative entre 115 et 230 VAC. La consommation dépend entre autres de la valeur de la tension d'alimentation et du réglage ; il est d'environ 3VA, auxquels s'ajoute le courant codeur prélevé par celui-ci à la sortie de tension auxiliaire.

Les appareils équipés de l'option AC permettent en outre l'alimentation par une tension continue de 18 VDC à 30 VDC via les bornes 1 et 2.

# <span id="page-13-1"></span>3.10 Sorties à relais (Option RL)

Les bornes 27, 28, 29, 30, 31, 32 offrent deux sorties à relais à contacts inverseurs sans potentiel. Les conditions de commutation peuvent se définir dans le menu PRESELECTION MENU. L'état de commutation est représenté comme K1 et K2 (Affichage avec unité et ligne d'état).

Capacité de commutation AC max 250 VAC/ max 3 A / max 750 VA Capacité de commutation DC max 150 VDC( max 2 A / max. 50 W

Raccordement des sorties à relais :

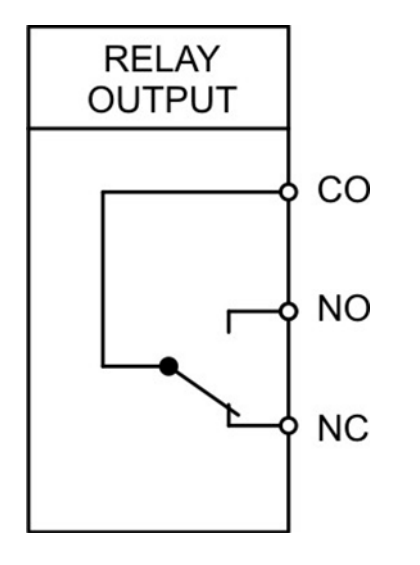

# <span id="page-14-0"></span>3.11 IO-Link (Option IO)

Aux bornes 34, 35 et 36 une interface est disponible pour la connexion à un maître IO-Link. De plus, l'affichage (Appareille IO-Link) doit toujours être connecté à une alimentation séparée (AC ou DC).

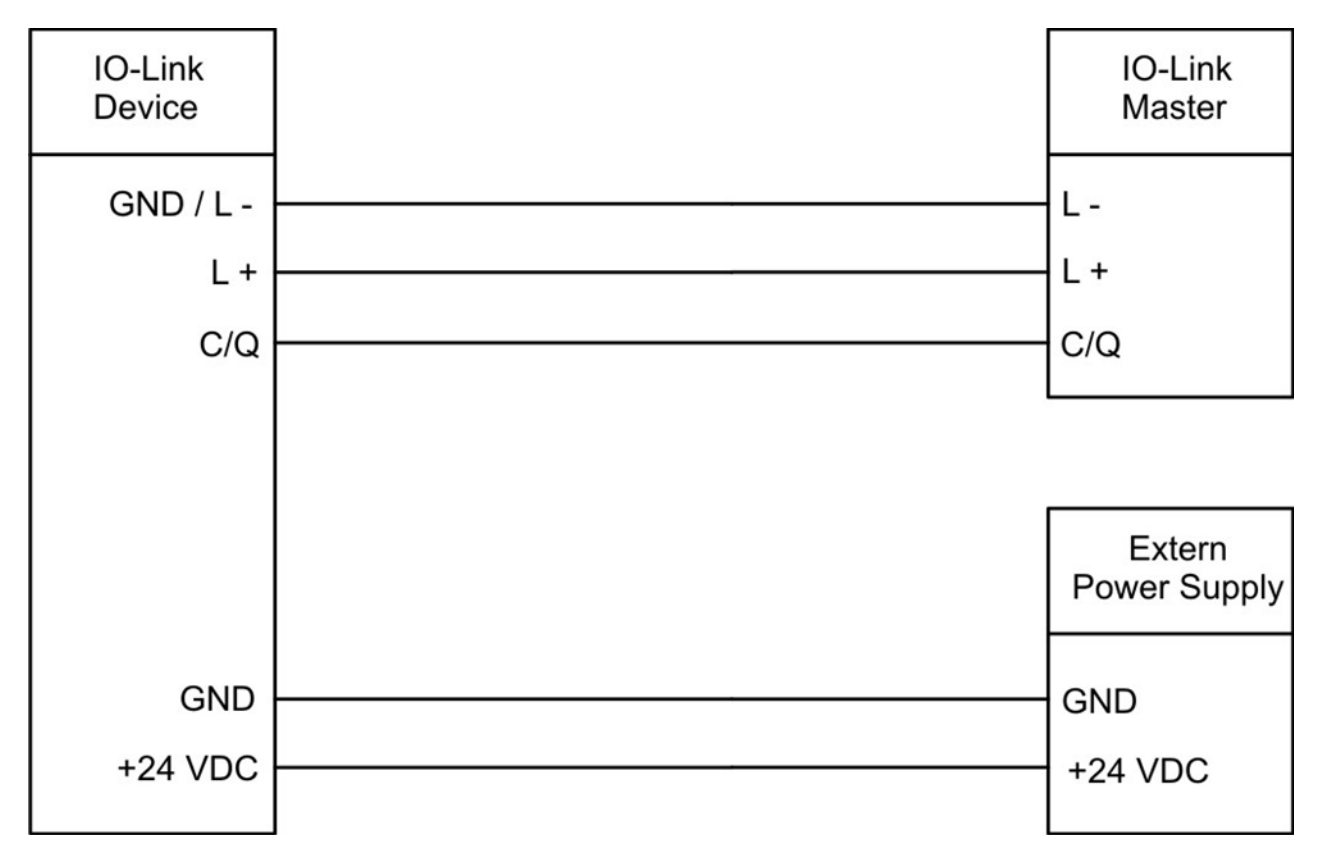

Le dispositif d'affichage (IO-Link Device) peut être utilisé de deux manières.

#### Affichage de 2 données de sortie processus (8 Byte):

Par le maître IO-Link 2 données de sortie processus sont envoyées cycliquement. En outre, les 2 valeurs peuvent être paramétrées / mises à l'échelle dans le menu IO-LINK PROPERTIES.

#### Affichage pour les capteurs analogiques et transmission des 6 données d'entrée processus 32 Byte):

6 données d'entrée processus sont envoyées cycliquement au maître IO-Link. Les valeurs suivantes sont transmises:

- Valeur 1: Résultat de l'entrée 1
- Valeur 2: Résultat de l'entrée 2
- Valeur 3: Résultat de la liaison de l'entrée 1 avec l'entrée 2
- Valeur 4: Résultat de la totalisation de l'entrée 1
- Valeur 5: Résultat de la totalisation de l'entrée 2
- Valeur 6: Résultat de la totalisation de la liaison entre l'entrée 1 et l'entrée 2

Ces fonctions / données sont définies dans le maître IO-Link.

Vous trouverez davantage d'informations à ce sujet dans le diagramme du chapitre 2.2 Diagramme fonctionnel et au chapitre « IO-Link Modul » de ce manuel.

# <span id="page-15-0"></span>Utilisation / Ecran tactile

#### <span id="page-15-1"></span>Représentation de l´affichage pour le paramétrage 4.1.

Les différents menus de paramètres et les paramètres correspondants sont décrits au chapitre [5.](#page-20-0)

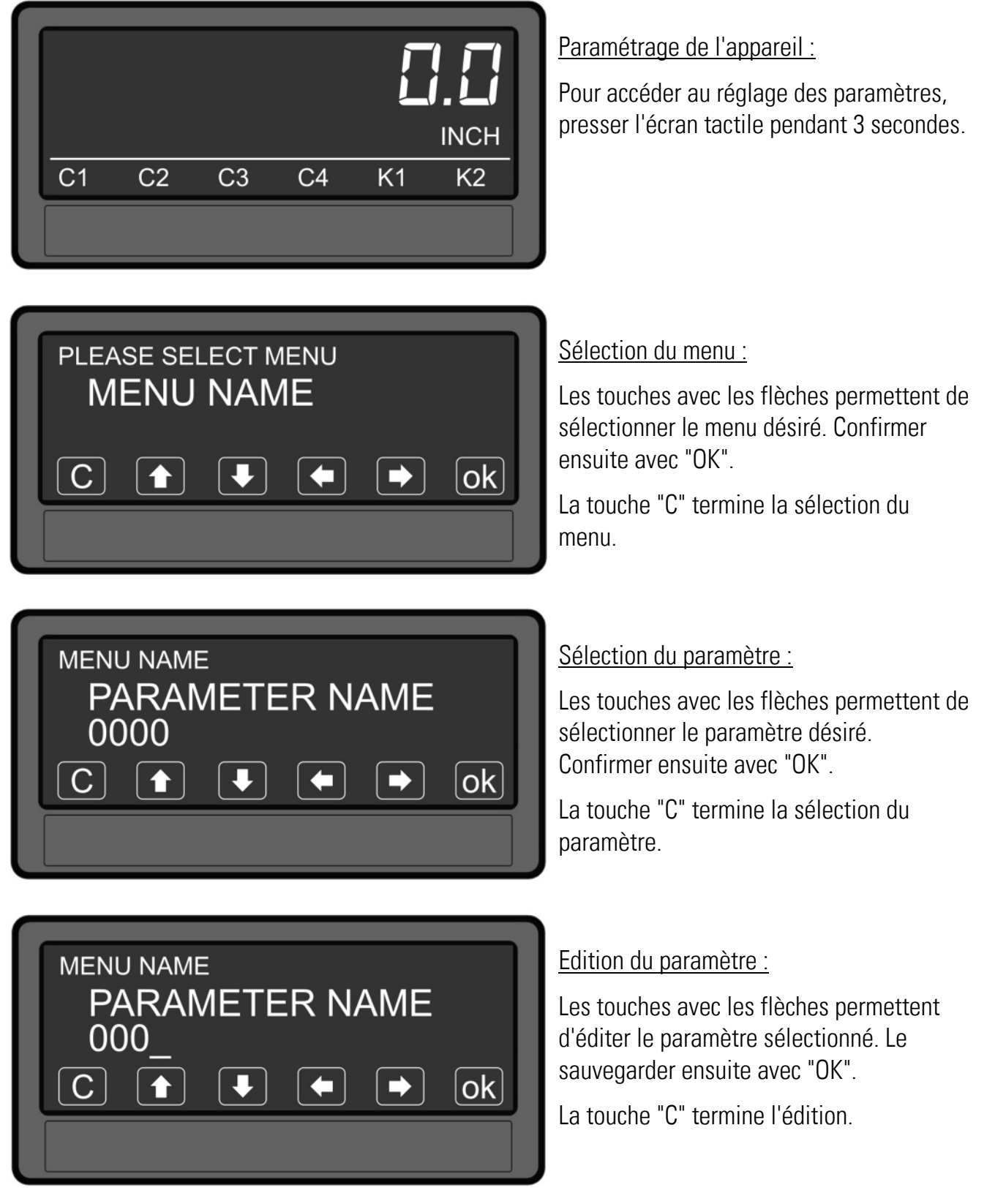

Les modifications de paramètres ne sont prises en compte que lorsque la sélection du menu est quittée.

#### <span id="page-16-0"></span> $4.2.$ Représentation de l'affichage pendant le fonctionnement

Les affichages suivants sont disponibles pendant le fonctionnement. L'affichage dépend de la version de l'appareil et du mode opératoire choisi.

La source (IN1, IN2, ...) pour une seule et deux lignes ainsi que du grand affichage est définie dans le menu DISPLAY MENU

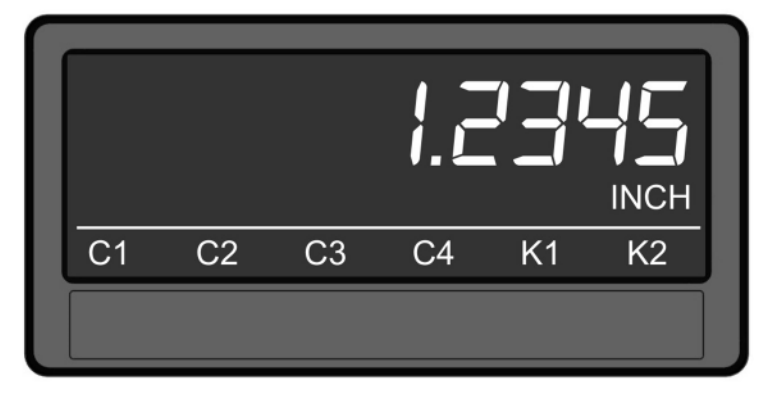

Affichage d'une seule ligne avec unité et ligne d'état

Pour passer à l'affichage suivant, il faut effleurer l'écran tactile.

L'état des commandes ou des relais n'est affiché que pour les options AO, AR, CO, CR et RL.

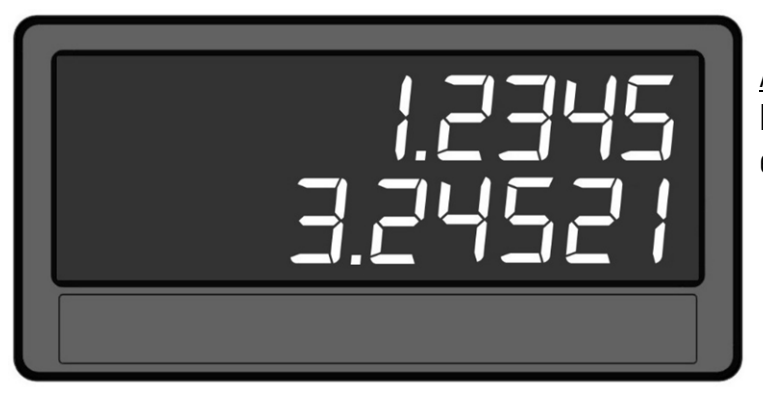

Affichage à deux lignes Pour passer à l'affichage suivant, il faut effleurer l'écran tactile.

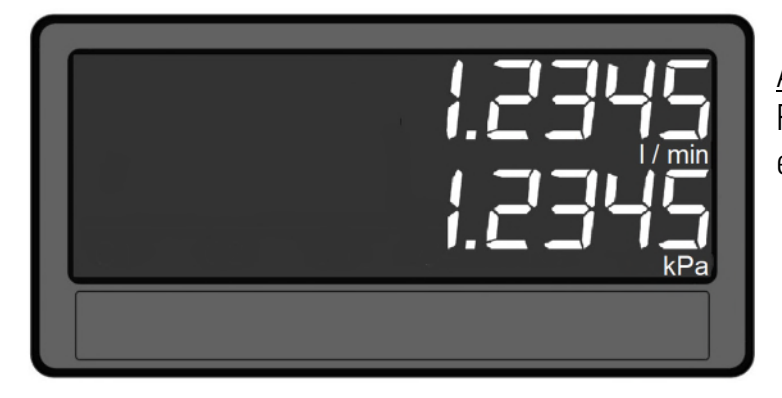

Affichage à deux lignes avec unités Pour passer à l'affichage suivant, il faut effleurer l'écran tactile.

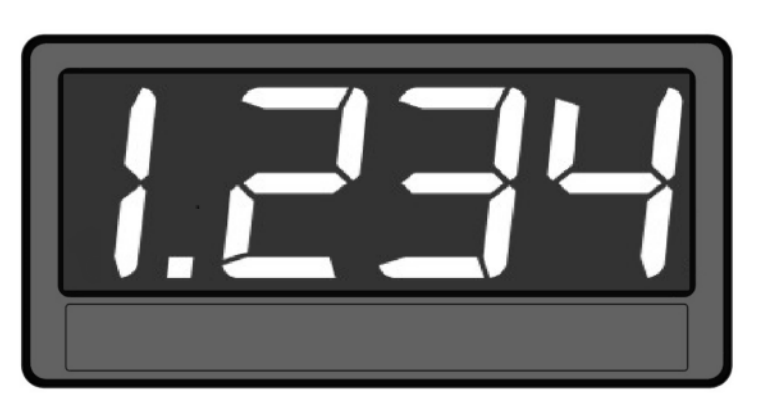

Grand affichage (4 chiffres)

Pour passer à l'affichage suivant, il faut effleurer l'écran tactile. Uniquement avec le paramètre activé "LARGE DISPLAY".

" Représentation de l'affichage" suite :

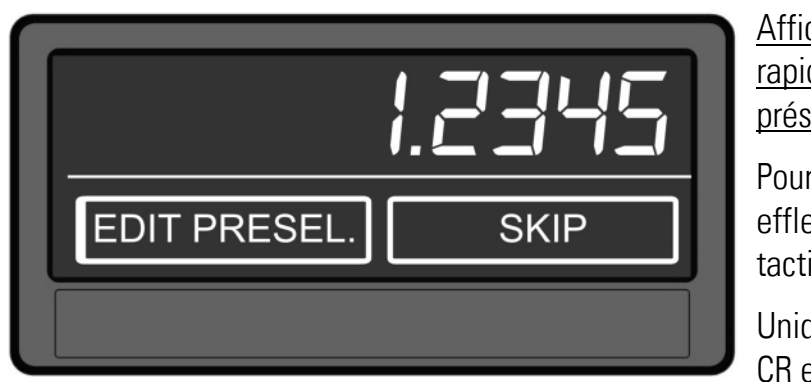

Affichage avec fonction de démarrage rapide pour la saisie des valeurs de présélection (PRESELECT VALUES)

Pour passer à l'affichage suivant, il faut effleurer la partie supérieure de l'écran tactile ou "Skip".

Uniquement pour les options AO, AR, C0, CR et RL.

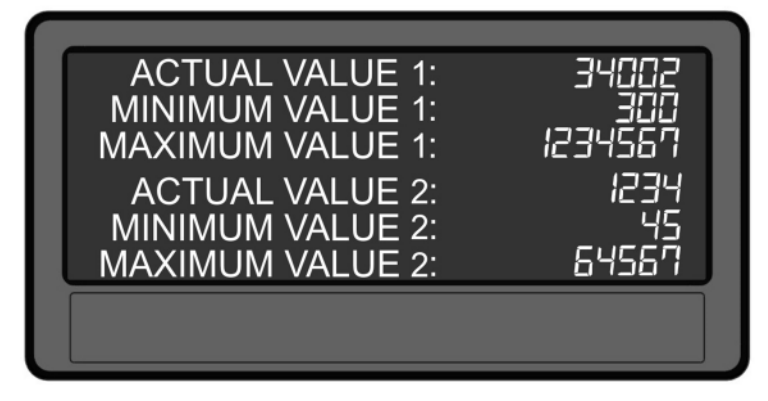

#### Affichage des valeurs mini / maxi

Pour passer à l'affichage suivant, il faut effleurer l'écran tactile ou "Skip".

#### <span id="page-17-0"></span> $4.3.$ Message d'erreur

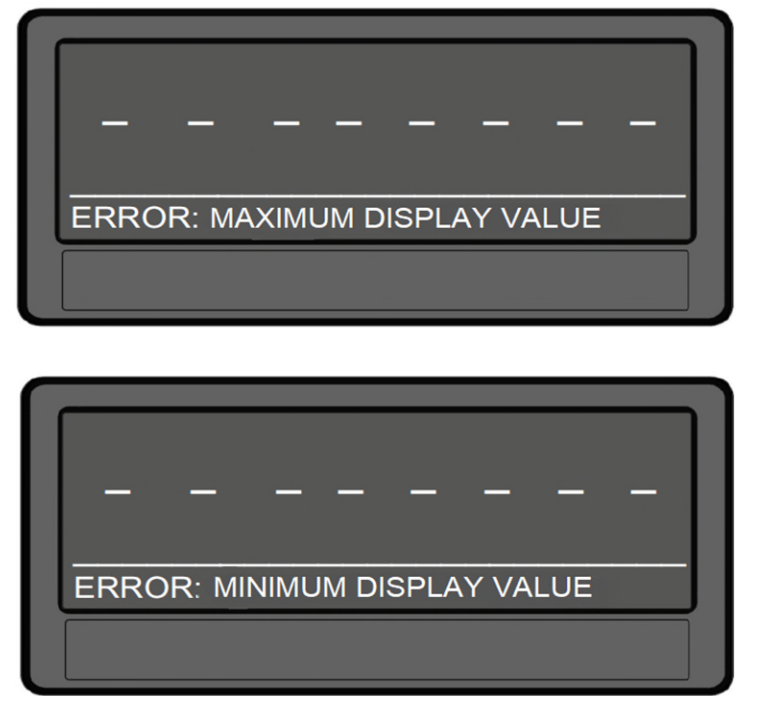

## ERROR: MAXIMUM DISPLAY VALUE

La valeur d'affichage est supérieure à + 99 999 999.

## ERROR: MINIMUM DISPLAY VALUE

La valeur d'affichage est inférieure à – 99 999 999

"Message d'erreur" suite :

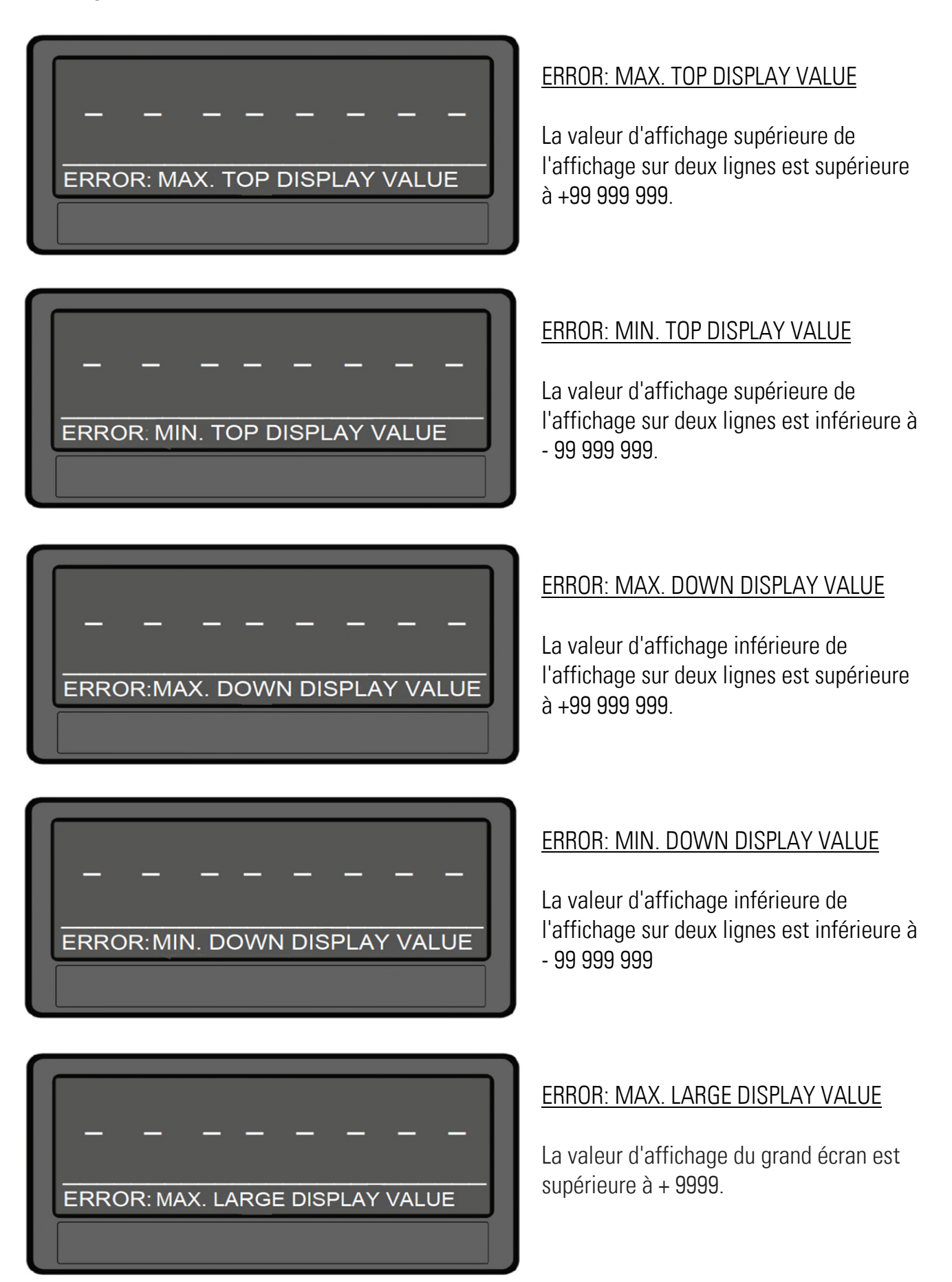

"Message d'erreur" suite :

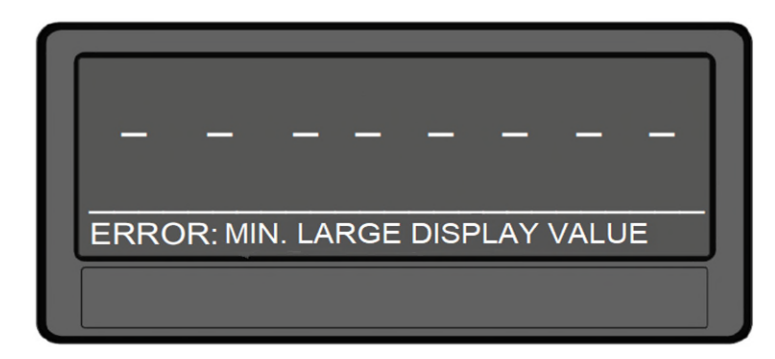

## ERROR: MIN. LARGE DISPLAY VALUE

La valeur d'affichage du grand écran est inférieure à - 999

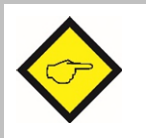

Les messages d'erreur décrits sont automatiquement réinitialisés dès que la valeur d'affichage correspondante se trouve à nouveau dans l'espace affichable.

# <span id="page-20-0"></span>Présentation des paramètres / des menus

Le paramétrage de l'appareil s'effectue via l'écran tactile ou via le port série à l'aide d'un PC et du logiciel d'opérateur OS.

Ce paragraphe présente les différents menus et leurs paramètres. Le nom du menu est inscrit en gras, les paramètres correspondants sont disposés directement sous le nom du menu. L'affichage des menus dépend de la version de l'appareil (options) et du mode opératoire choisi.

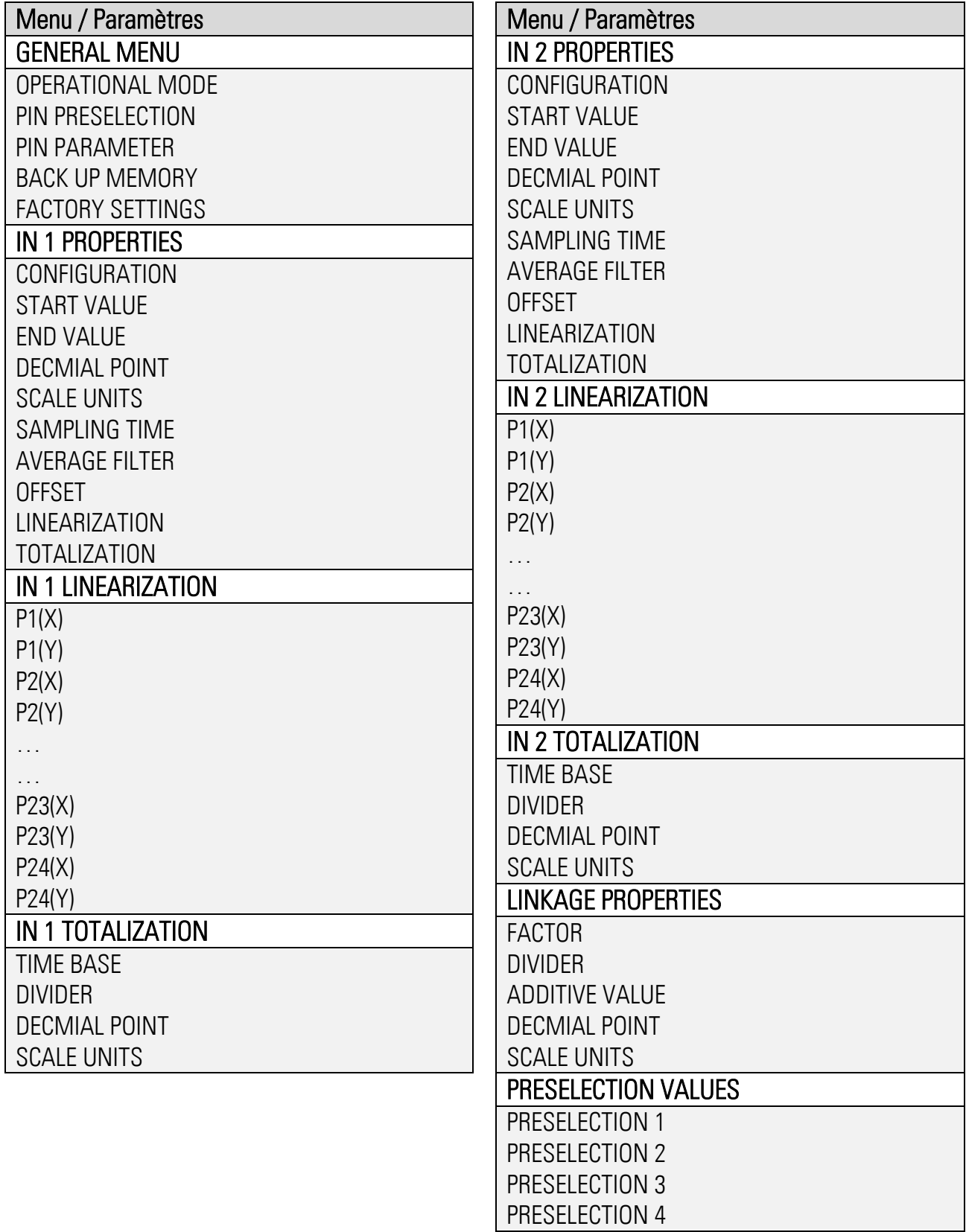

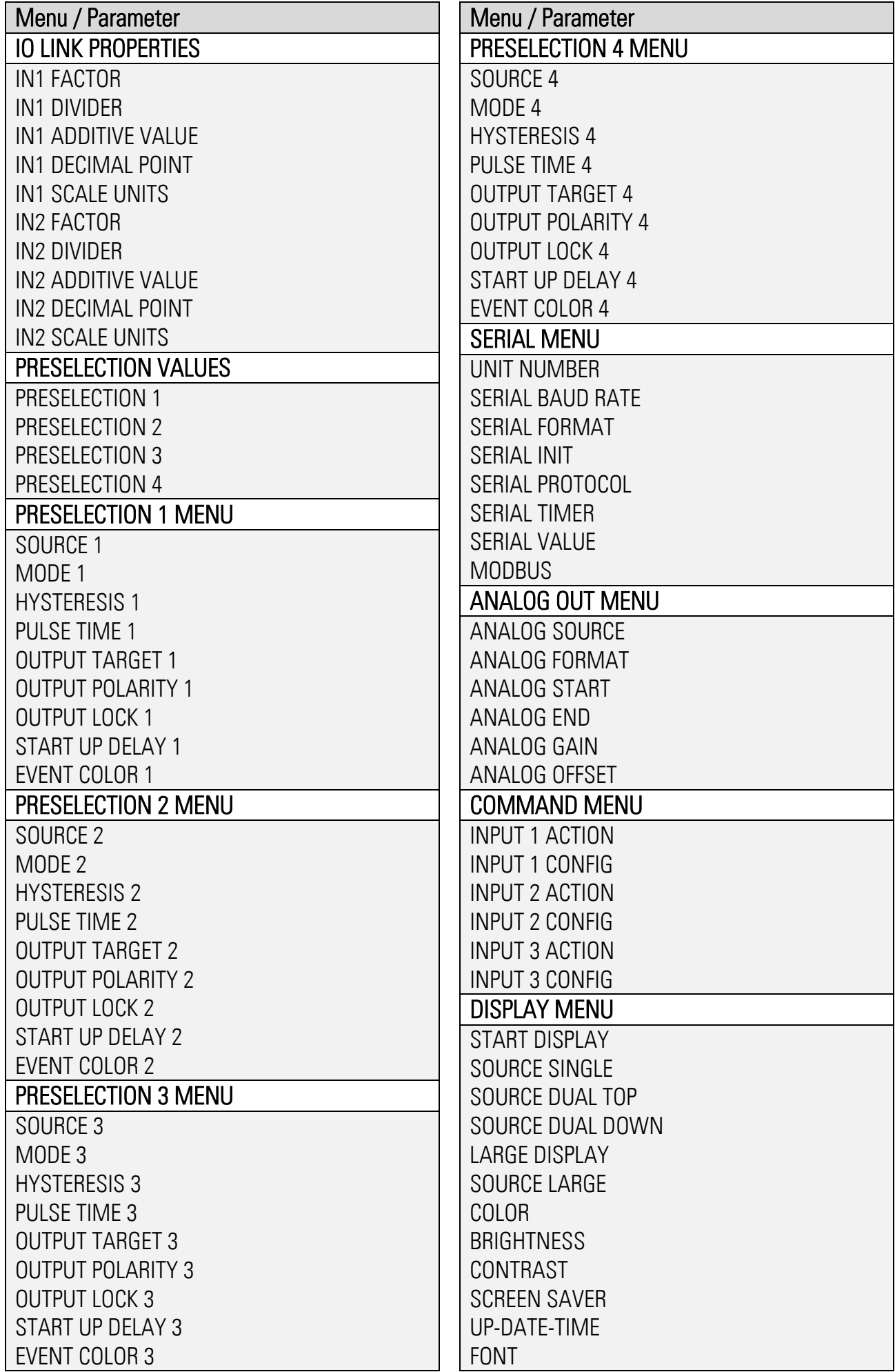

#### <span id="page-22-0"></span> $5.1.$ General Menu

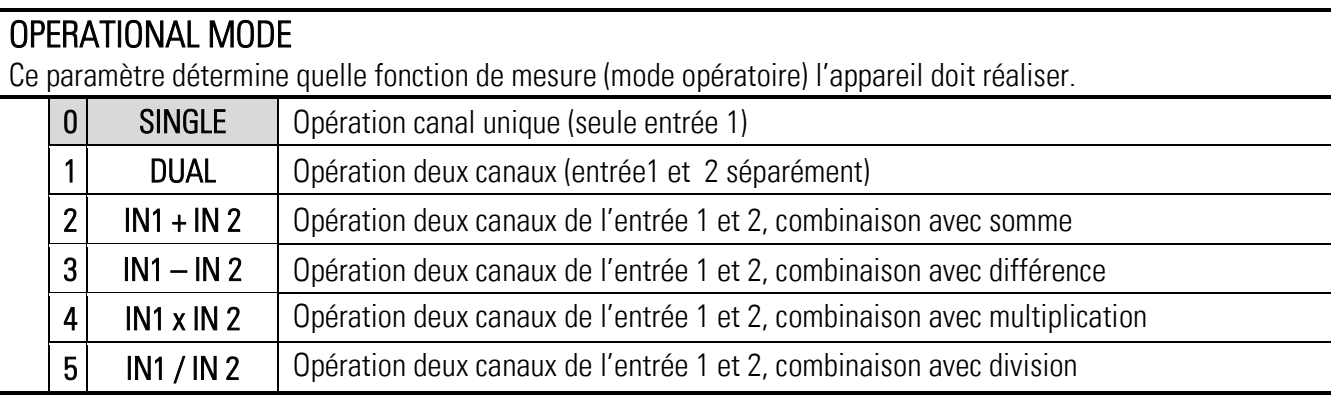

#### PIN PRESELECTION

Ce paramètre définit le code PIN pour l'interdiction d'accès à la fonction de démarrage rapide pour la saisie des valeurs de présélection dans le menu PRESELECTION VALUES (PIN en cas d'urgence 6079).

Une interdiction d'accès au démarrage rapide n'a de sens qu'en combinaison avec l'interdiction d'accès à l'ensemble des paramètres.

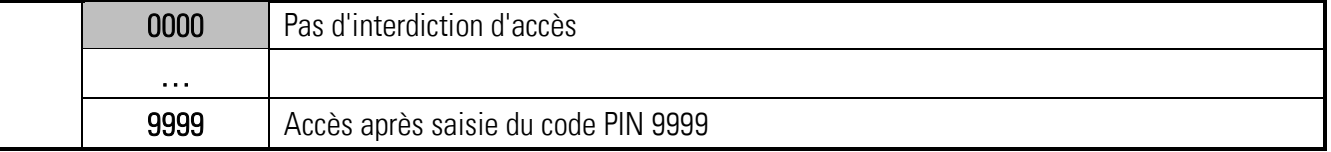

## PIN PARAMETER

Ce paramètre définit le code PIN pour l'interdiction d'accès à l'ensemble des paramètres (PIN en cas d'urgence 6079).

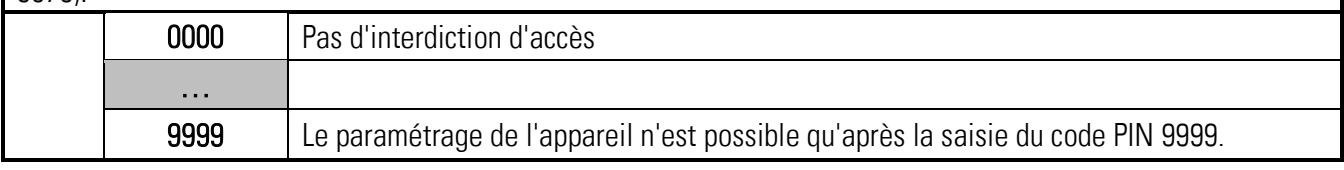

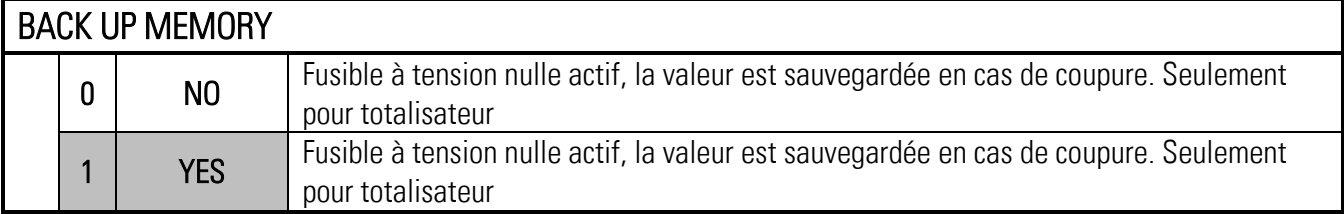

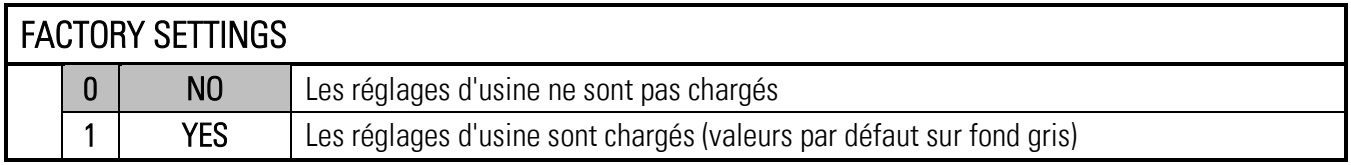

#### <span id="page-23-0"></span> $5.2.$ IN 1 Properties

Ce menu définit les paramètres d'entrée 1.

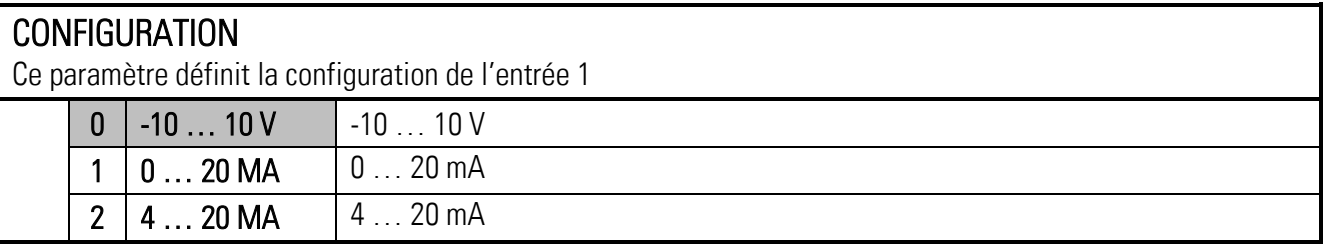

## START VALUE

Ce paramètre définit la valeur d'affichage un signal d'entrée de 0V, 0mA ou 4mA. Signaux entre START VALUE et END VALUE comportent proportionnelles.

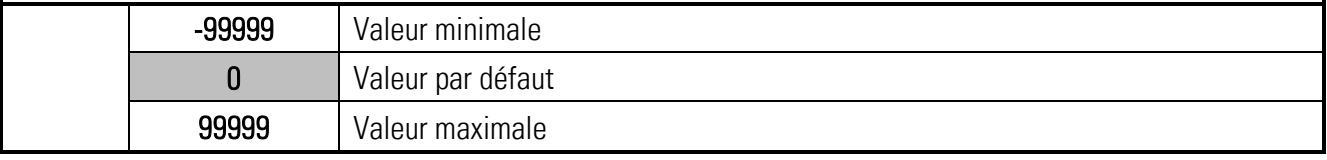

## END VALUE

Ce paramètre définit la valeur d'affichage pour un signal d'entrée de +10V ou bien 20mA. Les signaux entre START VALUE et END VALUE se comportent proportionnels.

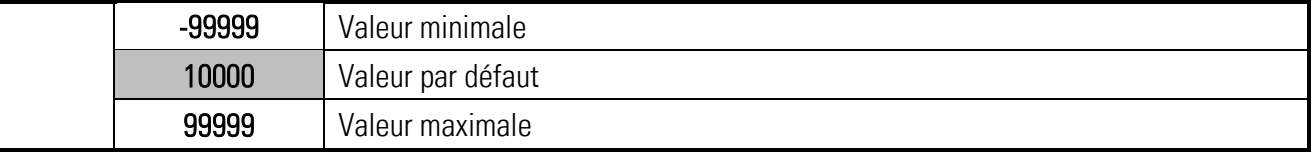

## DECIMAL POINT

Réglage de la position du point décimal.

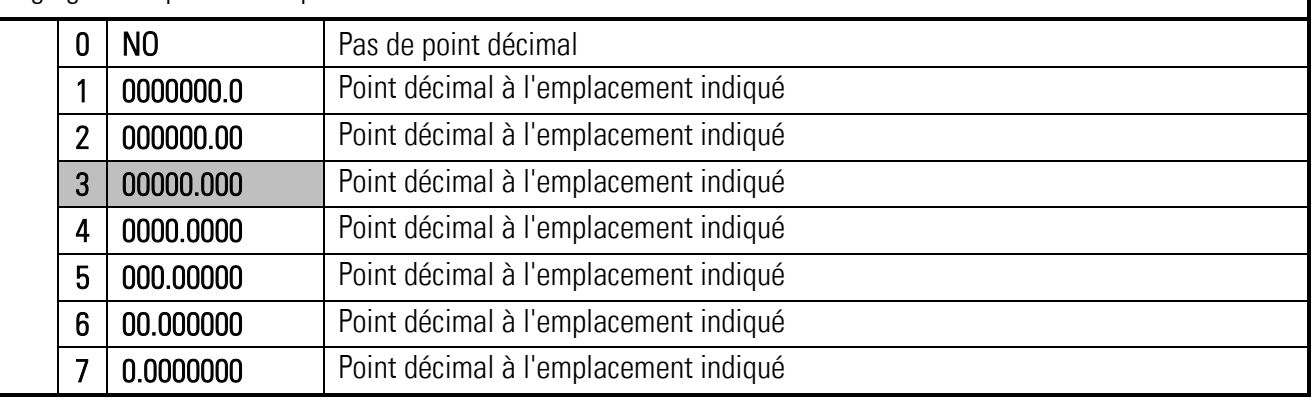

## SCALE UNITS

Ce paramètre définit l'unité affichée ; il n'a aucune influence sur la valeur affichée. Le point décimal déterminant le nombre de décimales se définit dans le paramètre DECIMAL POINT. Une liste des unités possibles se trouve dans le chapitre 6,2 Appendice: affichage des unités de mesure.

## "IN 1 Properties" suite :

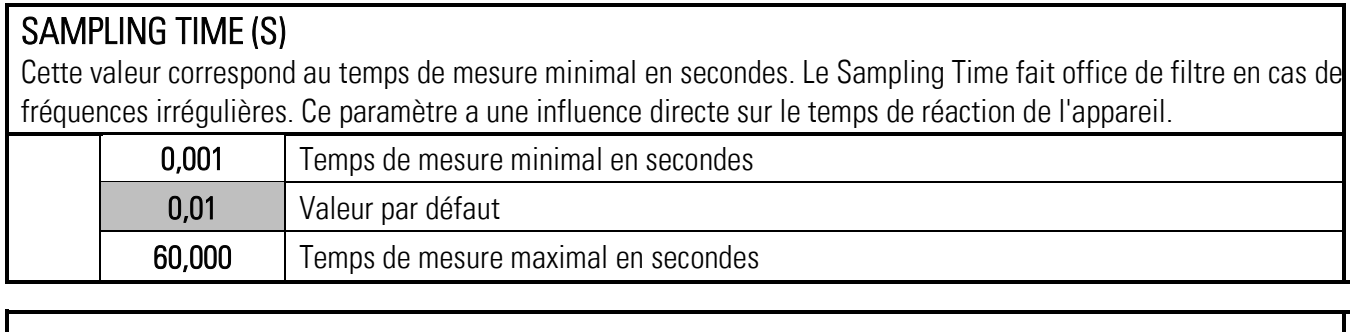

## AVERAGE FILTER

Calcul de la valeur moyenne ou fonction filtre activable pour éviter les fluctuations d'affichage.

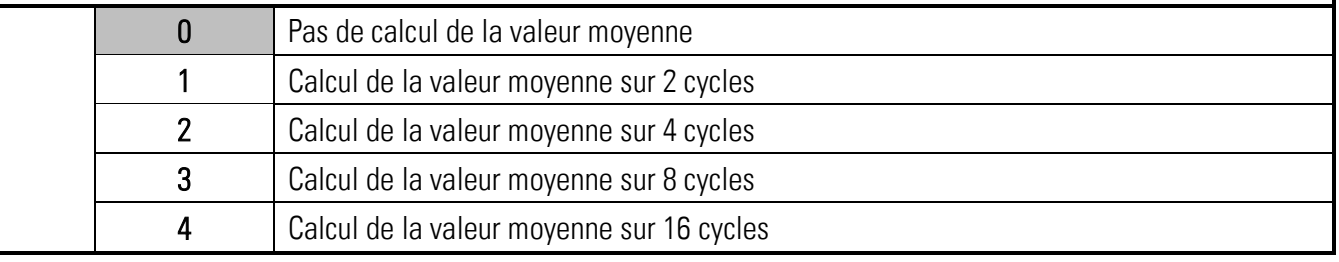

#### OFFSETT

Ce paramètre permet de régler le décalage du point zéro de la sortie. Ce paramètre n'affecte pas la fonction TOTALISATION.

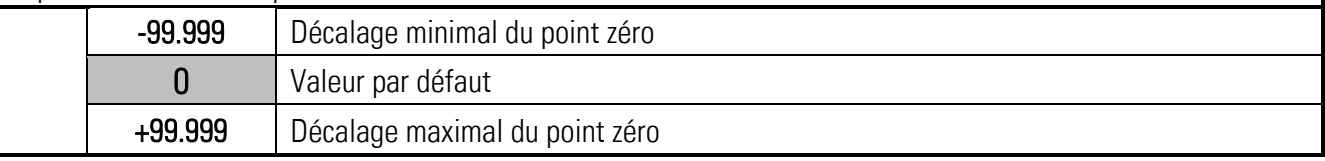

#### **LINEARISATION**

Ce paramètre définit la fonction de linéarisation.

Les points de linéarisation sont réglés dans le Menu IN 1 (2) LINEARIZATION.

Voir les notes en annexe.

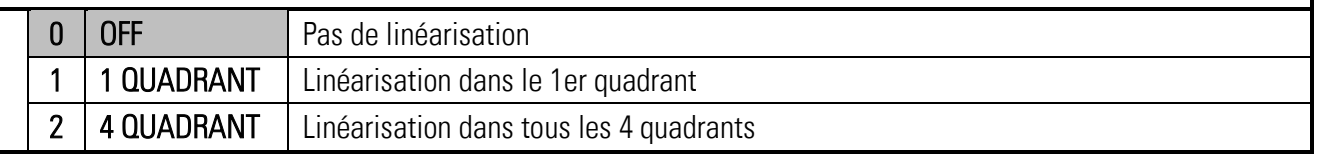

## TOTALIZATION

La fonction de totalisation est activée par ce paramètre. Les réglages sont effectués dans le Menu IN 1 (2) TOTALIZATION. La totalisation dépend du mode opératoire choisi. Voir le tableau du chapitre IN 1 Totalization

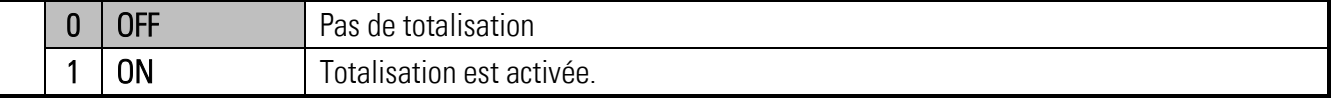

#### <span id="page-25-0"></span>5.3. IN 1 Linearization

Ce menu définit les points de linéarisation pour l'entrée 1.

Ce menu ne s'affiche que si LINEARIZATION correspondant a été sélectionné dans le Menu IN 1 PROPERTIES.

Voir en annexe la description et des exemples de la fonction de linéarisation.

## P1(X) … P24(X)

Coordonnée X du point de linéarisation.

Valeur affichée générée par l'appareil sans linéarisation, en fonction du signal d'entrée.

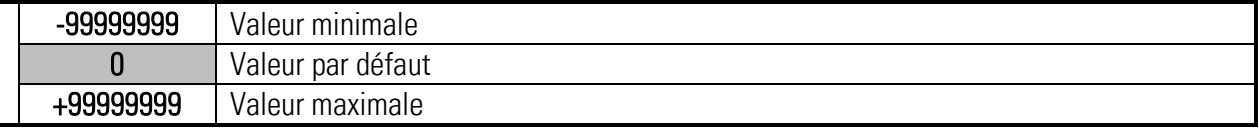

## P1(Y) … P24(Y)

Coordonnée Y du point de linéarisation.

Valeur affichée que l'appareil doit générer à la place de la coordonnée X.

p. ex. P2(X) est remplacé par P2(Y).

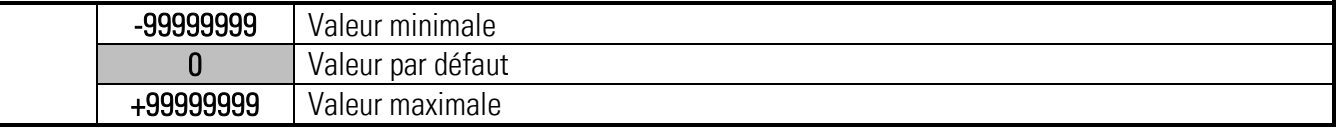

#### <span id="page-26-0"></span>54 IN 1 Totalization

Ce menu définit les paramètres de totalisation. Ce menu ne s'affiche que si la TOTALISATION est activée dans le Menu IN 1 PROPERTIES. Le totalisateur dépend du mode opératoire choisi. Voir le tableau ci-dessous:

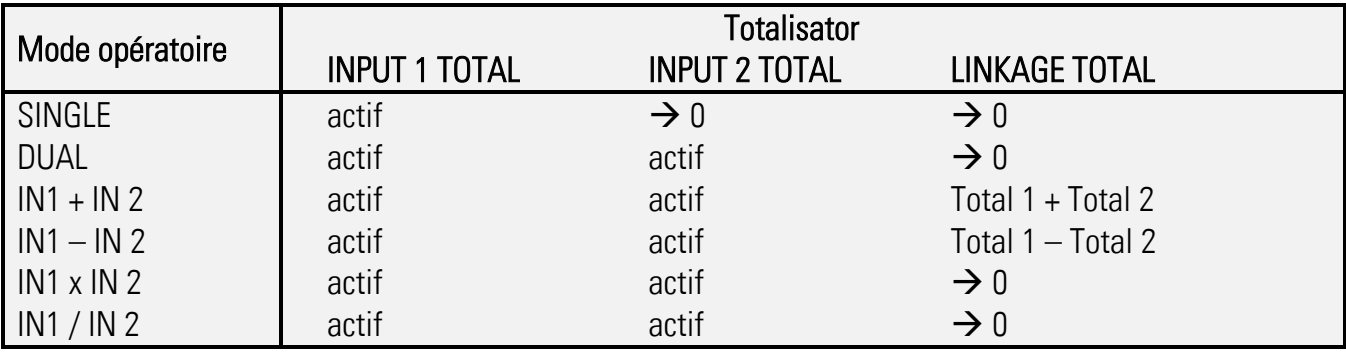

#### TIME BASE

Ce paramètre définit la base de temps pour la totalisation. La base temps indique l'intervalle de temps pour la saisie de valeurs mesurées.

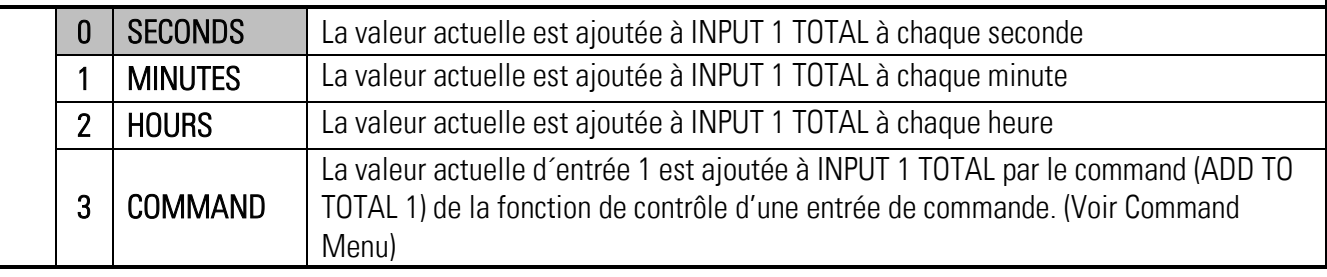

## DIVIDER

Ce paramètre définit le diviseur pour la totalisation.

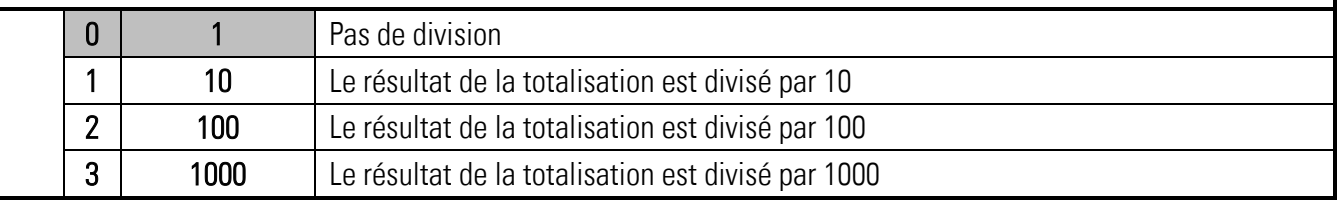

## DECIMAL POINT

Réglage de la position du point décimal.

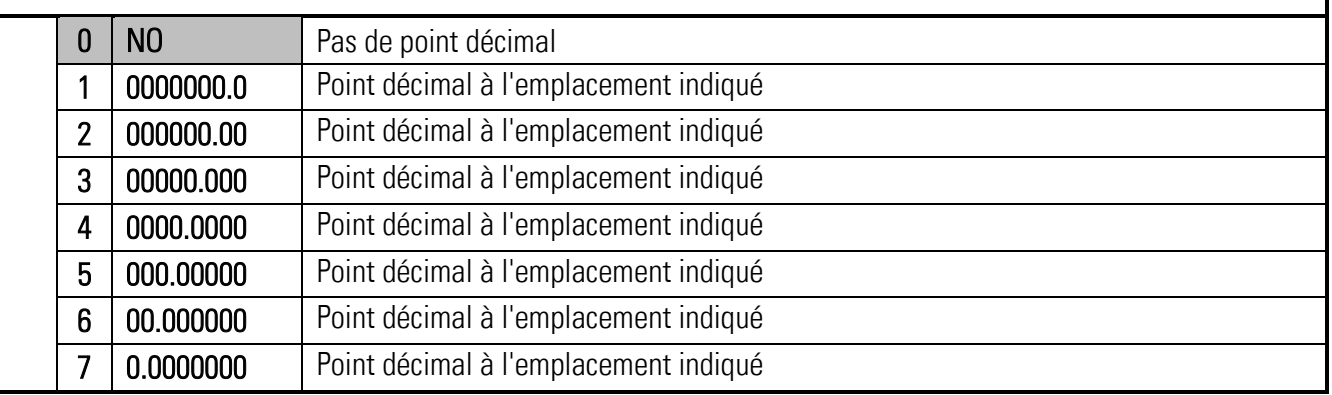

## SCALE UNITS

Ce paramètre définit l'unité affichée ; il n'a aucune influence sur la valeur affichée. Le point décimal déterminant le nombre de décimales se définit dans le paramètre DECIMAL POINT. Une liste des unités possibles se trouve dans le chapitre 6,2 Appendice: affichage des unités de mesure.

#### <span id="page-27-0"></span>IN 2 Properties  $5.5.$

Ce menu définit les paramètres d'entrée 2.

#### **CONFIGURATION**

Configuration de l'entrée 2, voir IN 1 Properties

#### START VALUEL

La valeur d'affichage de l'entrée 2 à 0V ou 0/4mA, voir IN 1 Properties

#### END VALUE

La valeur d'affichage de l'entrée 2 à +10V ou 20mA, voir IN 1 Properties

#### DECIMAL POINT

Réglage du point décimal, voir IN 1 Properties

#### SCALE UNITS

Unité sur l'écran, voir IN 1 Properties

#### SAMPLING TIME (S)

Intervalle d'échantillonnage d'entrée 2, voir IN 1 Properties

#### AVERAGE FILTER

Calcul de la valeur moyenne activable, voir IN 1 Properties.

#### **OFFSETT**

Le décalage du point zéro / Tara, voir IN 1 Properties

#### **LINEARISATION**

La fonction de linéarisation, voir IN 1 Properties.

#### TOTALIZATION

La fonction de totalisation, voir IN 1 Properties.

#### <span id="page-28-0"></span>IN 2 Linearization  $5.6.$

Ce menu définit les points de linéarisation pour entrée 2

#### P1(X) … P24(X)

Coordonnée X du point de linéarisation, voir IN 1Linearization.

## P1(Y) … P24(Y)

Coordonnée y du point de linéarisation, voir IN 1Linearization.

#### <span id="page-28-1"></span>IN 2 Totalization  $5.7.$

Ce menu définit les paramètres de totalisation d´entrée 2.

#### TIME BASE

La base de temps pour la totalisation, voir IN 1 Totalization

#### DIVIDER

Diviseur pour la totalisation, voir IN 1 Totalization.

#### DECIMAL POINT

La position du point décimal, voir IN 1 Totalization

#### SCALE UNITS

L'unité affichée, voir IN 1 Totalization

#### <span id="page-29-0"></span>Linkage Properties 5.8.

.

Dans ce menu les paramètres pour le mode opératoire combiné sont définis.

Ce menu ne s'affiche que si un mode opératoire avec combinaison (par exemple IN1 – IN2) a été sélectionné dans le GENERAL MENU.

Avant d'utiliser un mode opératoire combiné, les paramètres doivent être définis dans les menus IN 1 PROPERTIES et IN 2 PROPERTIES.

Le résultat de la combinaison peut être ensuite mis à l'échelle par les paramètres suivants.

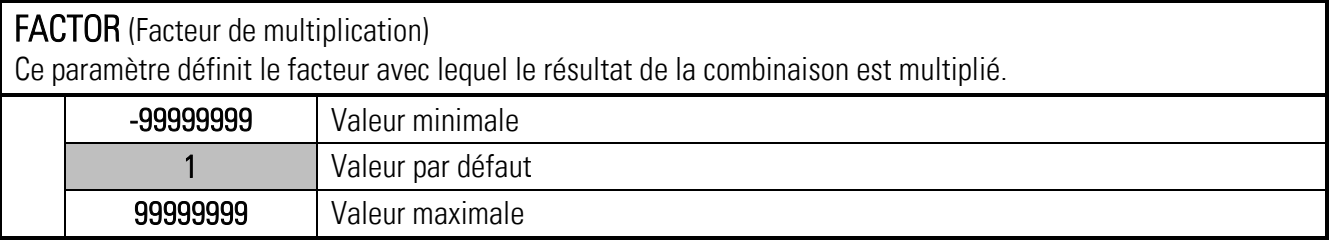

DIVIDER (Facteur de division) Ce paramètre définit le diviseur, avec lequel le résultat de la combinaison est divisé.

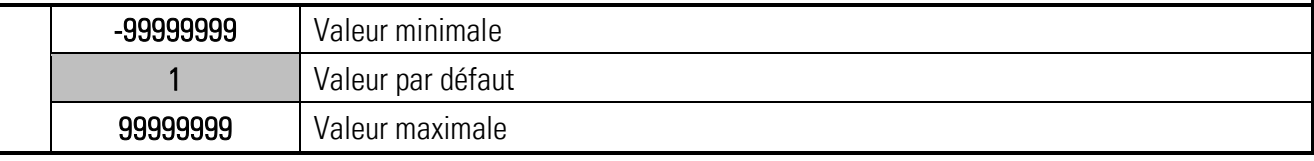

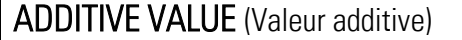

Ce paramètre définit une constante additive, laquelle est ajoutée au résultat de la combinaison.

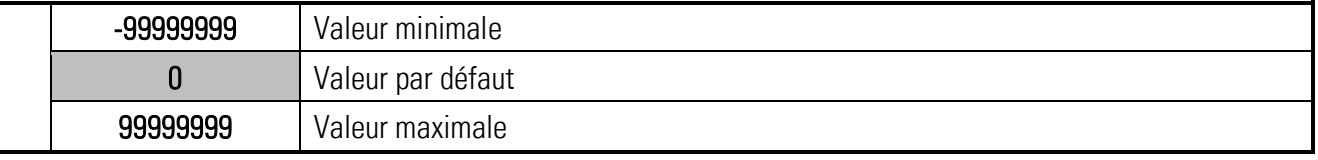

#### DECIMAL POINT (Point décimal)

Réglage de la position du point décimal.

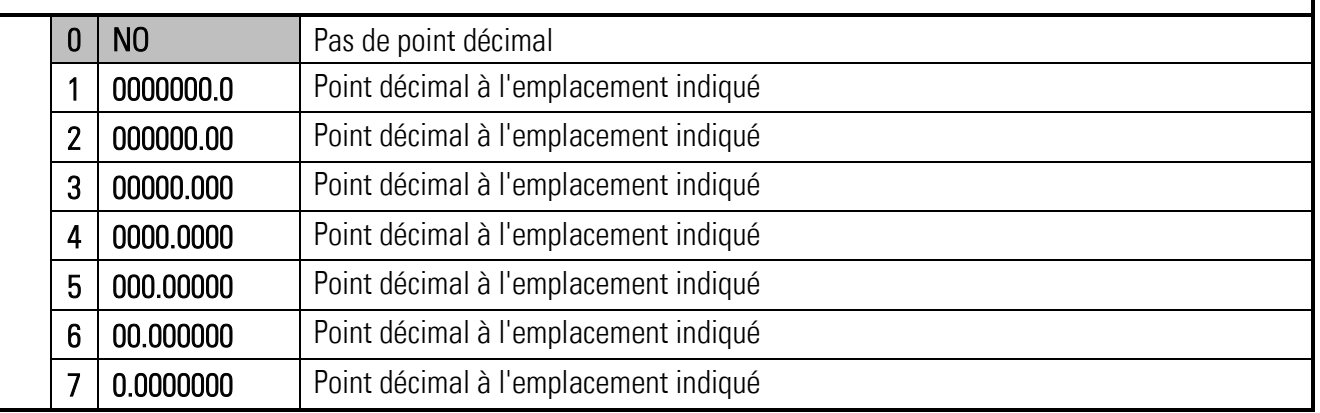

#### SCALE UNITS

Ce paramètre définit l'unité affichée ; il n'a aucune influence sur la valeur affichée. Le point décimal déterminant le nombre de décimales se définit dans le paramètre DECIMAL POINT. Une liste des unités possibles se trouve dans le chapitre 6,2 Appendice: affichage des unités de mesure.

#### <span id="page-30-0"></span>IO-Link Properties  $5.9.$

Dans ce menu, les paramètres d'affichage des 2 données de sortie processus sont définis. Ce menu n'est s'affiché que si l'appareil est équipé de l'option IO (module IO-Link).

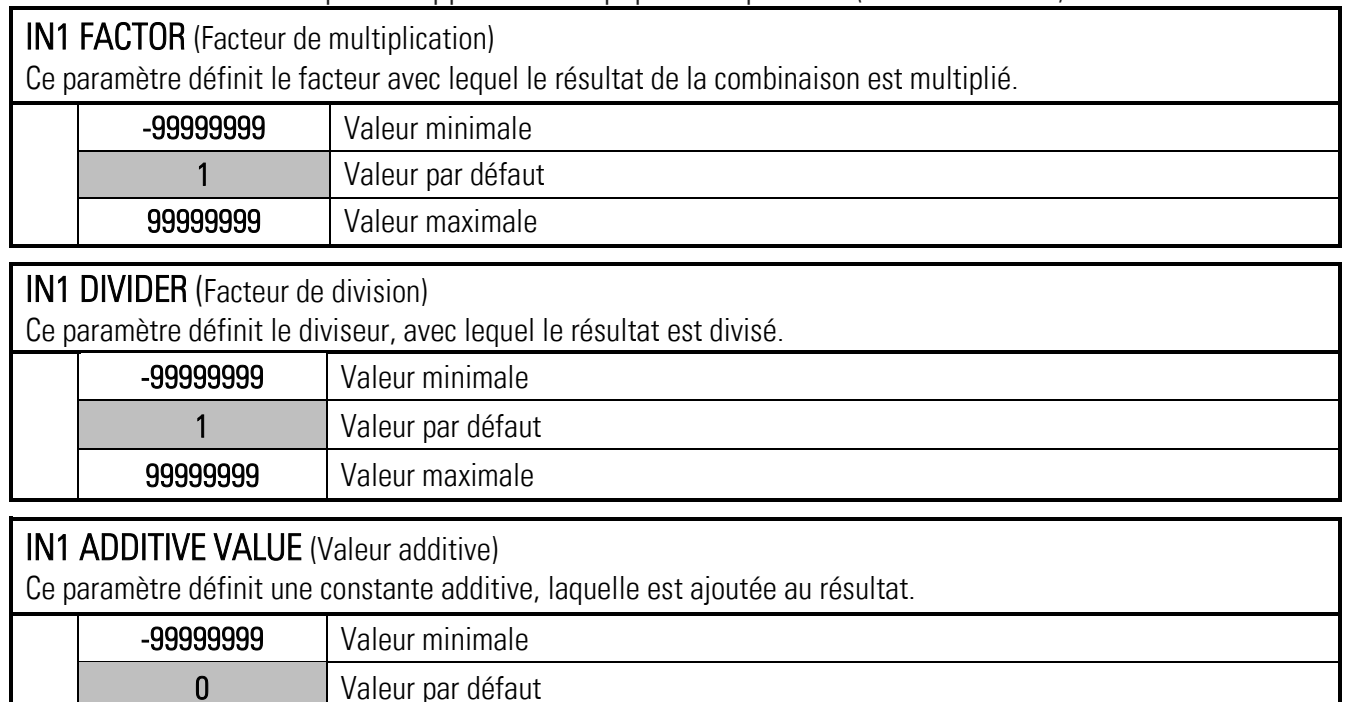

## IN1 DECIMAL POINT (Point décimal)

99999999 Valeur maximale

Réglage de la position du point décimal.

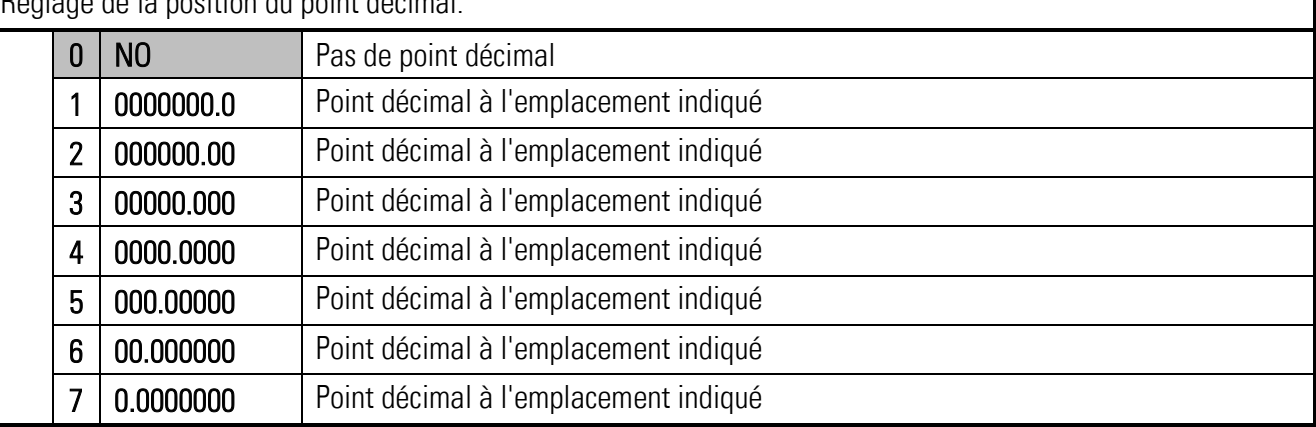

## SCALE UNITS

Ce paramètre définit l'unité affichée ; il n'a aucune influence sur la valeur affichée. Le point décimal déterminant le nombre de décimales se définit dans le paramètre DECIMAL POINT. Une liste des unités possibles se trouve dans le chapitre 6,2 Appendice: affichage des unités de mesure.

IN2 FACTOR (Multiplicateur pour valeur 2, voir IN1 FACTOR)

IN2 DIVIDER (Diviseur pour valeur 2, voir IN1 DIVIDER)

IN2 ADDITIVE VALUE (Valeur additive pour valeur 2, voir IN1 ADDITIVE VALUE)

IN2 DECIMAL POINT (Réglage du point décimal pour valeur 2, voir POINT IN1 DECIMAL)

IN2 SCALE UNITS (L'unité affichée pour valeur 2, voir IN1 SCALING UNITS

#### <span id="page-31-0"></span> $5.10.$ Preselection Values

Ce menu permet le réglage des valeurs de présélection et des points de commutation. Les valeurs de présélection / les points de commutation se rapportent toujours au paramètre SOURCE. Ce paramètre est défini dans le PRESELECTION x MENU. Cette fonction n'est disponible que pour les appareils disposant des options CO, CR, AO, AR ou RL.

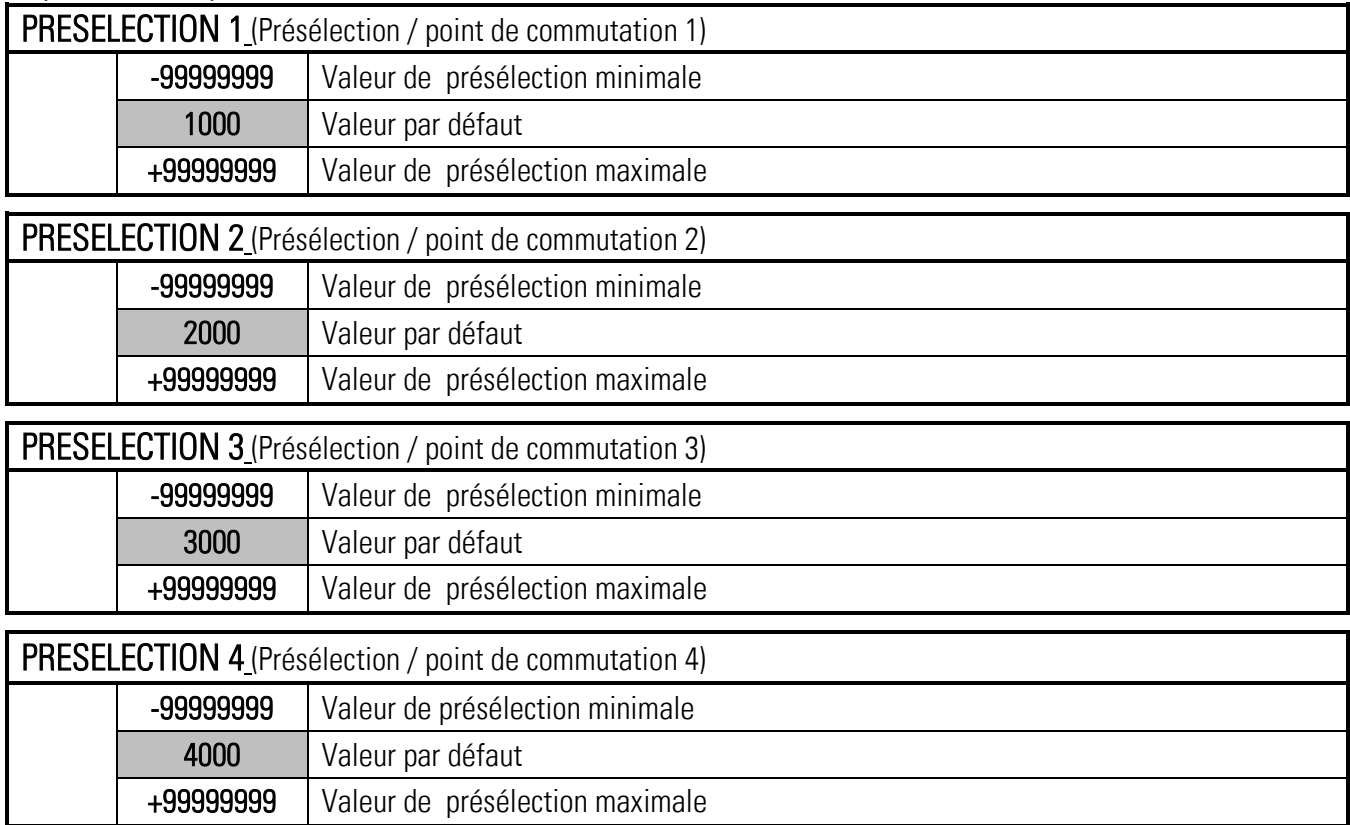

#### <span id="page-31-1"></span> $5.11.$ Preselection 1 Menu

Ce menu permet de définir les paramètres de la source, des conditions de commutation et d'autres définitions pour la valeur de présélection / du point de commutation 1.

Cette fonction n'est disponible que pour les appareils disposant des options CO, CR, AO, AR ou RL.

#### SOURCE 1

Ce paramètre définit la source pour présélection 1

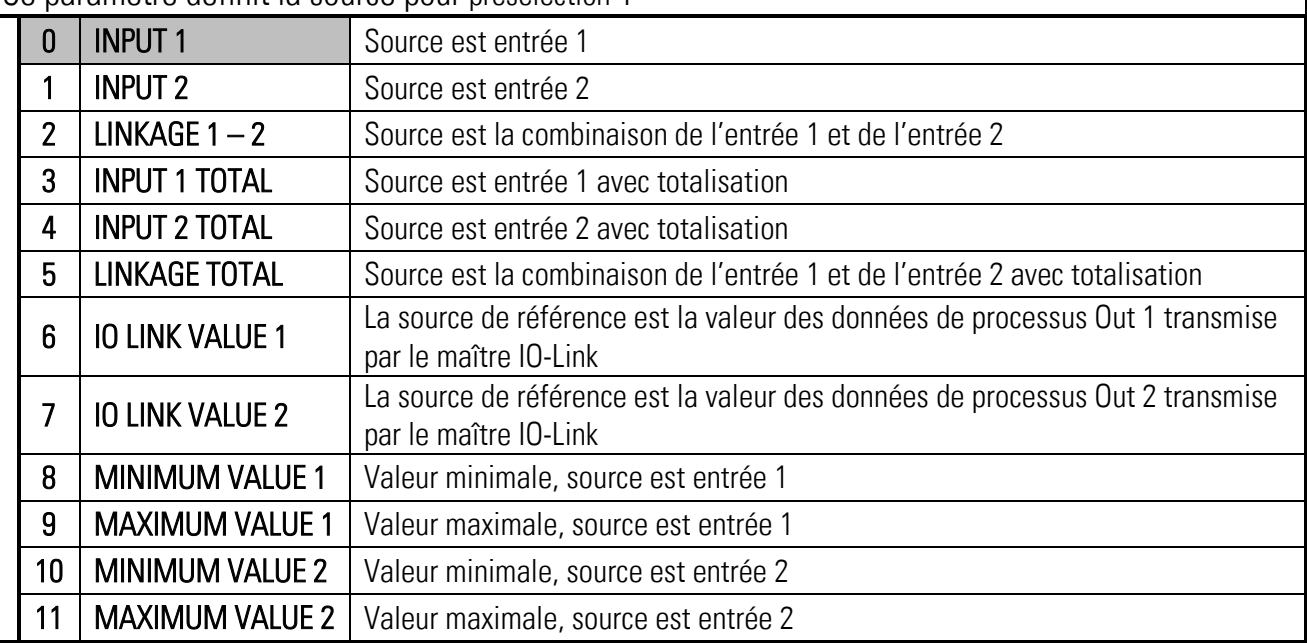

## MODE 1

Condition de commutation pour la présélection 1 La sortie / le relais / l'affichage commute pour la condition suivante :

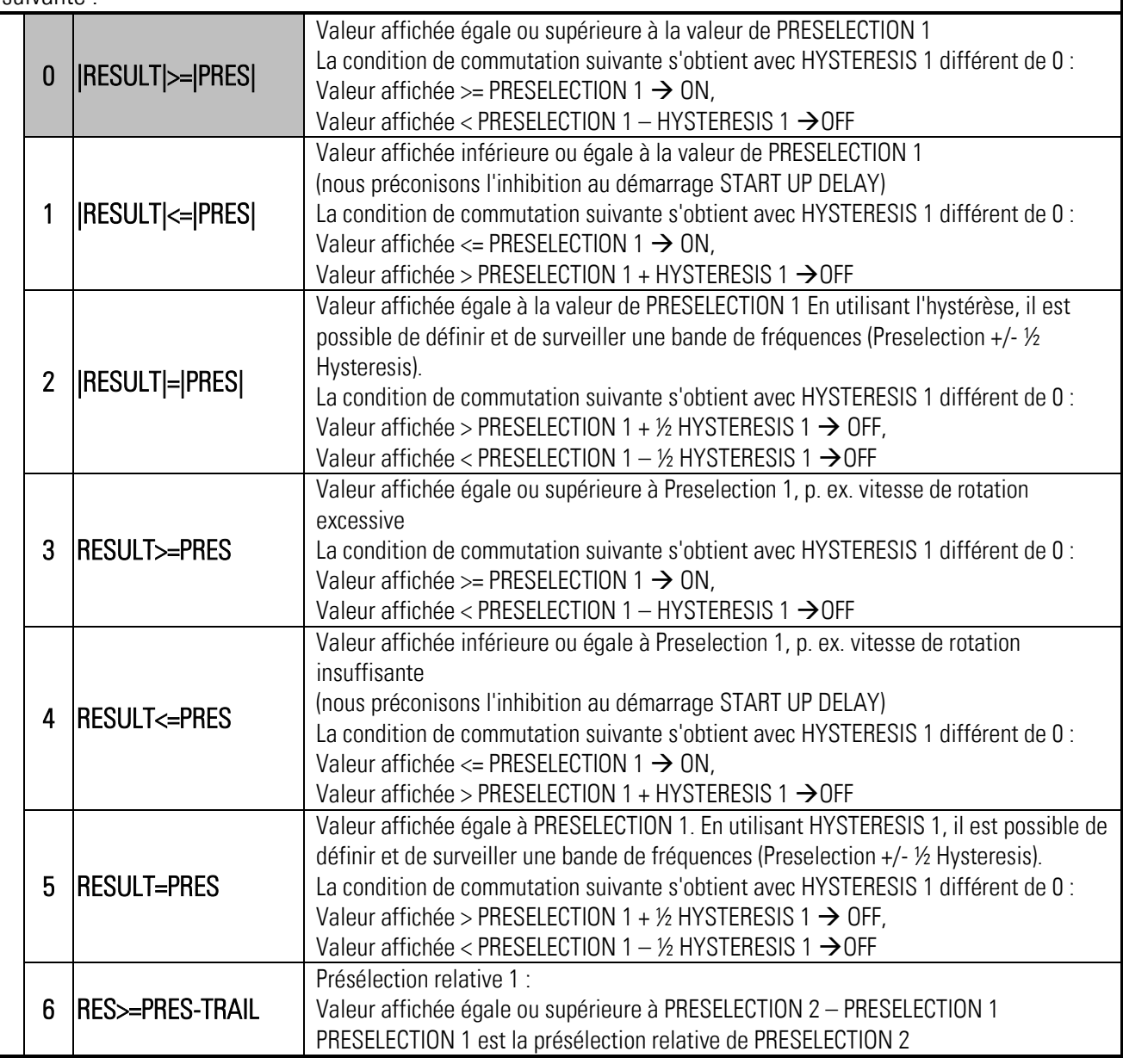

#### HYSTERESIS 1

Hystérèse pour la définition du point de désactivation de la condition de commutation de la présélection 1.

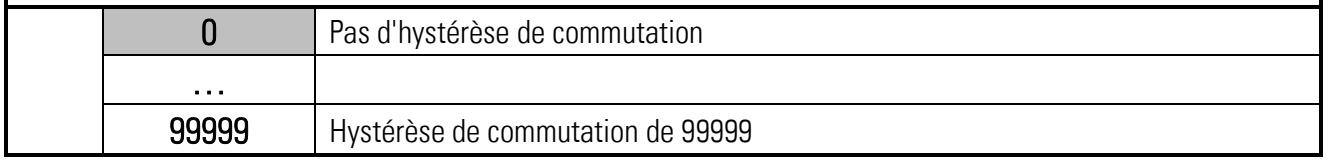

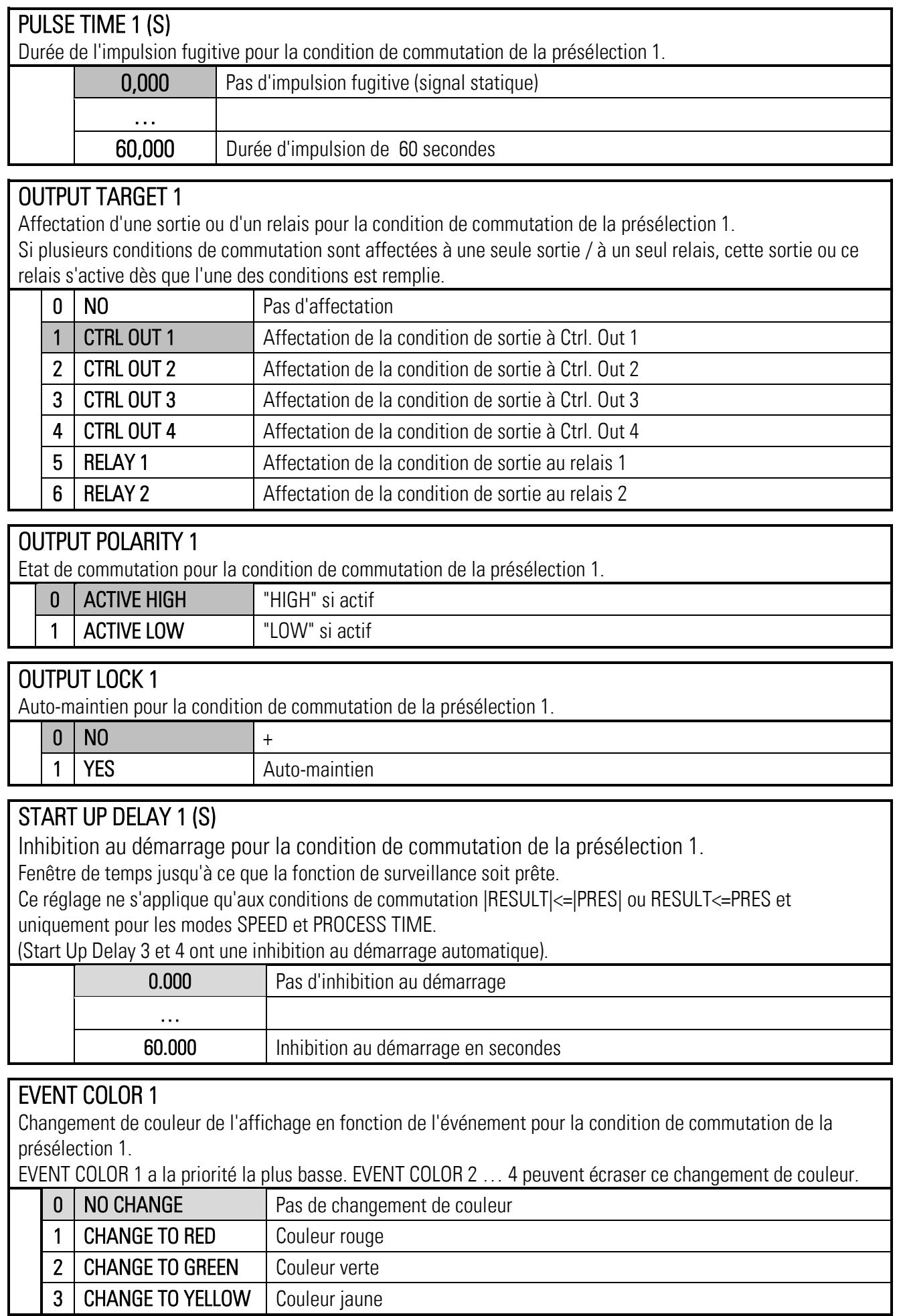

#### <span id="page-34-0"></span> $5.12$ Preselection 2 Menu

#### SOURCE 2

Source pour présélection 2, voir PRESELCTION 1 MENU

#### MODE 2

Condition de commutation de la présélection 2, voir le menu PRESELECTION 1 MENU (à l'exception de la présélection relative).

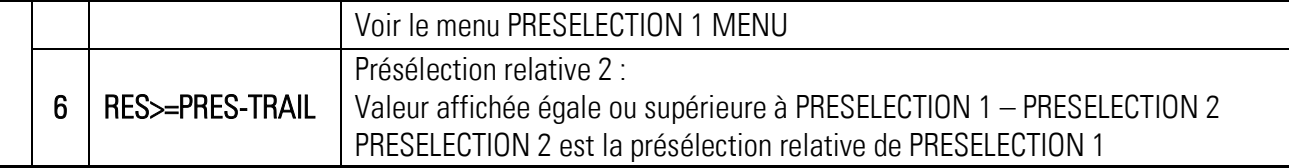

#### HYSTERESIS 2

Hystérèse de commutation pour la condition de commutation de la présélection 2, voir le menu PRESELECTION 1 MENU.

#### PULSE TIME 2 (S)

Durée de l'impulsion fugitive pour la condition de commutation de la présélection 2, voir le menu PRESELECTION 1 MENU.

#### OUTPUT TARGET 2

Affectation d'une sortie pour la condition de commutation de la présélection 2, voir le menu PRESELECTION 1 MENU.

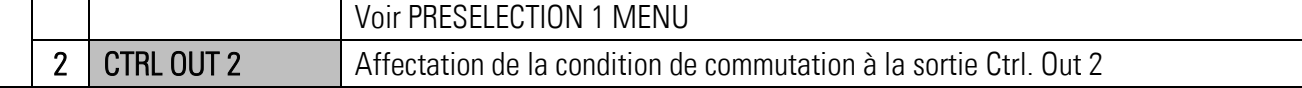

#### OUTPUT POLARITY 2

Etat de commutation pour la condition de commutation de la présélection 2, voir le menu PRESELECTION 1 MENU.

## OUTPUT LOCK 2

Auto-maintien pour la condition de commutation de la présélection 2, voir le menu PRESELECTION 1 MENU

#### START UP DELAY 2 (S)

Inhibition au démarrage pour la condition de commutation de la présélection 2, voir le menu PRESELECTION 1 MENU.

(Start Up Delay 3 et 4 ont une inhibition au démarrage automatique).

#### EVENT COLOR 2

Changement de couleur de l'affichage en fonction de l'événement pour la condition de commutation de la présélection 2, voir le menu PRESELECTION 1 MENU.

#### <span id="page-35-0"></span>5.13 Preselection 3 Menu

#### SOURCE 3

Source pour présélection 3, voir PRESELCTION 1 MENU.

#### MODE 3

Condition de commutation de la présélection 3, voir le menu PRESELECTION 1 MENU (à l'exception de la présélection relative).

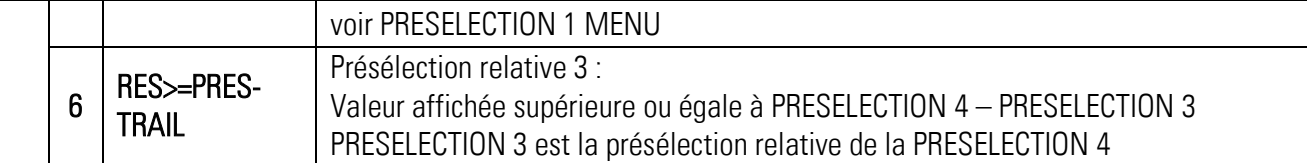

#### HYSTERESIS 3

Hystérèse de commutation pour la condition de commutation de la présélection 3, voir le menu PRESELECTION 1 MENU.

#### PULSE TIME 3 (S)

Durée de l'impulsion fugitive pour la condition de commutation de la présélection 3, voir le menu PRESELECTION 1 MENU.

#### OUTPUT TARGET 3

Affectation d'une sortie pour la condition de commutation de la présélection 3, voir le menu PRESELECTION 1 MENU.

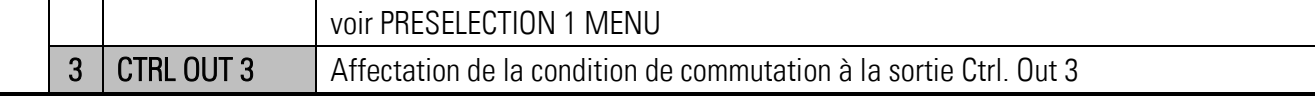

#### OUTPUT POLARITY 3

Etat de commutation pour la condition de commutation de la présélection 3, voir le menu PRESELECTION 1 MENU.

## OUTPUT LOCK 3

Auto-maintien pour la condition de commutation de la présélection 3, voir le menu PRESELECTION 1 MENU.

#### START UP DELAY 3

Inhibition au démarrage pour la condition de commutation de la présélection 3.

Fenêtre de temps jusqu'à ce que la fonction de surveillance soit prête.

Ce réglage ne s'applique qu'aux conditions de commutation  $|{\sf RESULT}| \le |{\sf PRES}|$  ou RESULT $\le$ =PRES et uniquement pour les modes SPEED et PROCESS TIME.

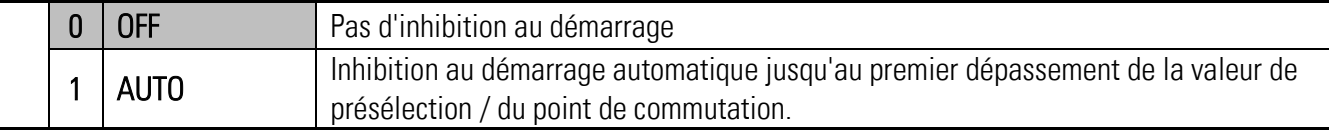

## EVENT COLOR 3

Changement de couleur de l'affichage en fonction de l'événement pour la condition de commutation de la présélection 3, voir le menu PRESELECTION 1 MENU.
#### $5.14$ Preselection 4 Menu

#### SOURCE 4

Source pour présélection 4, voir PRESELCTION 1 MENU.

#### MODE 4

Condition de commutation de la présélection 4, voir le menu PRESELECTION 1 MENU (à l'exception de la présélection relative).

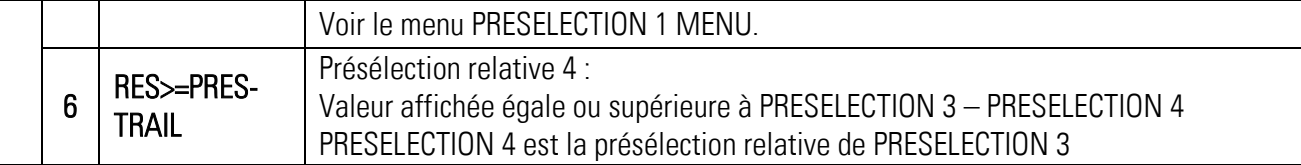

#### HYSTERESIS 4

Hystérèse de commutation pour la condition de commutation de la présélection 4, voir le menu PRESELECTION 1 MENU.

#### PULSE TIME 4 (S)

Durée de l'impulsion fugitive pour la condition de commutation de la présélection 4, voir le menu PRESELECTION 1 MENU.

#### OUTPUT TARGET 4

Affectation d'une sortie pour la condition de commutation de la présélection 4, voir le menu PRESELECTION 1 MENU.

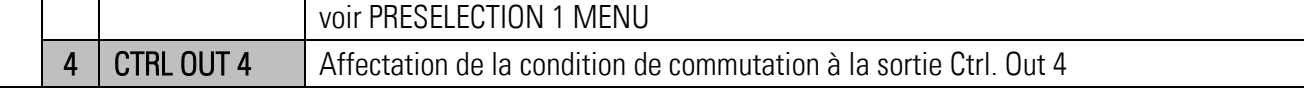

### OUTPUT POLARITY 4

Etat de commutation pour la condition de commutation de la présélection 4, voir le menu PRESELECTION 1 MENU.

#### OUTPUT LOCK 4

Auto-maintien pour la condition de commutation de la présélection 4, voir le menu PRESELECTION 1 MENU.

#### START UP DELAY 4

Inhibition au démarrage pour la condition de commutation de la présélection 4, voir le menu PRESELECTION 3 MENU.

(Start Up Delay 1 et 2 ont une inhibition au démarrage dépendant du temps).

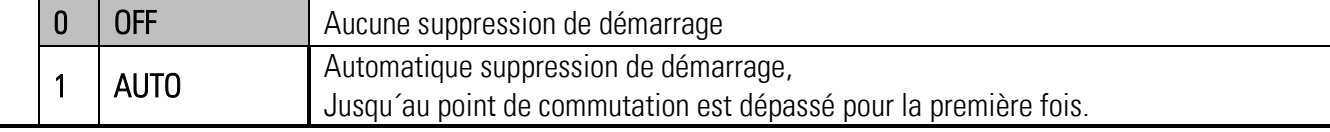

#### EVENT COLOR 4

Changement de couleur de l'affichage en fonction de l'événement pour la condition de commutation de la présélection 4, voir le menu PRESELECTION 1 MENU.

#### $5.15.$ Serial Menu

Ce menu permet la définition des réglages de base de l'interface série. Cette fonction n'est disponible que pour les appareils disposant des options CO, CR, AO ou AR.

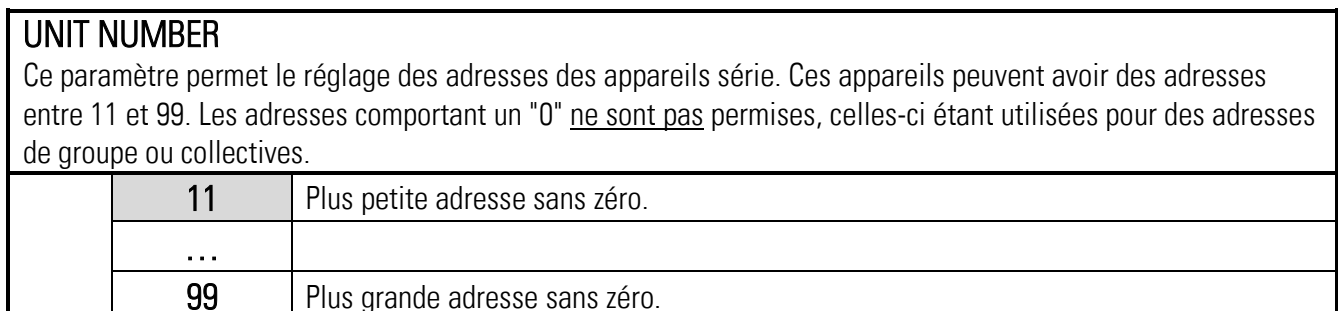

### SERIAL BAUD RATE

Ce paramètre permet de régler la vitesse de transmission série.

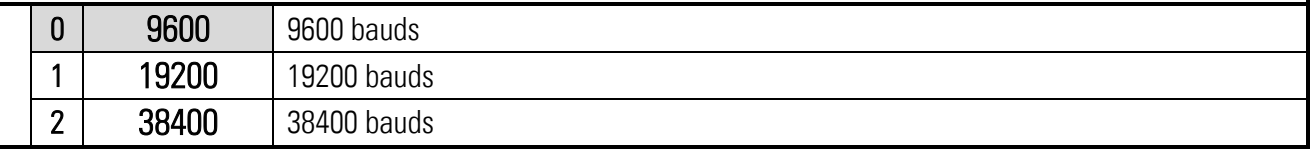

#### SERIAL FORMAT

Ce paramètre permet de régler le format des données.

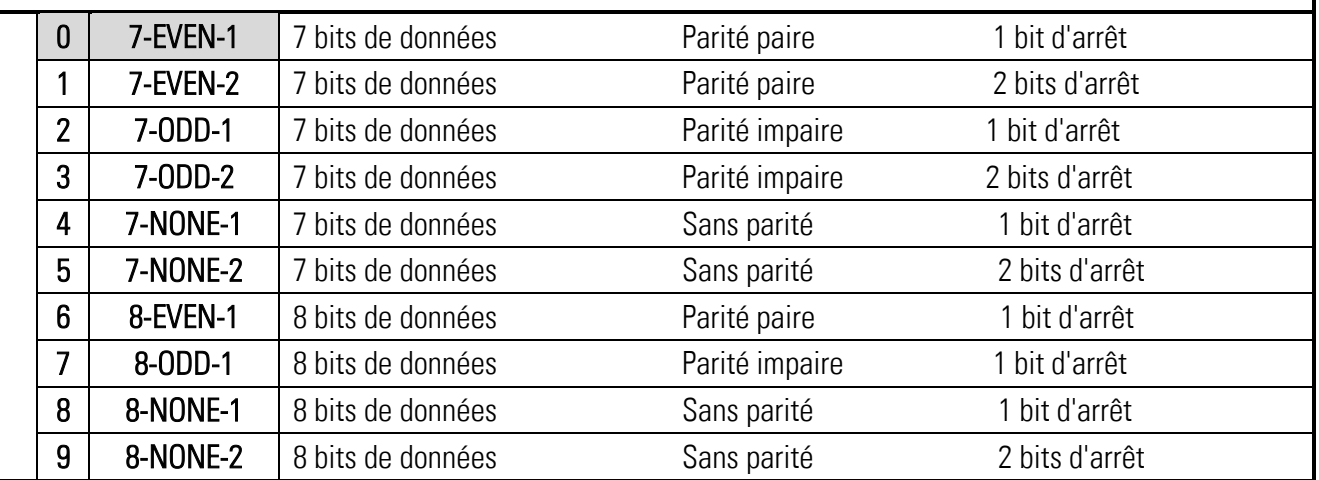

#### SERIAL INIT

Ce paramètre définit la vitesse de transmission des valeurs d'initialisation à l'interface utilisateur du PC. Des réglages supérieurs à 9600 bauds permettent ainsi de raccourcir la durée de l'initialisation.

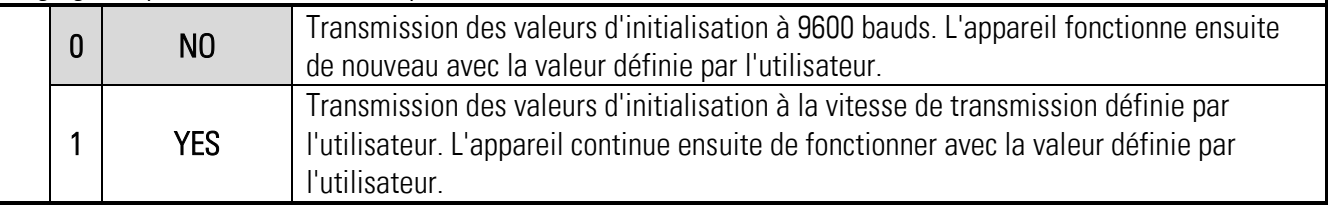

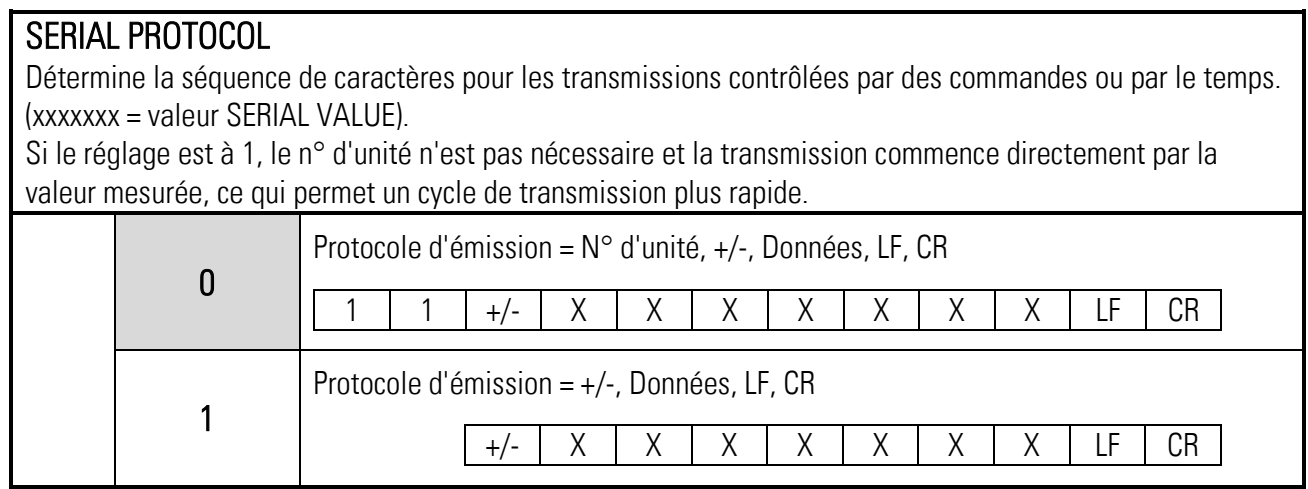

#### SERIAL TIMER (S)

Cycle de temps réglable en secondes pour la transmission automatique (cyclique) de SERIAL VALUE via l'interface série.

Dans le cas d'une requête par un protocole de requête, la transmission cyclique est interrompue pendant 20 secondes.

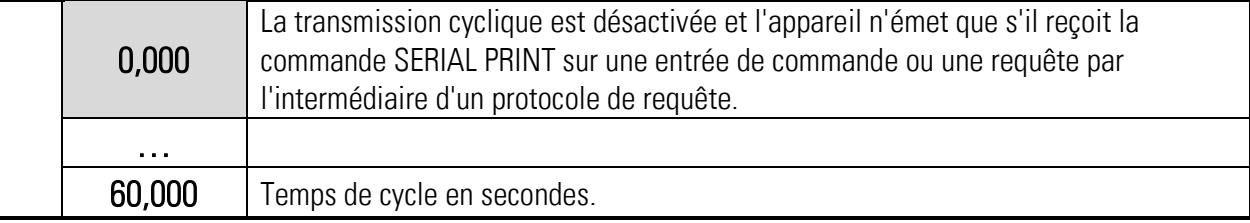

### SERIAL VALUE

Ce paramètre détermine quelle valeur sera transmise.

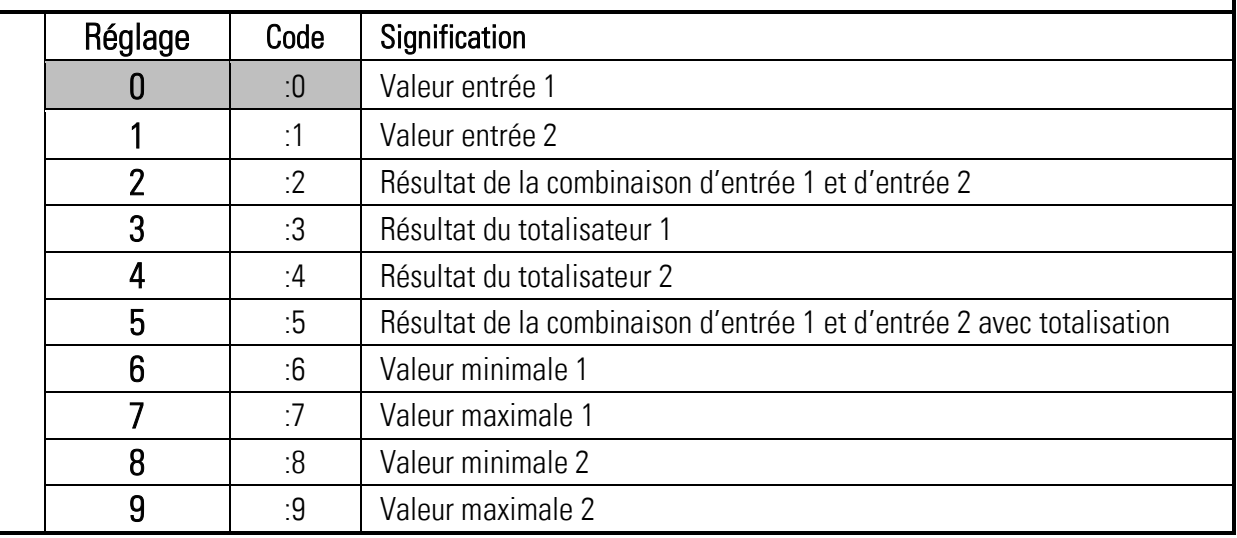

### **MODBUS**

Ce paramètre active le protocole Modbus et détermine l'adresse Modbus.

Pour plus de détails sur la communication Modbus, veuillez consulter le manuel supplémentaire Modbus\_RTU

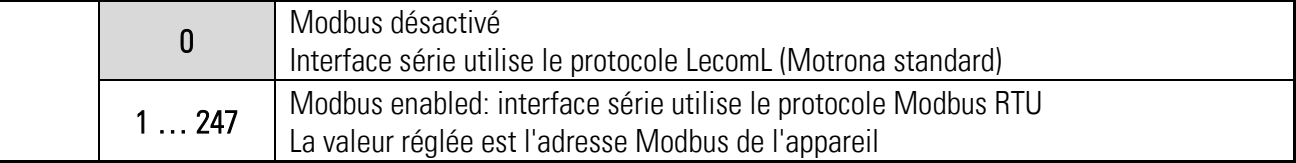

#### $5.16.$ Analog Out Menu (Menu Sortie Analogique)

Ce menu permet la définition des réglages de base de la sortie analogique. Cette fonction n'est disponible que pour les appareils disposant de l'option AO ou AR.

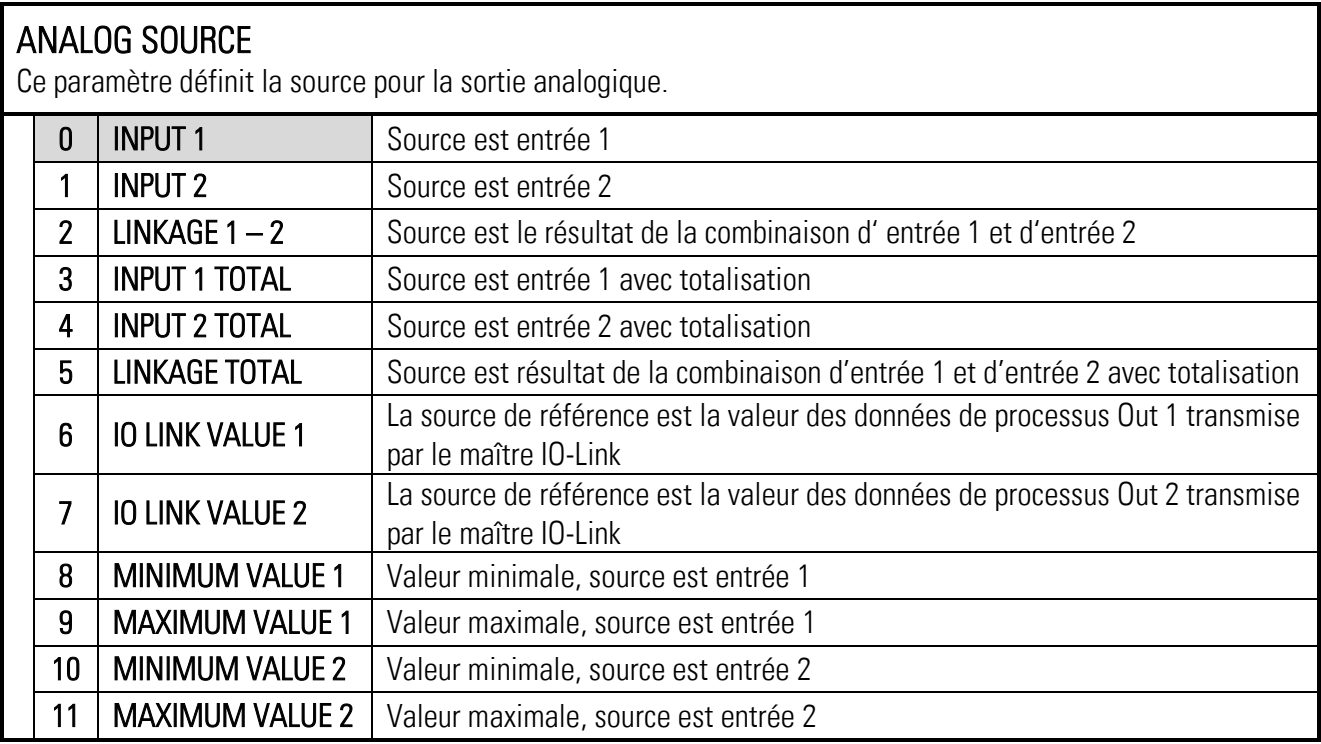

### ANALOG FORMAT

Ce paramètre définit la caractéristique de sortie. Pour le format de sortie (-10 … +10 V), la polarité de la sortie est affichée après le signe.

La sortie analogique est proportionnelle à la valeur affichée.

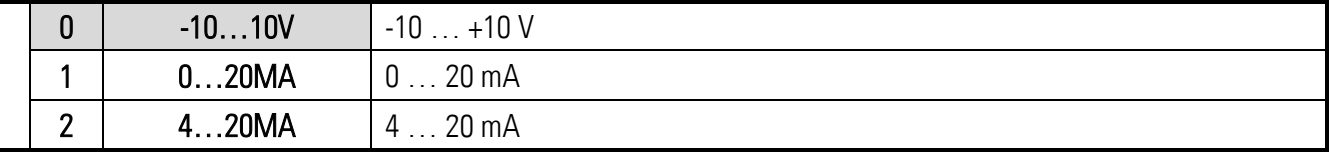

### ANALOG START

Ce paramètre permet de définir la valeur de départ du niveau de sortie analogique. La valeur de départ indique la valeur affichée pour laquelle la sortie analogique émet 0 V ou 0/4 mA.

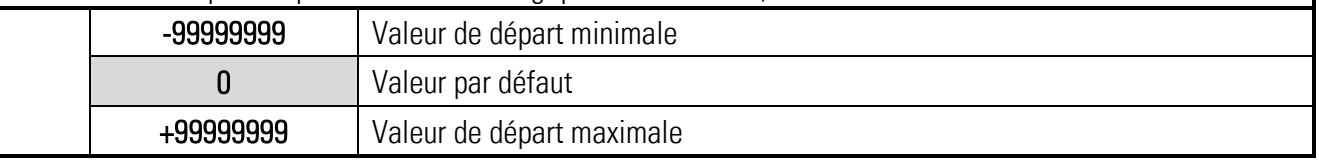

### ANALOG END

Ce paramètre permet de définir la valeur de fin du niveau de sortie analogique. La valeur de fin indique la valeur affichée pour laquelle la sortie analogique émet sa valeur maximale, (+/-) 10 V ou 20 mA.

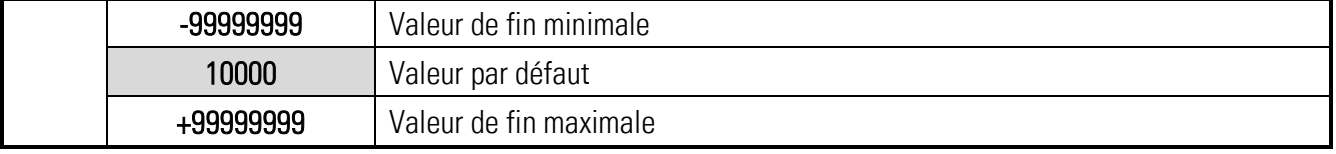

#### ANALOG GAIN (%)

Ce paramètre permet de régler le niveau de sortie maximal. ANALOG GAIN indique le niveau de sortie maximal de la sortie analogique en % de (+/-) 10 V ou 20 mA.

p. ex. 102,00 correspond à un niveau de sortie de 10,2 V / 20,4 mA, lorsque la valeur ANALOG END est atteinte. p. ex. 95,00 correspond à un niveau de sortie de 9,5 V / 18 mA, lorsque la valeur ANALOG END est atteinte.

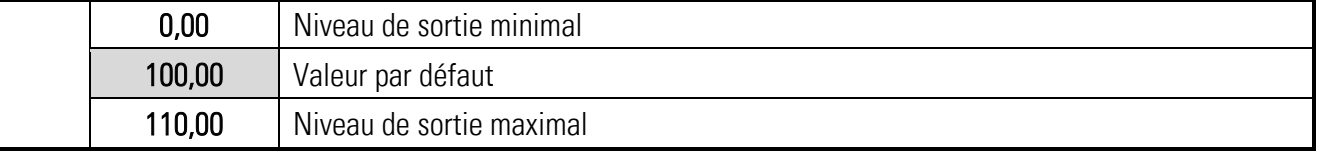

### ANALOG OFFSETT

Ce paramètre permet de régler le décalage du point zéro de la sortie.

p. ex. 0,20 correspond à un niveau de sortie de 0,02 V / 0,04 mA, lorsque la valeur ANALOG START est atteinte.

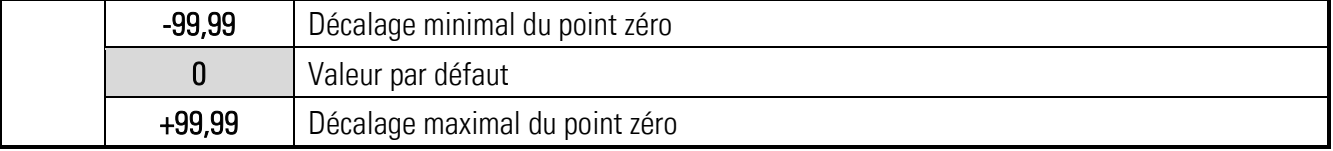

#### $5.17.$ Command Menu

#### INPUT 1 ACTION

Ce paramètre détermine la fonction de commande de l'entrée "Ctrl. In 1"

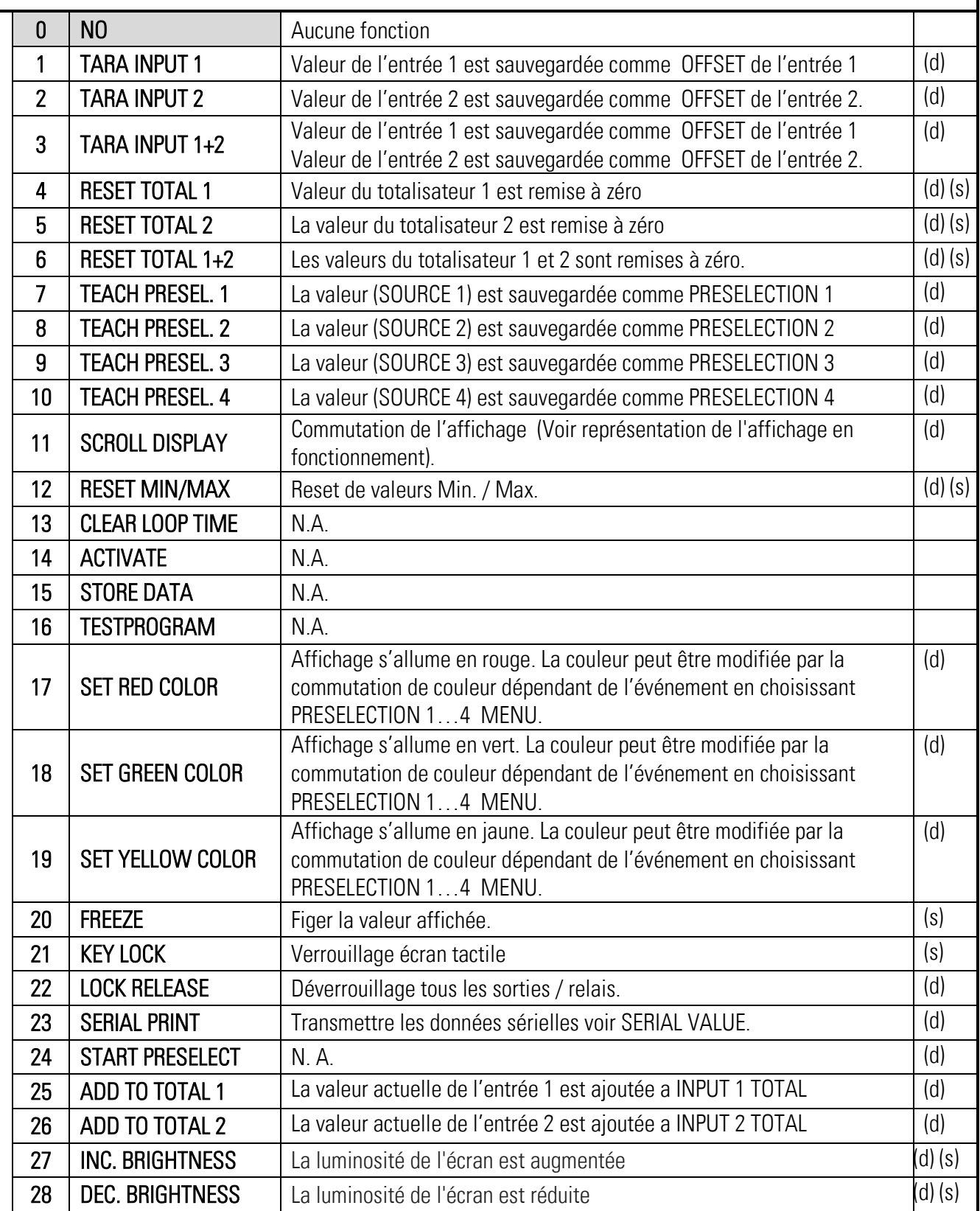

 $(s)$  = les caractéristiques de commutation statiques (évaluation des niveaux) INPUT CONFIG doit être définie sur ACTIV LOW/HIGH

(d) = les caractéristiques de commutation dynamiques (évaluation des flancs) INPUT CONFIG doit être définie sur RISING/FALLING EDGE

#### .Command Menu" suite:

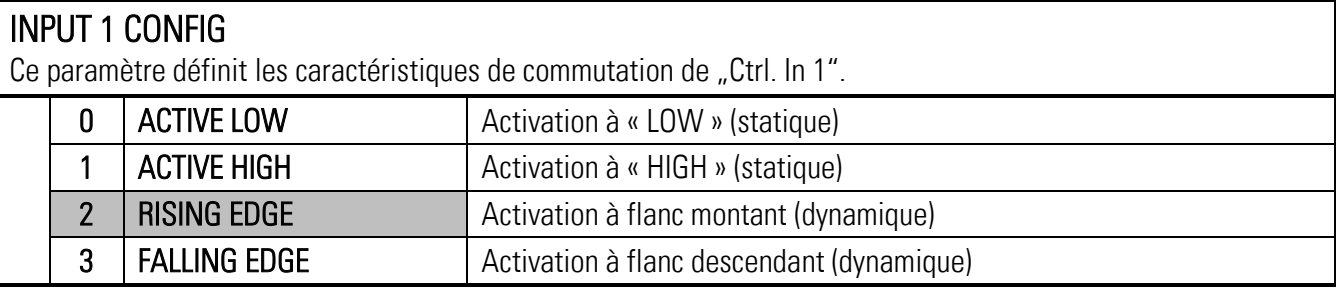

#### INPUT 2 ACTION

Ce paramètre détermine la fonction de commande de l'entrée "Ctrl. In 2". Voir INPUT 1 ACTION pour l'affectation de la fonction du paramètre.

#### INPUT 2 CONFIG

Ce paramètre définit les caractéristiques de commutation de "Ctrl. In 2". Voir l'affectation d'activation du paramètre INPUT 1 CONFIG

#### INPUT 3 ACTION

Ce paramètre détermine la fonction de commande de l'entrée "Ctrl. In 3". Voir l'affectation de fonction du paramètre INPUT 1 ACTION

#### INPUT 3 CONFIG

Ce paramètre définit les caractéristiques de commutation de "Ctrl. In 3. Voir l'affectation d'activation du paramètre INPUT 1 CONFIG

#### Display Menu (Menu Affichage) 5.18.

Changements de paramètres ne sont plus actifs qu'après avoir quitté la sélection de menu.

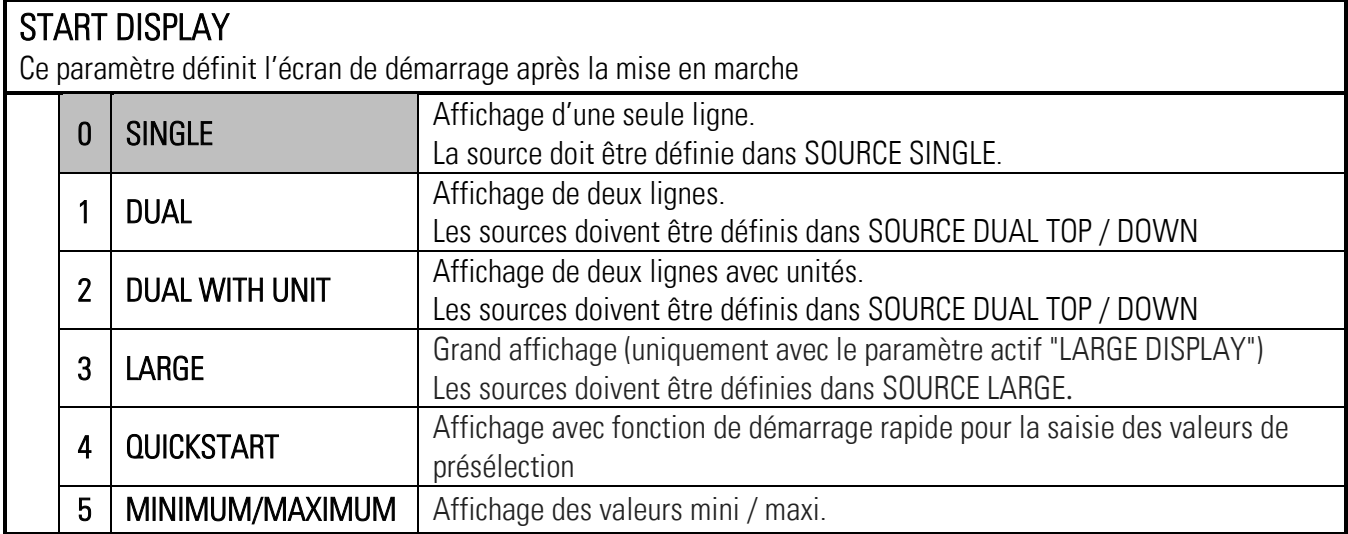

"Display Menu" suite:

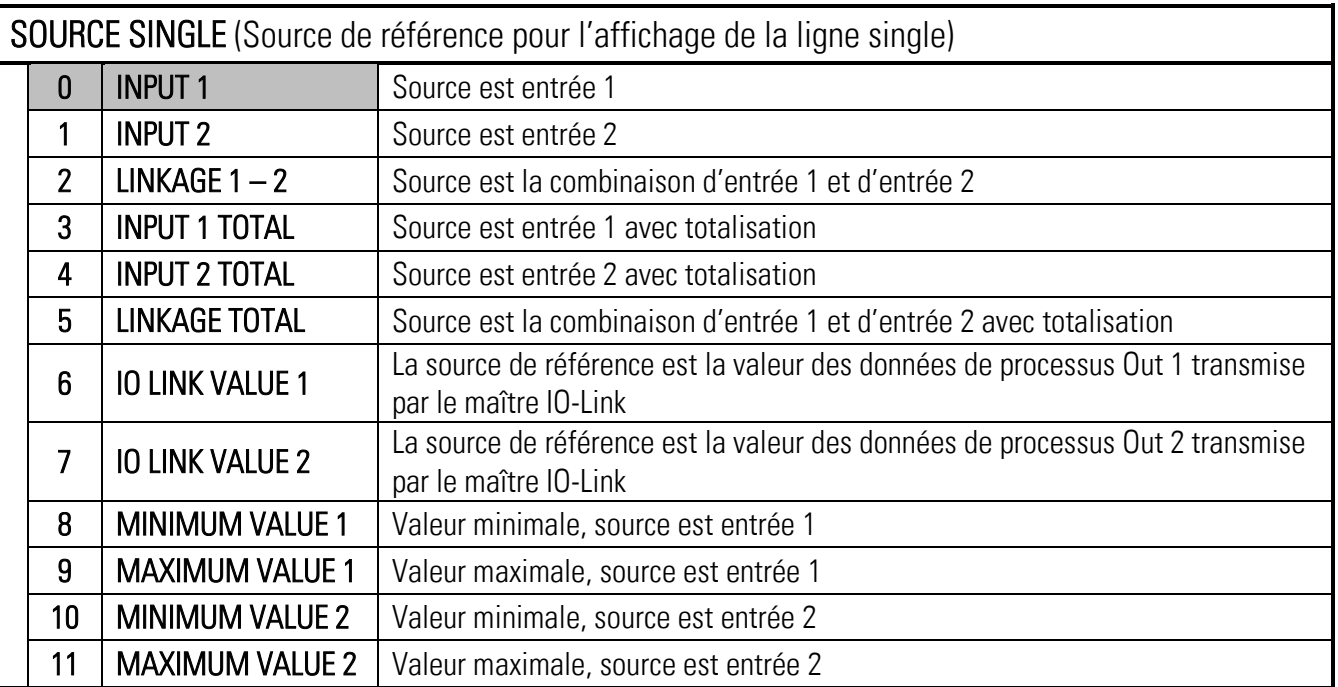

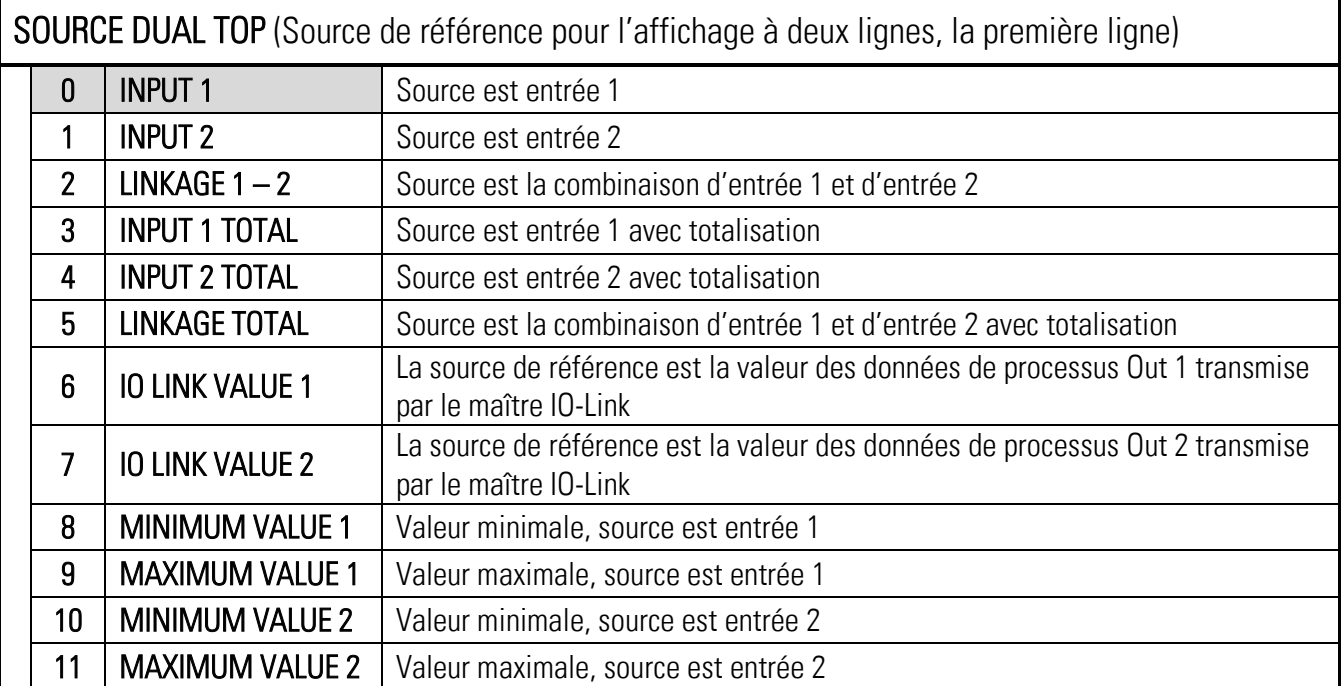

### "Display Menu" suite:

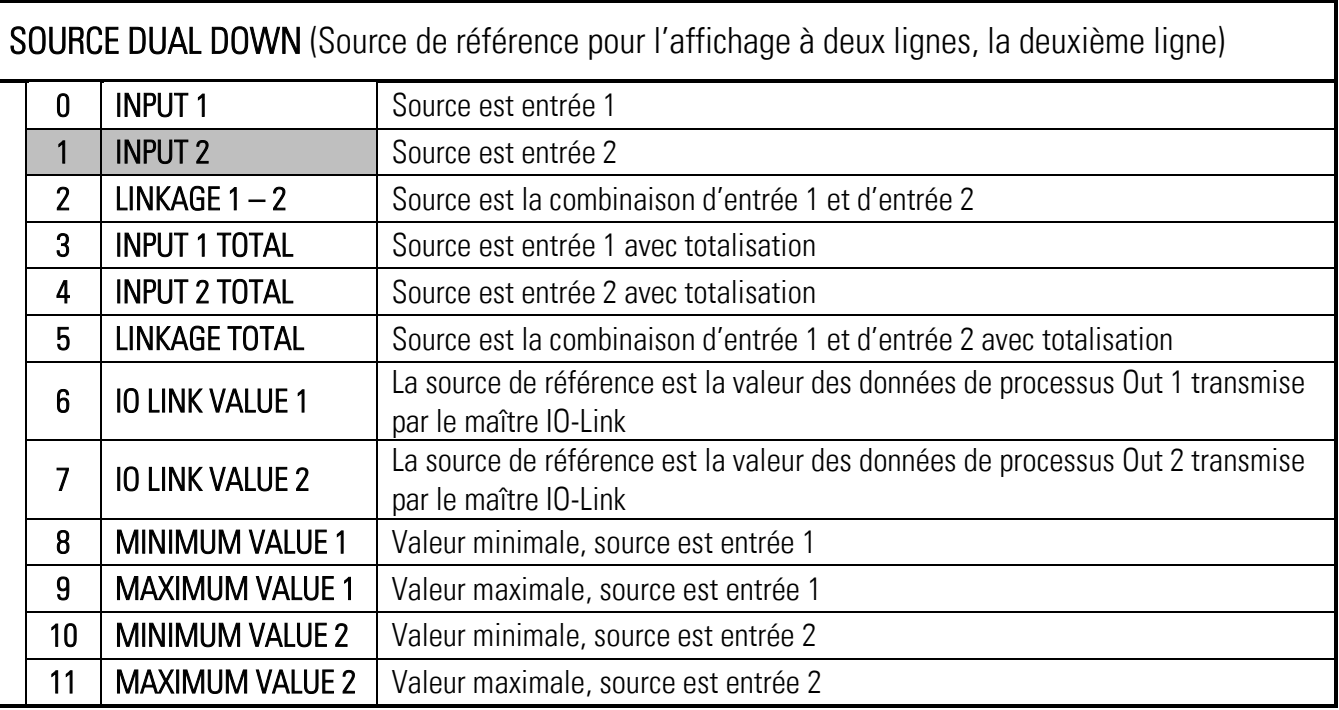

#### LARGE DISPLAY (Grand affichage)

Ce paramètre est utilisé pour activer ou désactiver le grand affichage. Grâce au facteur d'échelle, la valeur d'affichage peut également être divisée en outre pour le grand affichage.

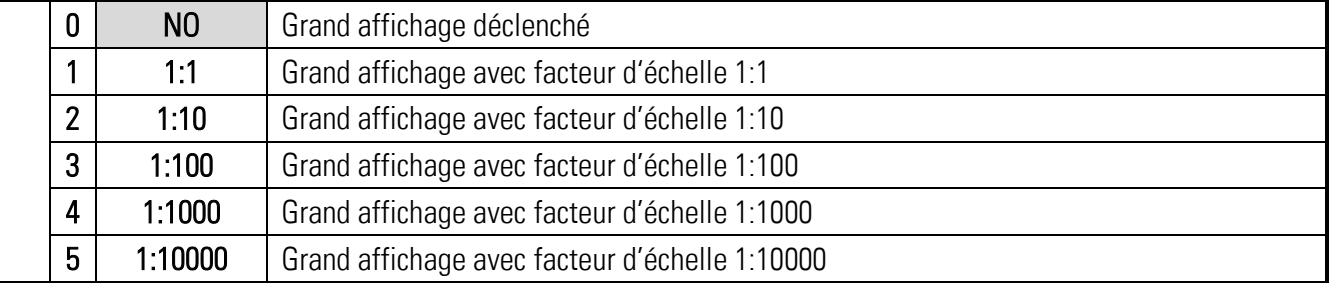

### SOURCE LARGE

(Source d'alimentation pour grand affichage)

Paramètre visible uniquement avec le paramètre activé « LARGE DISPLAY »

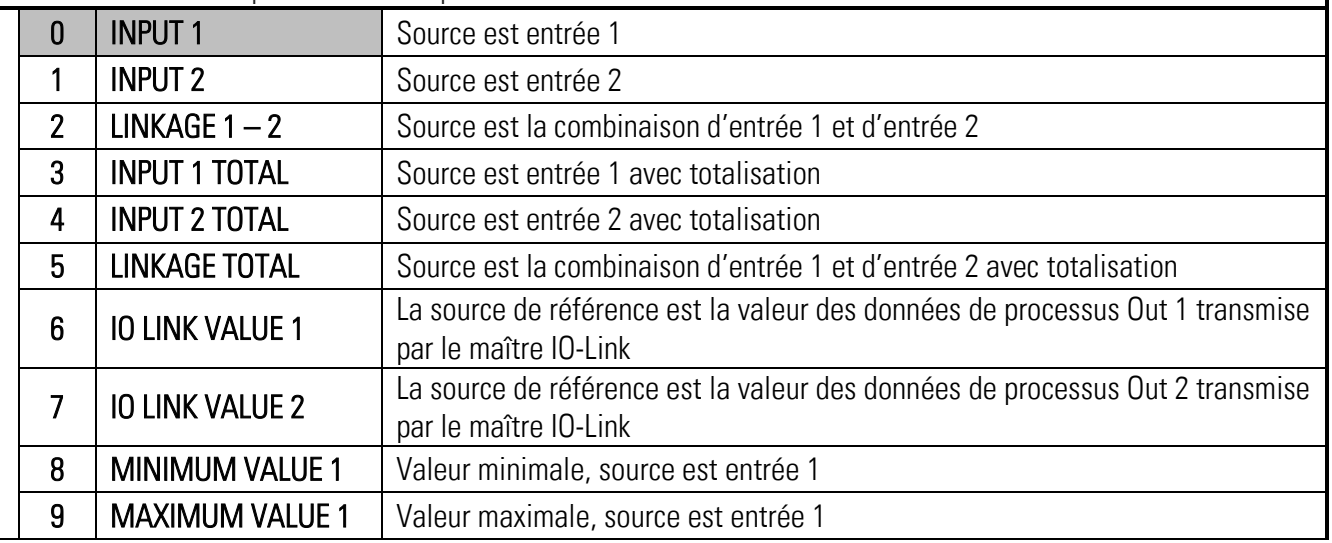

La totalisation dépend du mode opératoire. Voir le tableau du chapitre IN 1 Totalization

#### "Display Menu" suite:

### COLOR

Ce paramètre détermine la couleur de l'affichage.

La couleur peut être modifiée par la commutation de couleur dépendant des événements dans le menu PRESELECTION 1 … 4 MENU. Le changement de couleur dépendant des événements n'est possible qu'avec les options CO, CR, AO, AR ou RL.

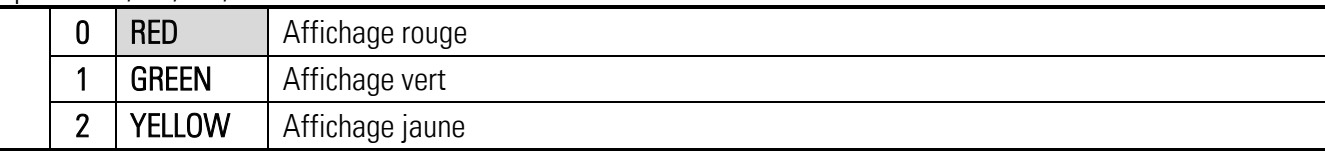

#### BRIGHTNESS (%)

Ce paramètre détermine la luminosité de l'affichage en %.

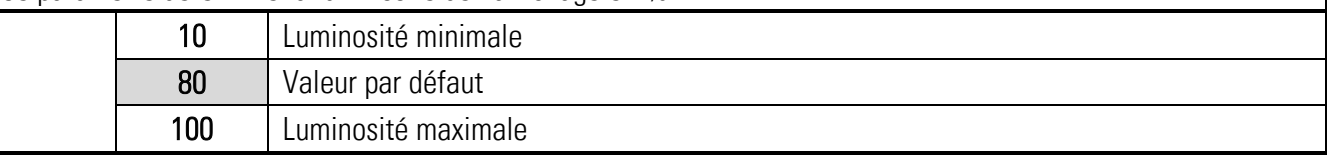

#### **CONTRAST**

Ce paramètre définit l'angle de vision sur l'afficheur.

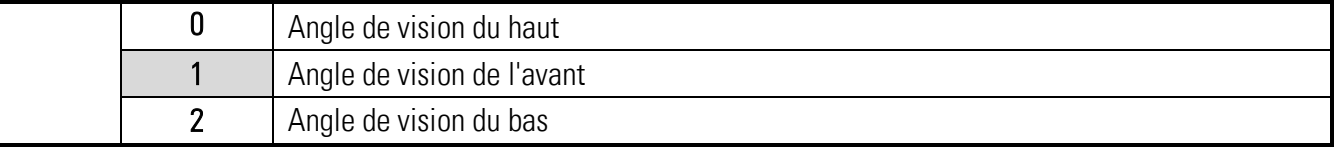

#### SCREEN SAVER (S)

Ce paramètre définit le temps en secondes après lequel l'afficheur s'assombrit.

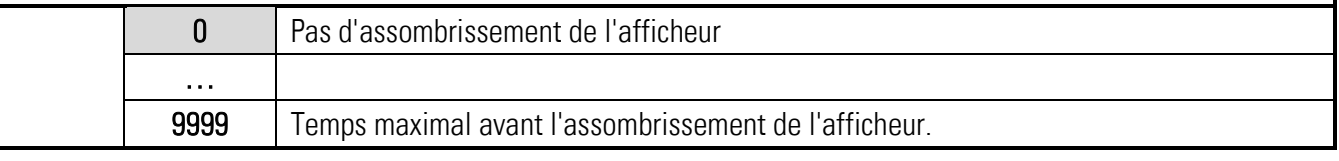

### UP-DATE-TIME (S)

Ce paramètre détermine le temps d'actualisation de l'affichage.

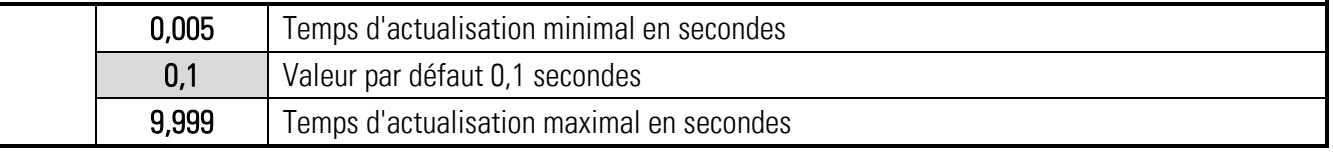

#### FONT

Ce paramètre permet la sélection de la police de caractères des messages en texte clair.

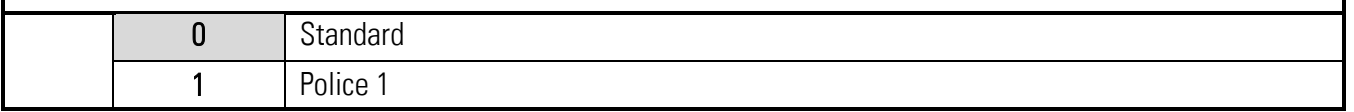

# Annexe

#### $6.1$ Lecture de données via l'interface série

Le logiciel d'exploitation gratuit OS est disponible sur:

<https://www.motrona.com/fr/support/software.html>

Les positions de code (SERIAL VALUE) définies dans le MENU SERIAL peuvent être lues à tout moment de façon sérielle par un PC ou un API. La communication des appareils motrona se base sur le protocole Drivecom selon ISO 1745 ou le protocole Modbus. . Vous trouverez davantage d'informations à ce sujet dans notre description SERPRO (Drivecom), voir www.motrona.de et dans le chapitre " Interface Modbus RTU" dans ce manuel.

#### Chaîne de requête de lecture de données :

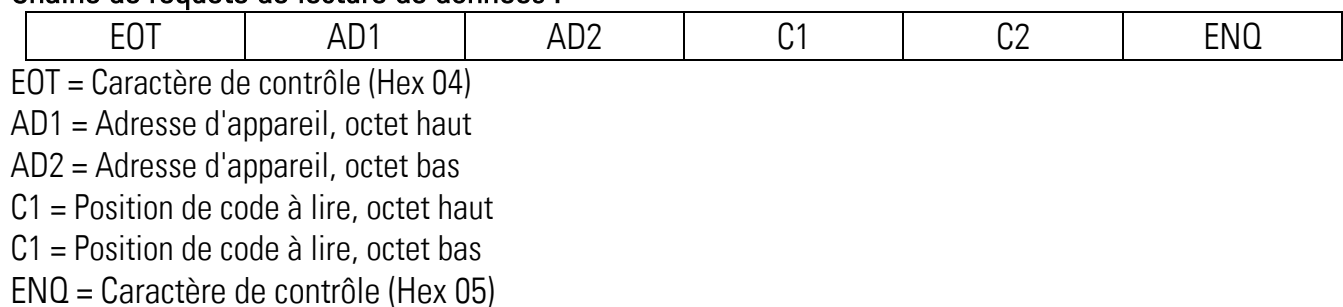

Exemple : chaine de requête détaillée pour la lecture de la valeur affichée courante (Code = :1) d'un appareil dont l'adresse est 11 :

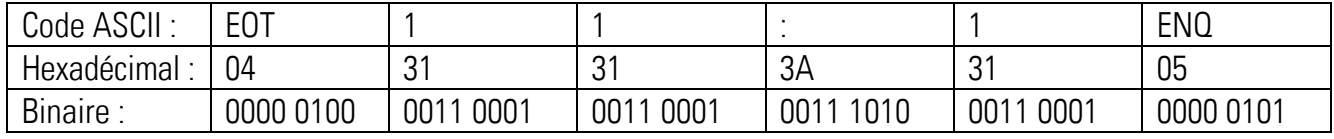

#### Si la requête est correcte, l'appareil répond par :

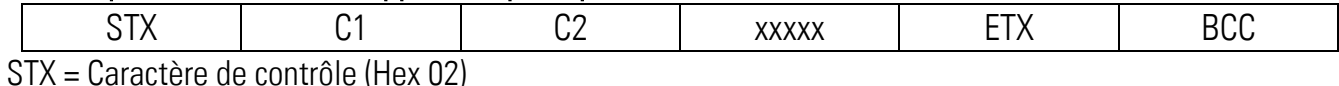

C1 = Position de code à lire, octet haut

C1 = Position de code à lire, octet bas

xxxxx = Données à lire

ETX = Caractère de contrôle (Hex 03)

BCC = Block check character

#### $6.2.$ Interface RTU Modbus

L'interface Modbus de la série touchMatrix® est un esclave Modbus RTU standard et offre les fonctions Modbus suivantes:

- Read Coils
- Write Single Coil
- Read Holding Registers
- Write Multiple Registers
- Diagnostic

Une connaissance de base de la communication Modbus RTU est requise pour le fonctionnement du module d'interface et la compréhension de ce manuel.

#### 6.2.1. Réglage des paramètres

Réglage des paramètres requis dans "Serial menu ":

#### UNIT NUMMER

Non valide pour la communication Modbus (pour définir l'adresse Modbus voir paramètre "MODBUS ")

#### SERIAL BAUD RATE

Ce paramètre permet de régler la vitesse de transmission série.

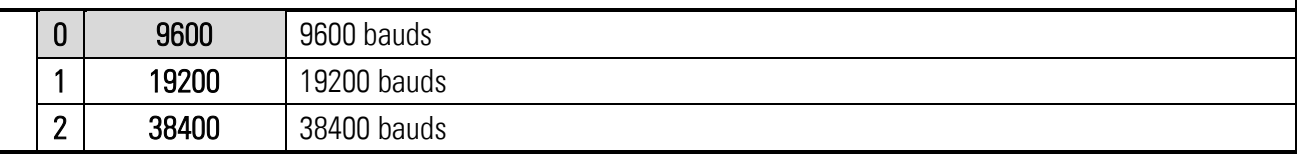

### SERIAL FORMAT

Ce paramètre permet de régler le format des données.

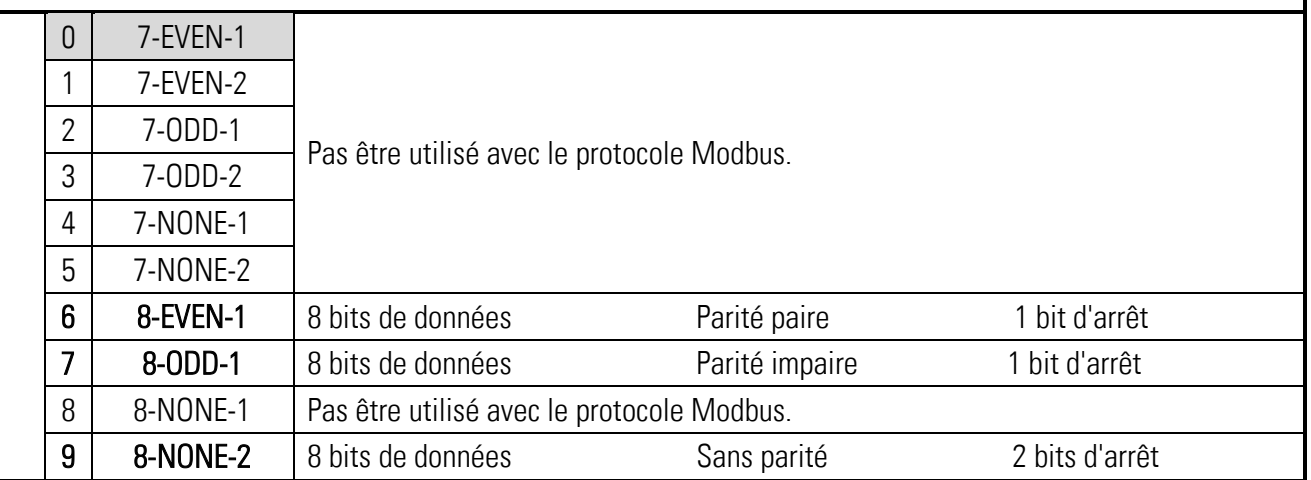

#### « Réglage des paramètres » suite :

#### SERIAL INIT

Non valide pour la communication Modbus

#### SERIAL PROTOCOL

Non valide pour la communication Modbus

### SERIAL TIMER (S)

Non valide pour la communication Modbus

### SERIAL VALUE

Non valide pour la communication Modbus

#### **MODBUS**

Ce paramètre active le protocole Modbus et détermine l'adresse Modbus.

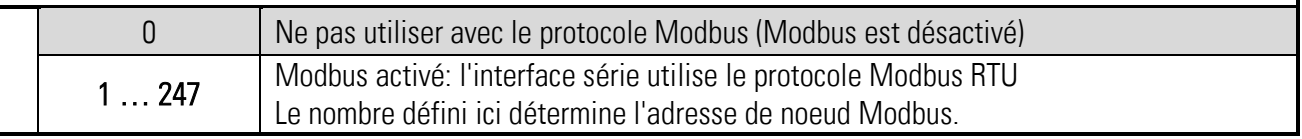

#### $6.2.2$ Communication Modbus

Les fonctions Modbus suivantes sont disponibles :

#### Read Holding Registers et Write Multiple Registers

Les fonctions "Read Holding Registers" et "Write Multiple Register"peuvent être utilisées pour accéder à tous les registres d'appareil.

Tous les variables (valeurs réelles) et les registres d'état sont assignés aux registres Modbus Hold.

Tous les registres d'appareil sont des registres de 32 bits, les registres Modbus Hold sont des registres de 16 bits, par conséquent, chaque registre d'appareil nécessite deux registres Modbus Hold.(Pour cette raison, l'utilisation de la fonction "Write Single Register".n'est pas possible.)

Pour chaque opération de lecture ou d'écriture, il est seulement possible d'accéder à un seul registre de la touchMATRIX® série, de sorte que la "quantité (ou nombre) de registres" dans Modbus-Request doit toujours être 2.

#### Accès aux paramètres

Holding Register 0x2000/0x2001 hex et les suivantes permettent l'accès aux paramètres d'appareil

Les numéros de registre en maintien pour un paramètre particulier peuvent être calculés en utilisant le paramètre # qui peut être trouvé dans le tableau des paramètres mentionné dans le manuel de touchMATRIX® série

Holding Register low = (paramètre  $#$ ) x 2 Holding Register high = (paramètre  $\#$ ) x 2 + 1

#### Exemple:

6588\_5150\_06d\_oi\_f.docx / janv.-24 page 49 / 78 Accès au paramètre # 51 "PRESELECTION 1" avec Holding Register 0x0066 et 0x0067 hex.

#### Accès aux valeurs réelles

Holding Register 0x1000/0x1001 hex et les suivantes permettent l'accès aux variables d'apparei (registres des valeurs réelles):

Holding Register 0x1000 / 0x1001 hex  $\rightarrow$  Valeurs réelles avec le code de série":0" (Valeur d'affichage)

Holding Register 0x1002 / 0x1003 hex  $\rightarrow$  Valeurs réelles avec le code de série":1"

Holding Register 0x1004 / 0x1005 hex  $\rightarrow$  Valeurs réelles avec le code de série":2"

Holding Register 0x1006 / 0x1007 hex  $\rightarrow$  Valeurs réelles avec le code de série":3" etc.

#### Accès à partir du registre de statut

Holding Register 0x2000/0x2001 hex et les suivantes permettent l'accès aux registres d'état d'apparei:

Holding Register 0x2000 / 0x2001 hex  $\rightarrow$  L'état de la sortie (Ctrl. Out status, en lecture seule) Holding Register 0x2002 / 0x2003 hex  $\rightarrow$  Commandes sérielles Holding Register 0x2004 / 0x2005 hex  $\rightarrow$  Commande externe (Ctrl. In Status, en lecture seule) Holding Register 0x2006 / 0x2007 hex  $\rightarrow$  Toutes les commandes (en lecture seule)

#### Read Coils et Write Single Coil

Les fonctions "Read Coils" und "Write Single Coil" peuvent être utilisées pour lire et définir/réinitialiser les commandes individuelles:

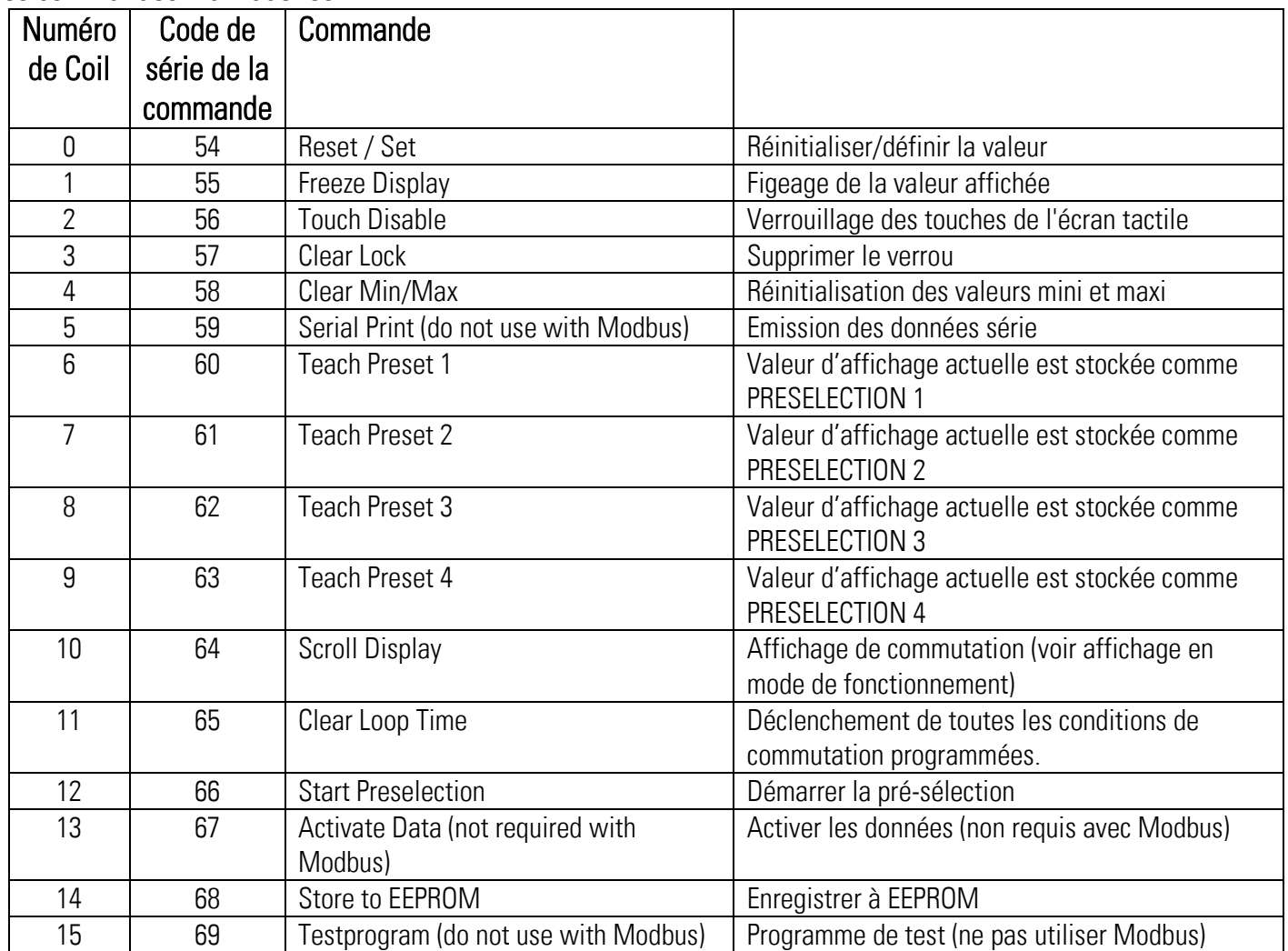

#### $6.2.3.$ **Diagnostic**

L'appareil prend en charge la sous-fonction de diagnostic 00 "Return Query Data". D'autres fonctions de diagnostic ne sont pas disponibles.

#### 6.3. Link Modul

Ce document est une description supplémentaire de l'6588.5150 avec l'option IO. Cette description d'appareil peut seulement s'appliquer si le dispositif est équipé avec cette option supplémentaire. Il contient des notices explicatives et des informations importantes concernant les données de communication IO-Link. En plus des informations générales sur la connexion IO-Link, les données de paramètres de l'appareil, les données de processus échangées ainsi que les commandes du système et les codes d'erreur sont y répondus.

#### 6.3.1. Les données de communication

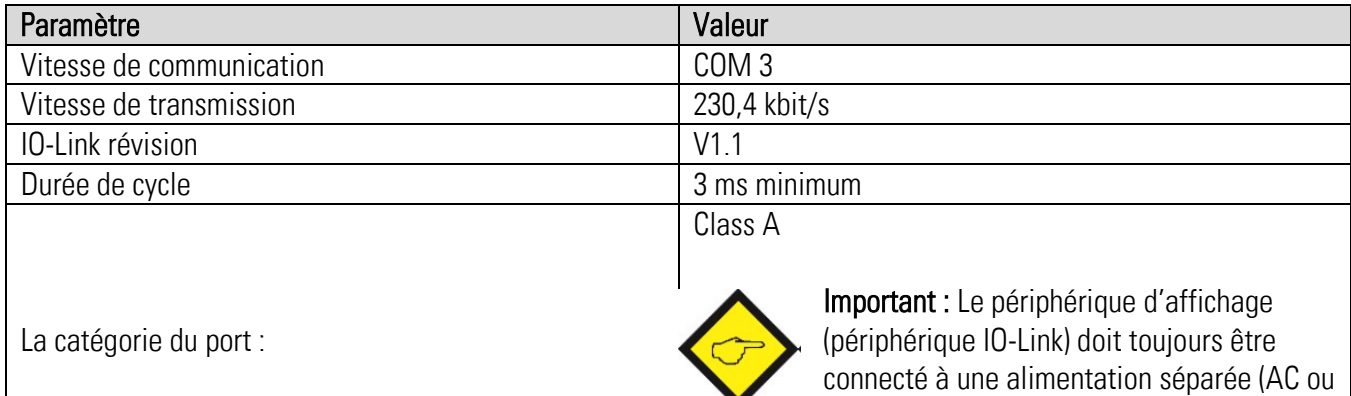

#### 6.3.2. Caractéristiques

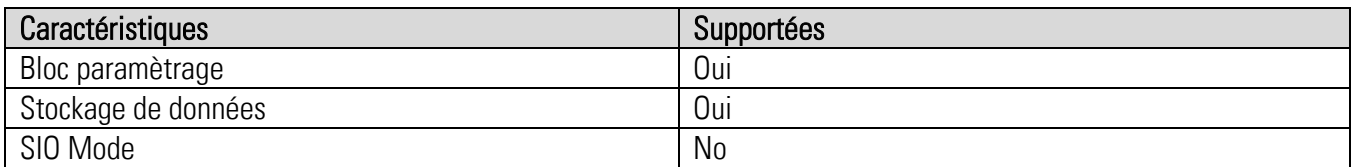

DC)!

### $6.3.3$ . IO – Link Interface

#### Maître IO-Link applicable

Tous les maîtres IO-Link supportant IO-Link Standard V1.1

#### Connexion de l'interface IO-Link

La tension d'alimentation de l'interface IO-Link est connectée aux bornes 34 (L-) et 35 (L +), et le câble de données IO-Link est connecté au port du maître IO-Link sur la borne 36 (C / Q). La figure 1 montre l'affectation des broches d'un connecteur M12 disponible dans le commerce.

En outre, le périphérique d'affichage (périphérique IO-Link) doit toujours être connecté à une alimentation séparée (AC ou DC)

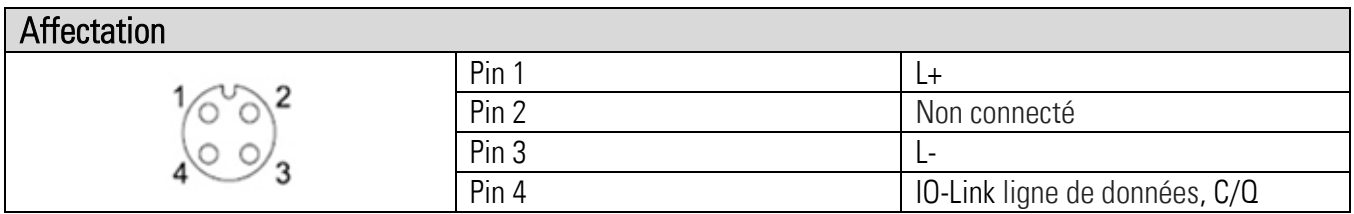

Figure. 1: Affectation des broches M12 Connecteur

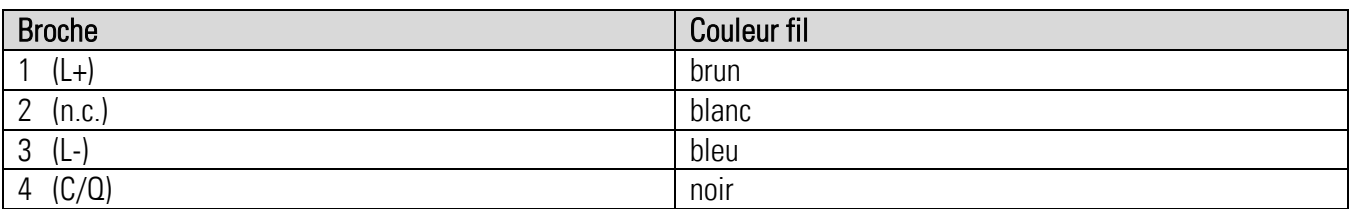

# 6.3.4. Les données de paramètres

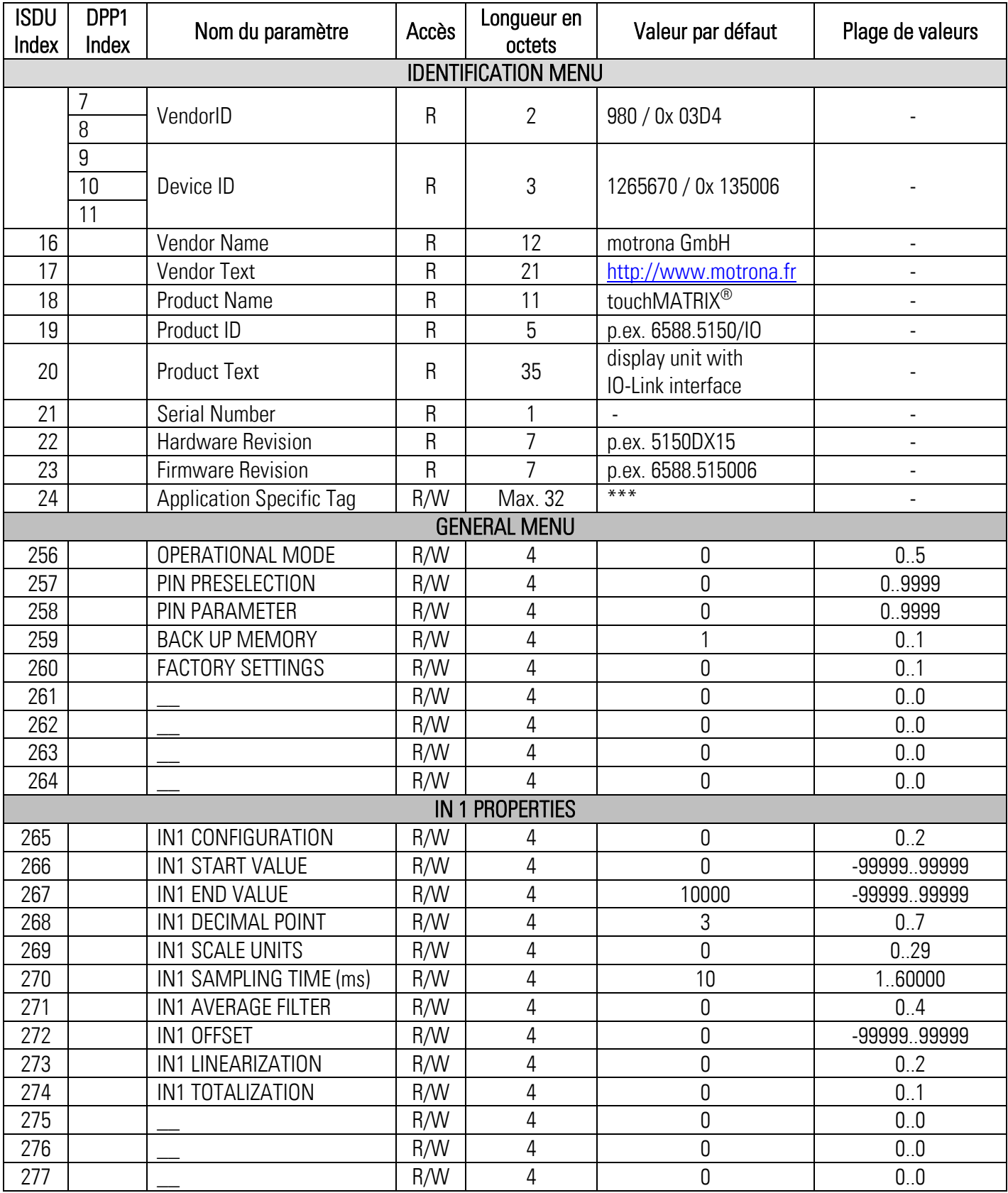

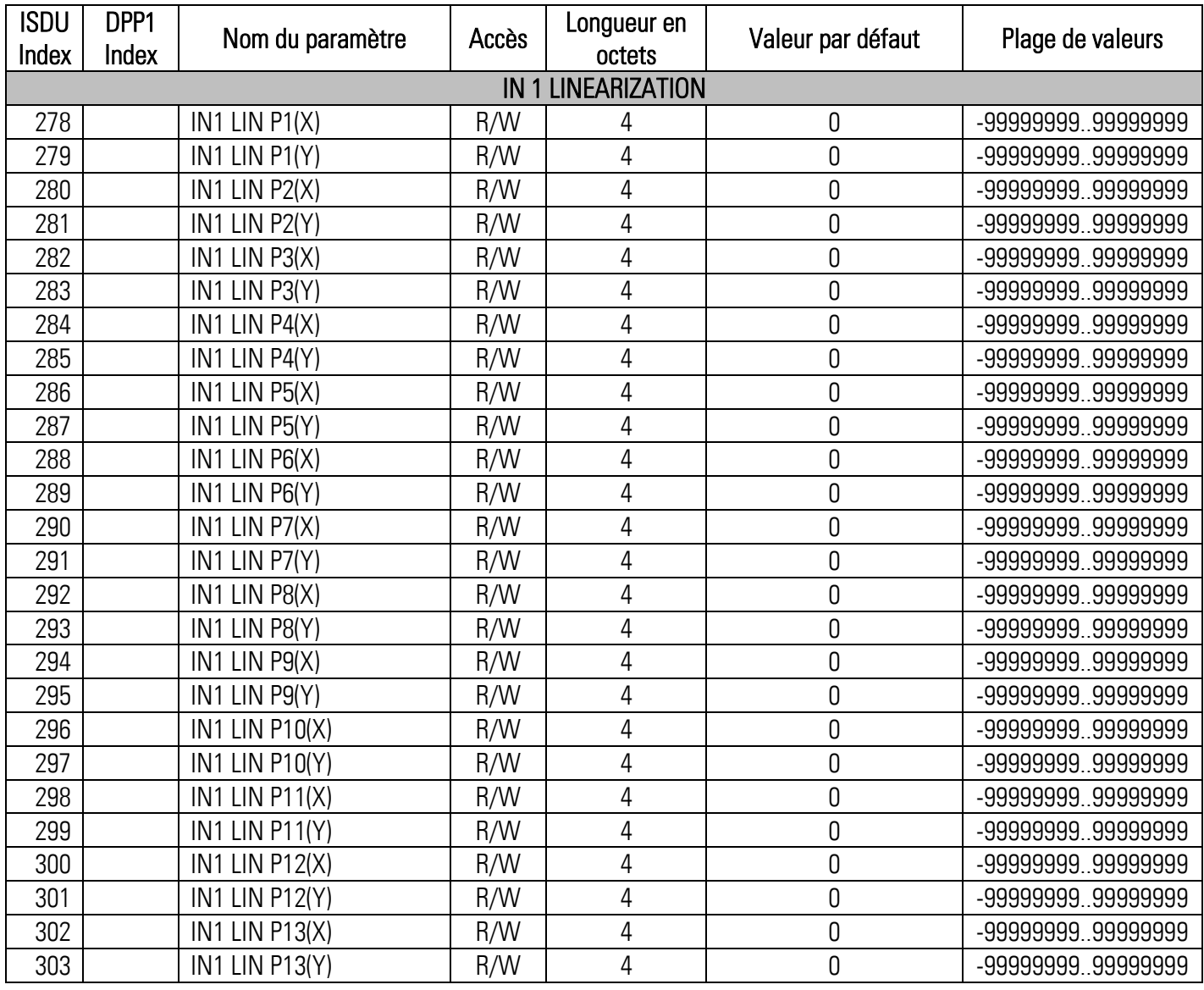

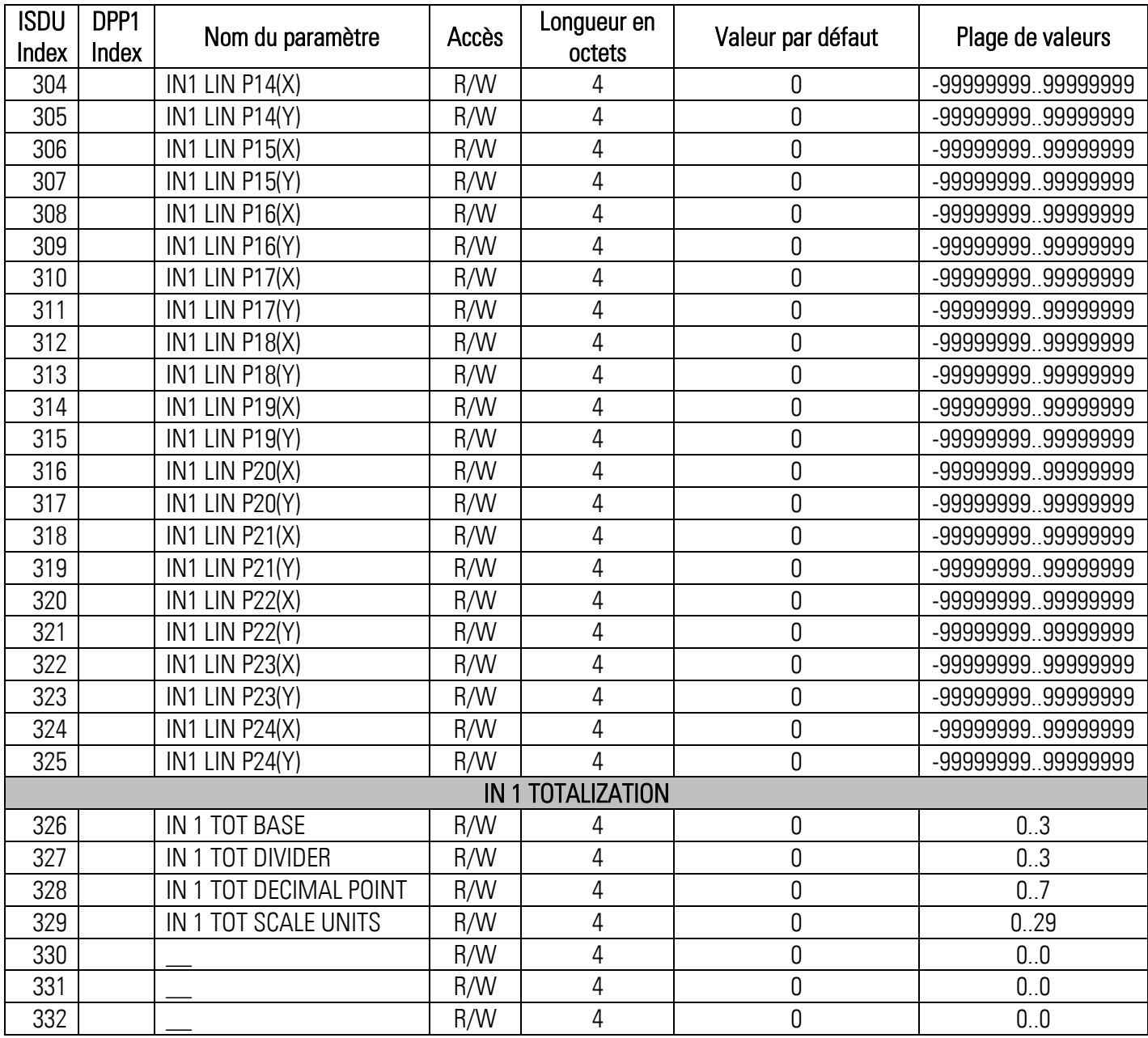

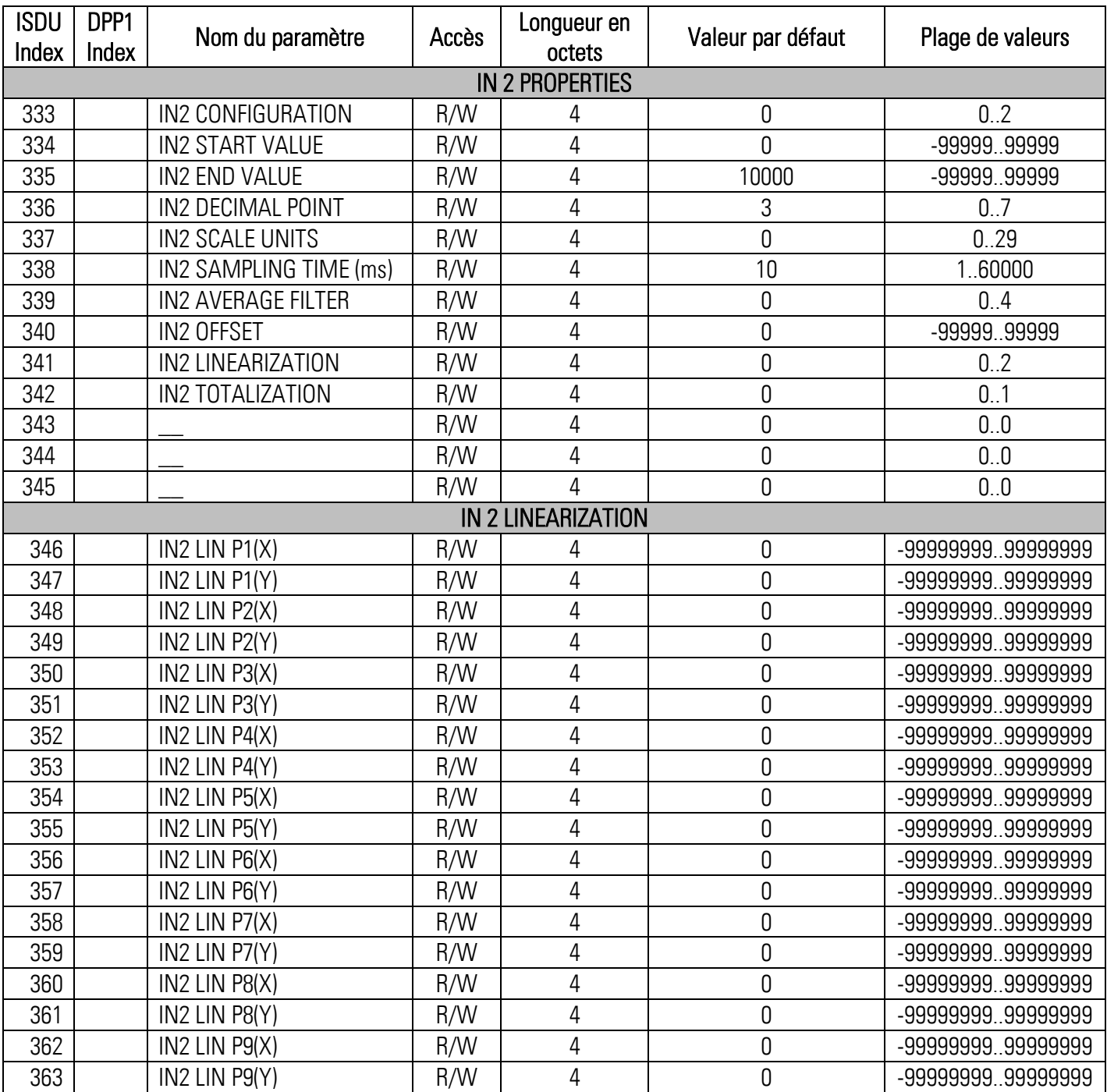

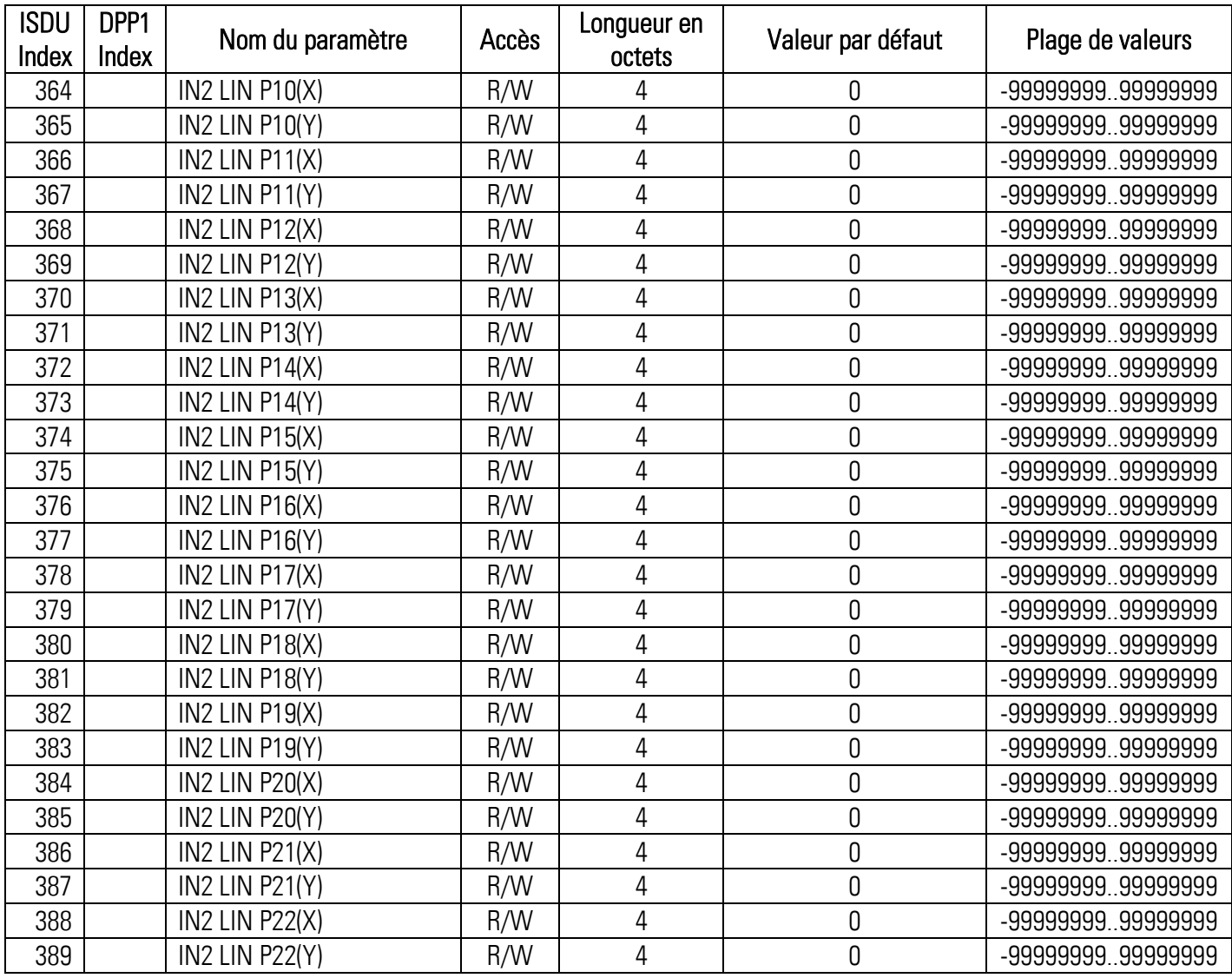

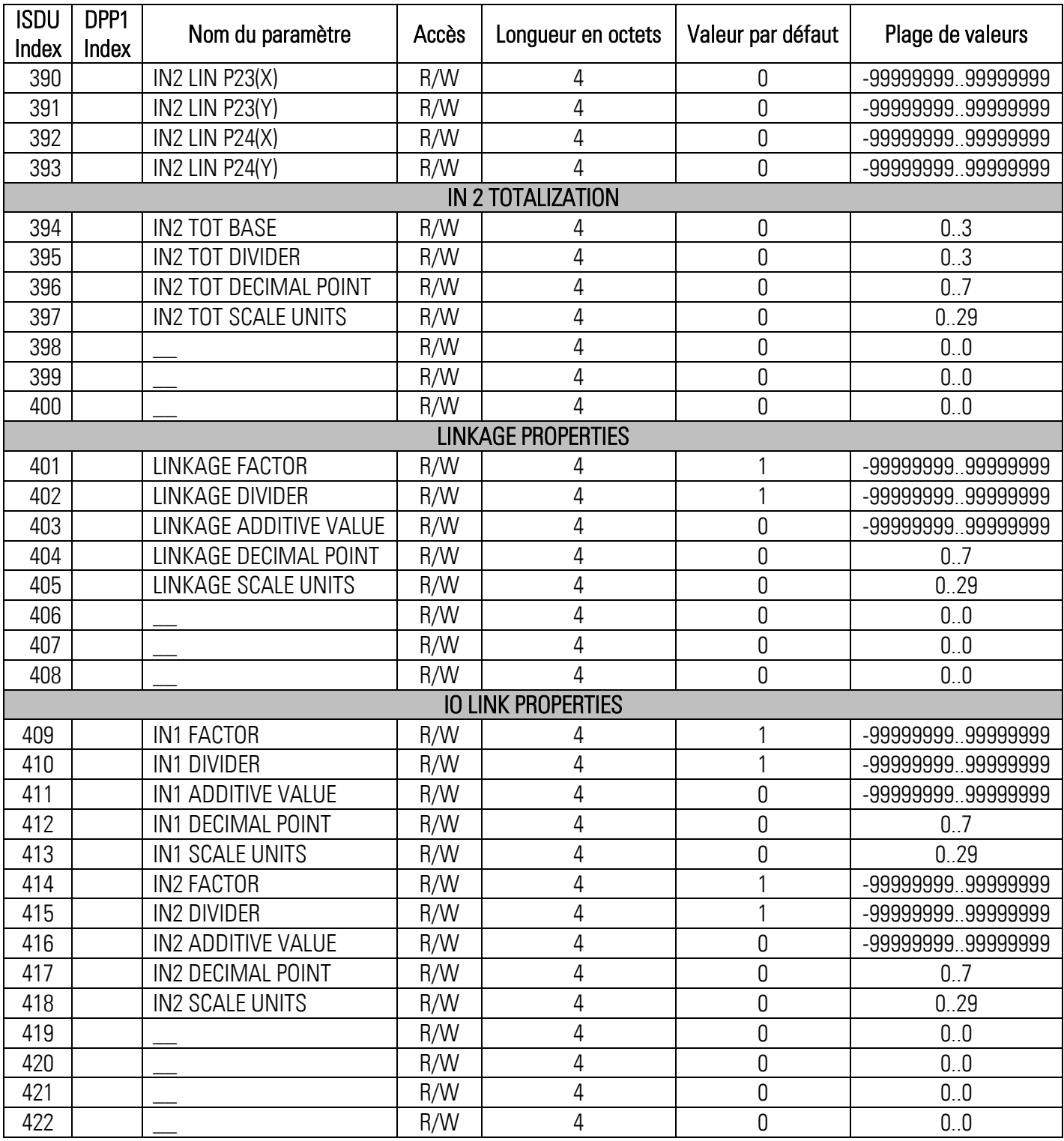

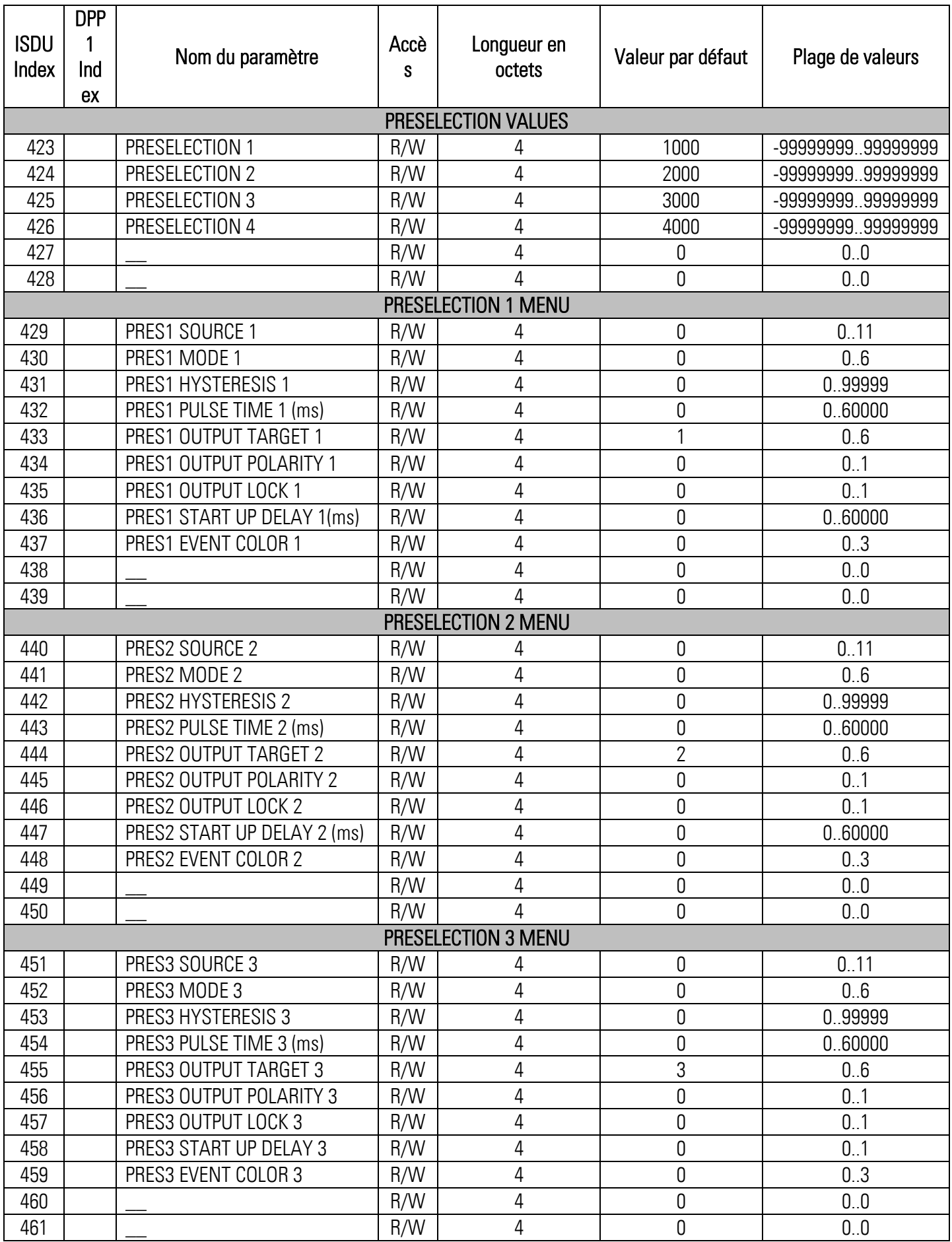

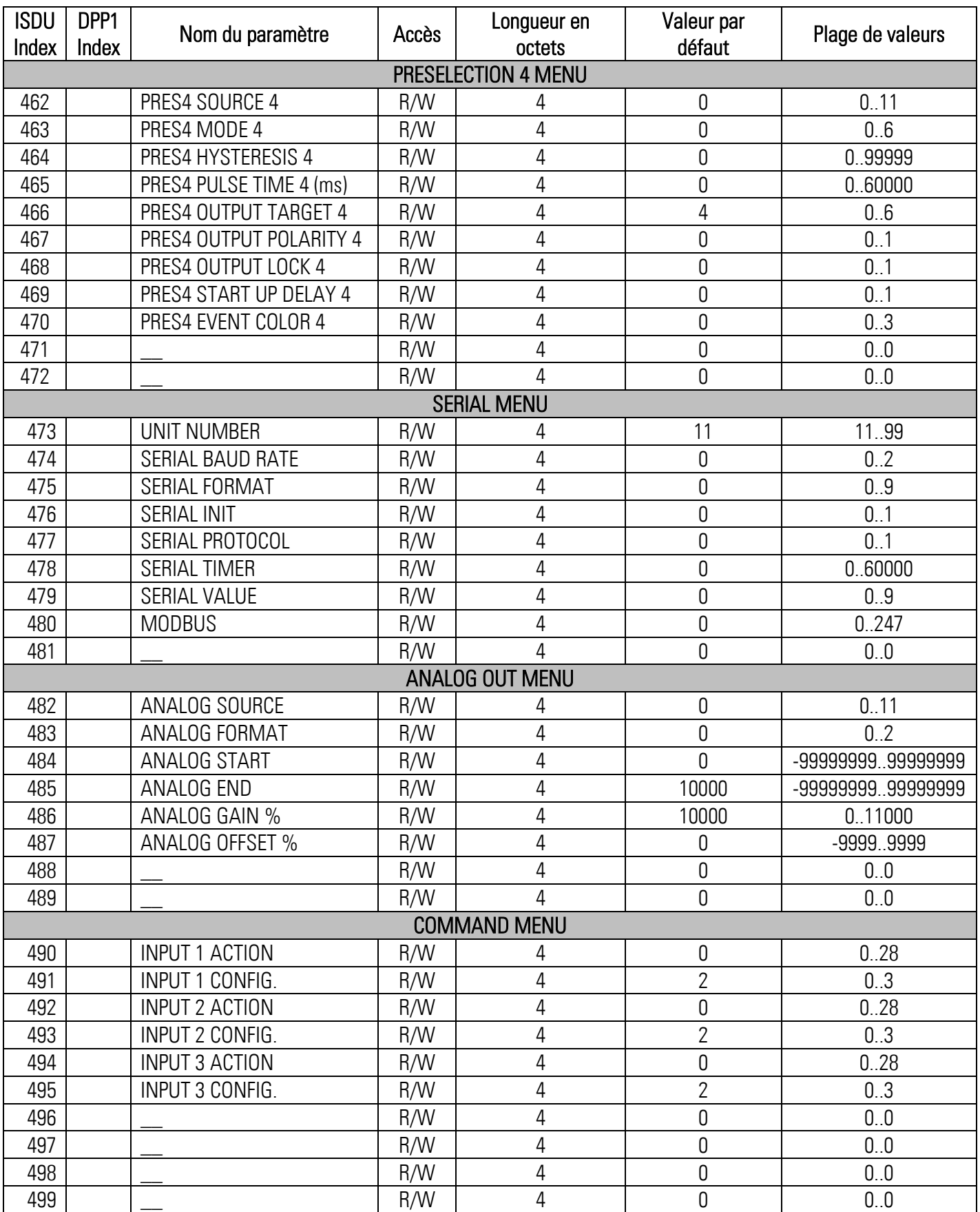

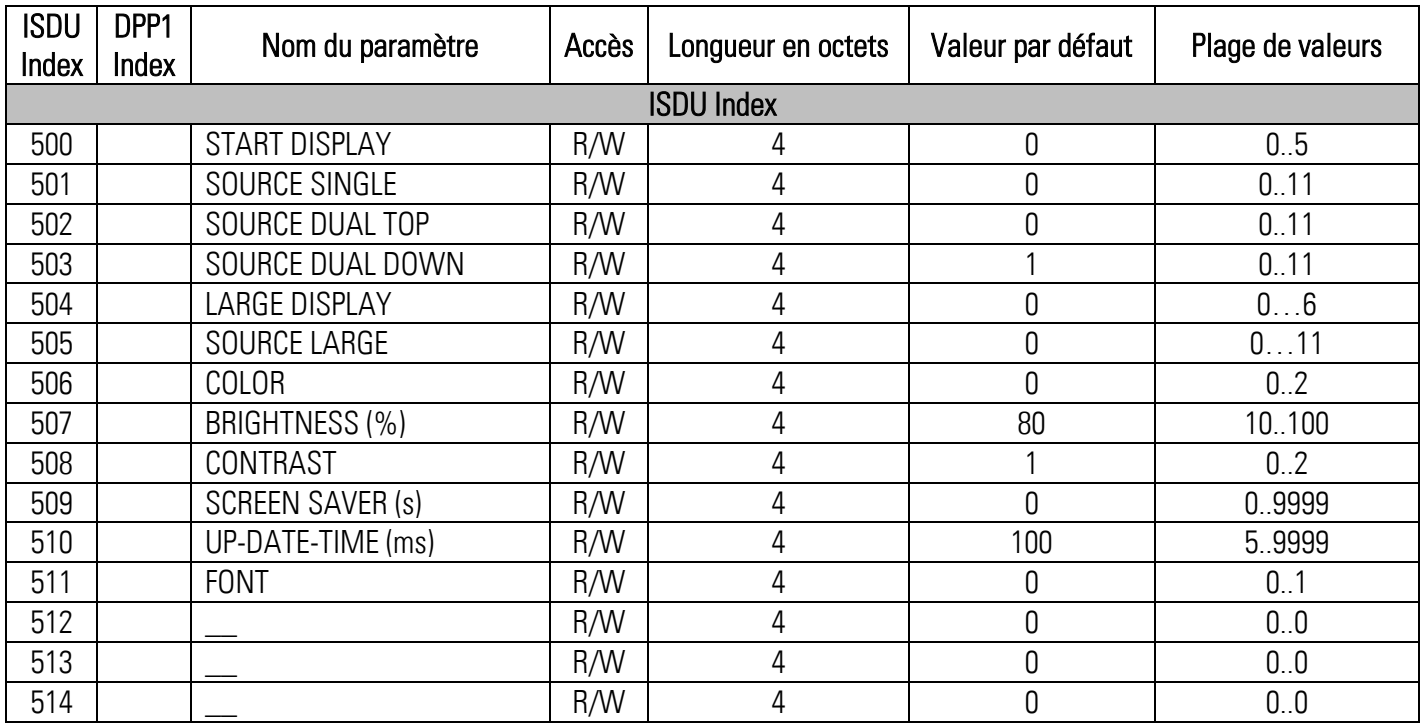

#### $6.3.5.$ Commandes système

Une commande système est un paramètre "write-only" qui provoque une action dans le dispositif. Pour générer l'action souhaitée, la valeur correspondante doit être écrite dans l'index 2, sous-index 0. Si la commande désirée est une commande statique, cette commande reste active jusqu'à ce que la valeur correspondante soit réécrite à l'index 2, sous-index 0. Par envoyer la commande de nouveau, l'action est arrêtée.

#### Commandes prédéfinies

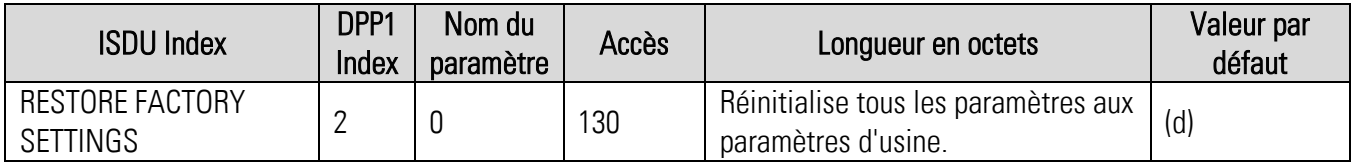

# 6.3.6. Commandes spécifiques à l'application

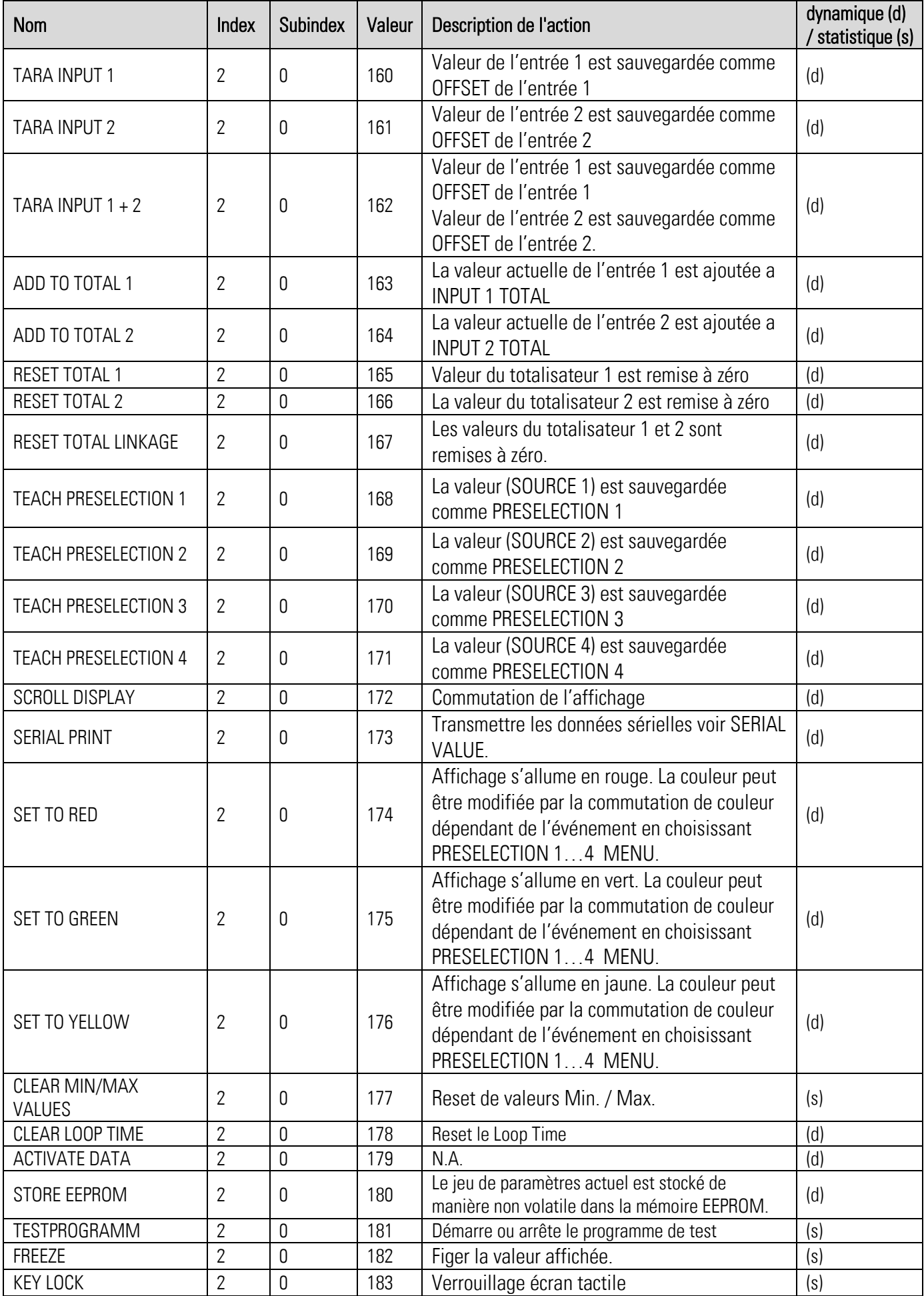

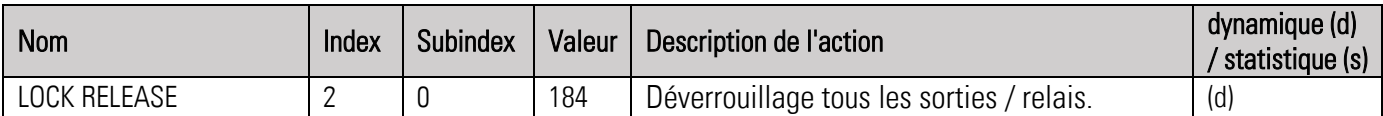

# 6.3.7. Données de processus IO-Link

## Entrées-processus (32 octets)

Point de vue du IO-Link Maître !

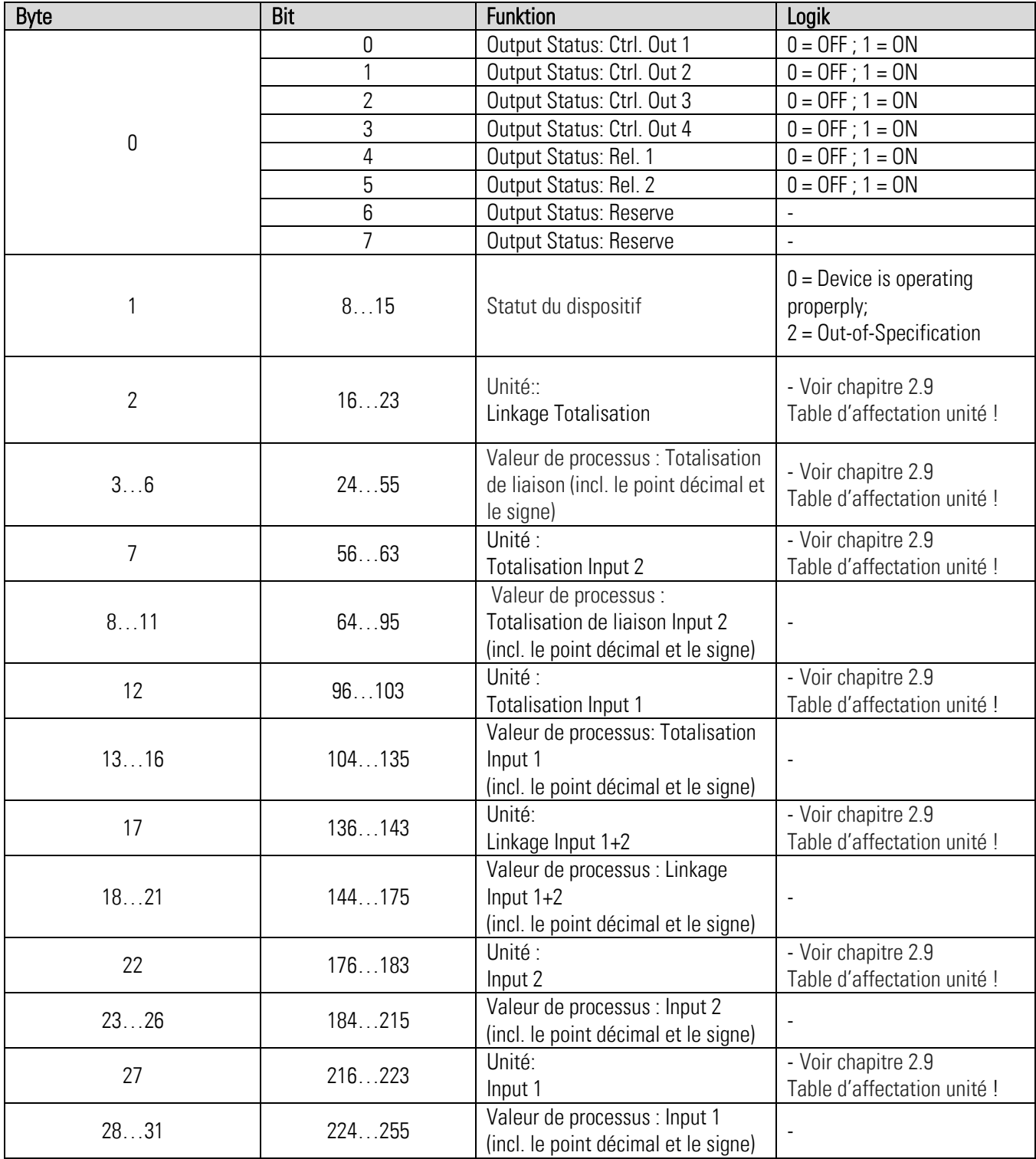

#### Sortie-processus (8 octets)

Point de vue du IO-Link Maître !

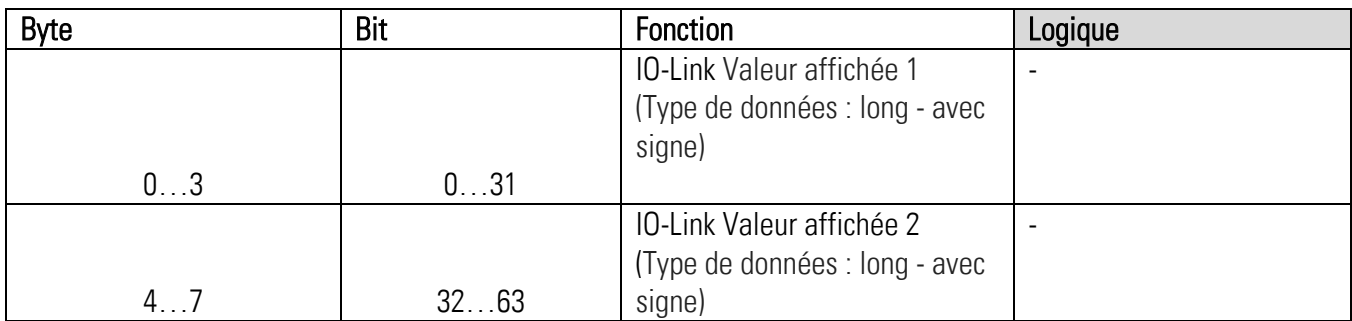

### Table d'affectation de l'unité transférée

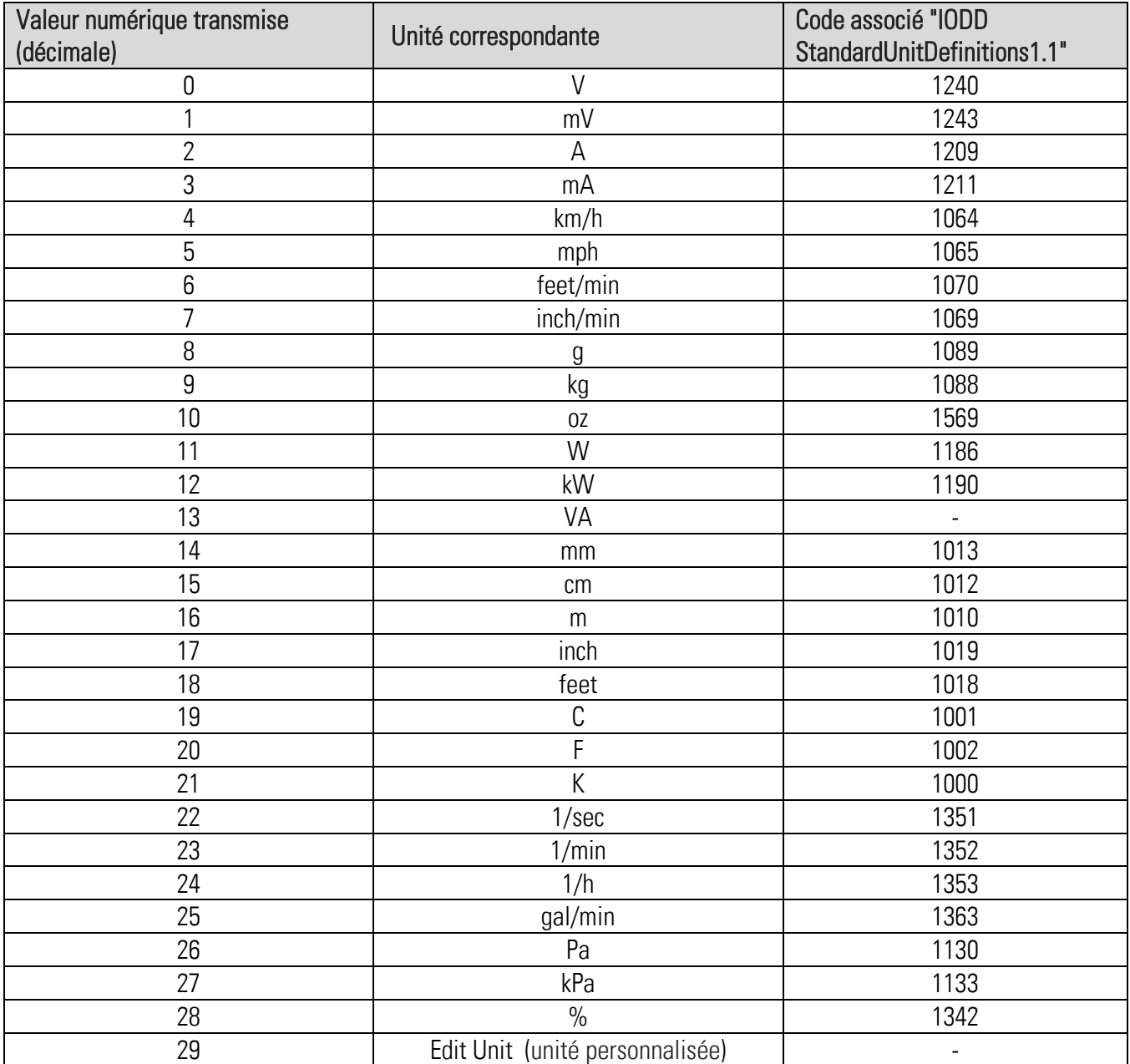

# 6.3.8. Types d'erreur

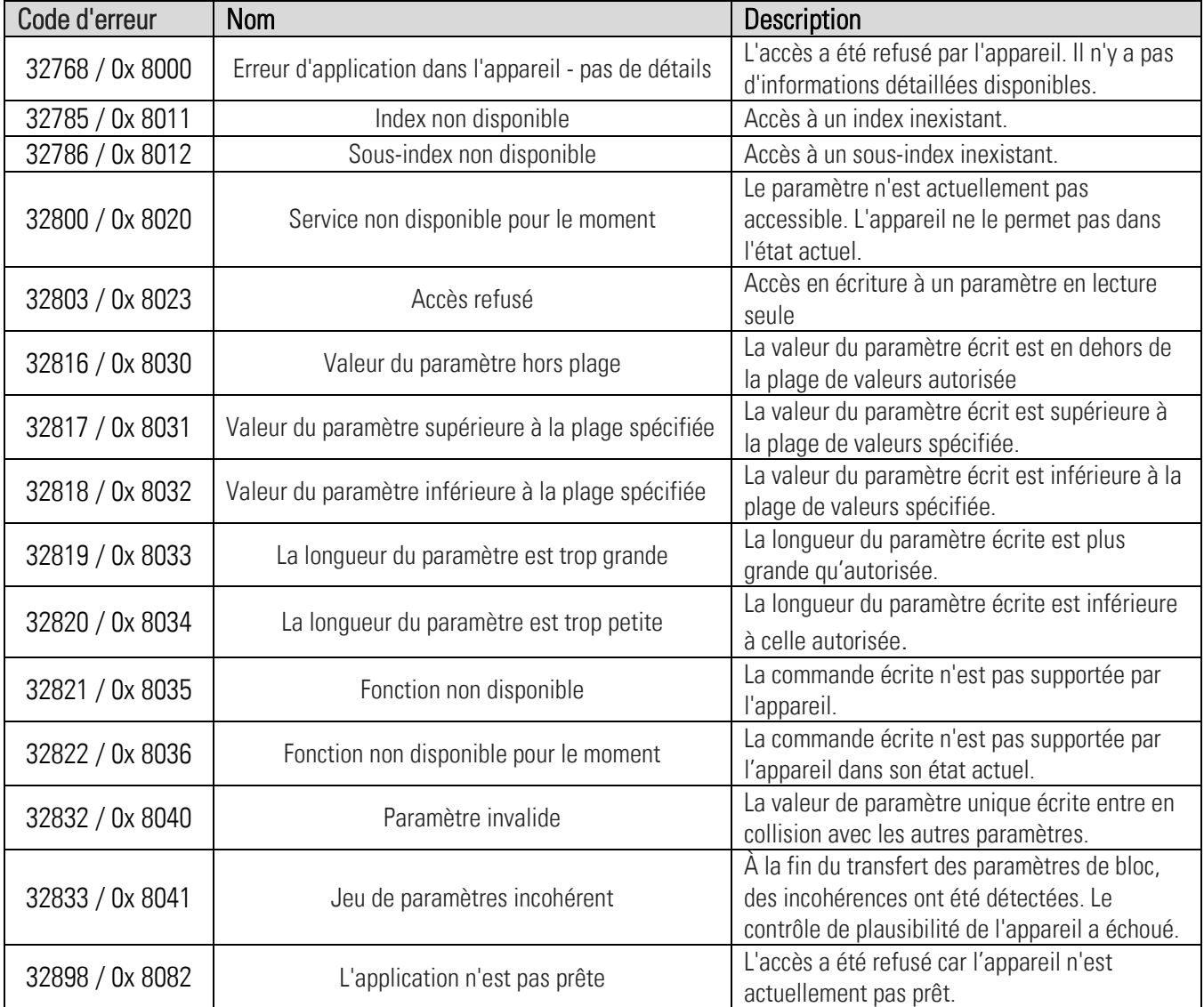

#### 6.4. Déclaration de conformité module IO-Link

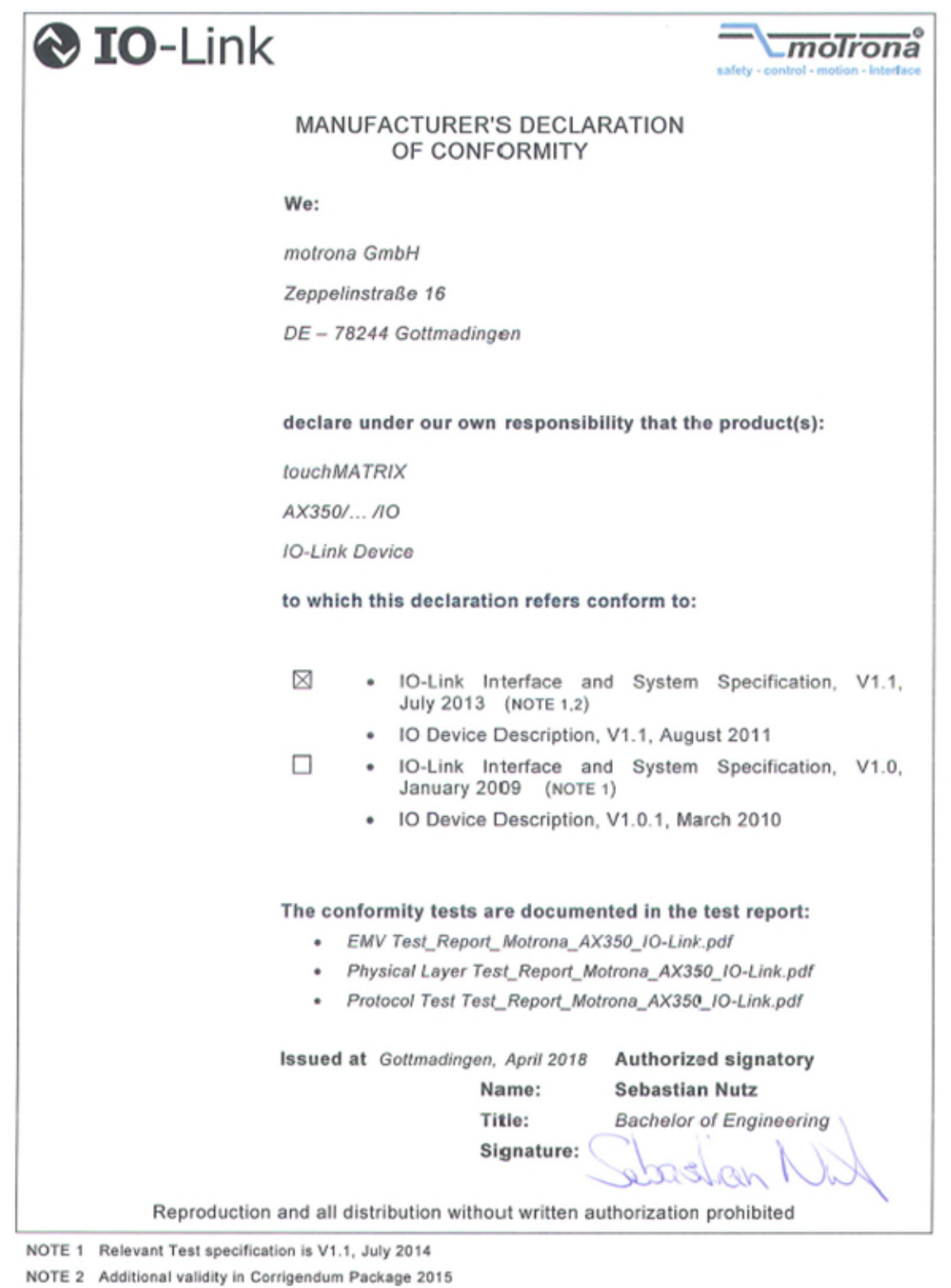

Release April 2018

Published 13.04.2018

#### 6.5. Affichage des unités de mesure

# SCALE UNITS

Ce paramètre définit l'unité affichée ; il n'a aucune influence sur la valeur affichée. Le point décimal déterminant le nombre de décimales se définit dans le paramètre DECIMAL POINT.

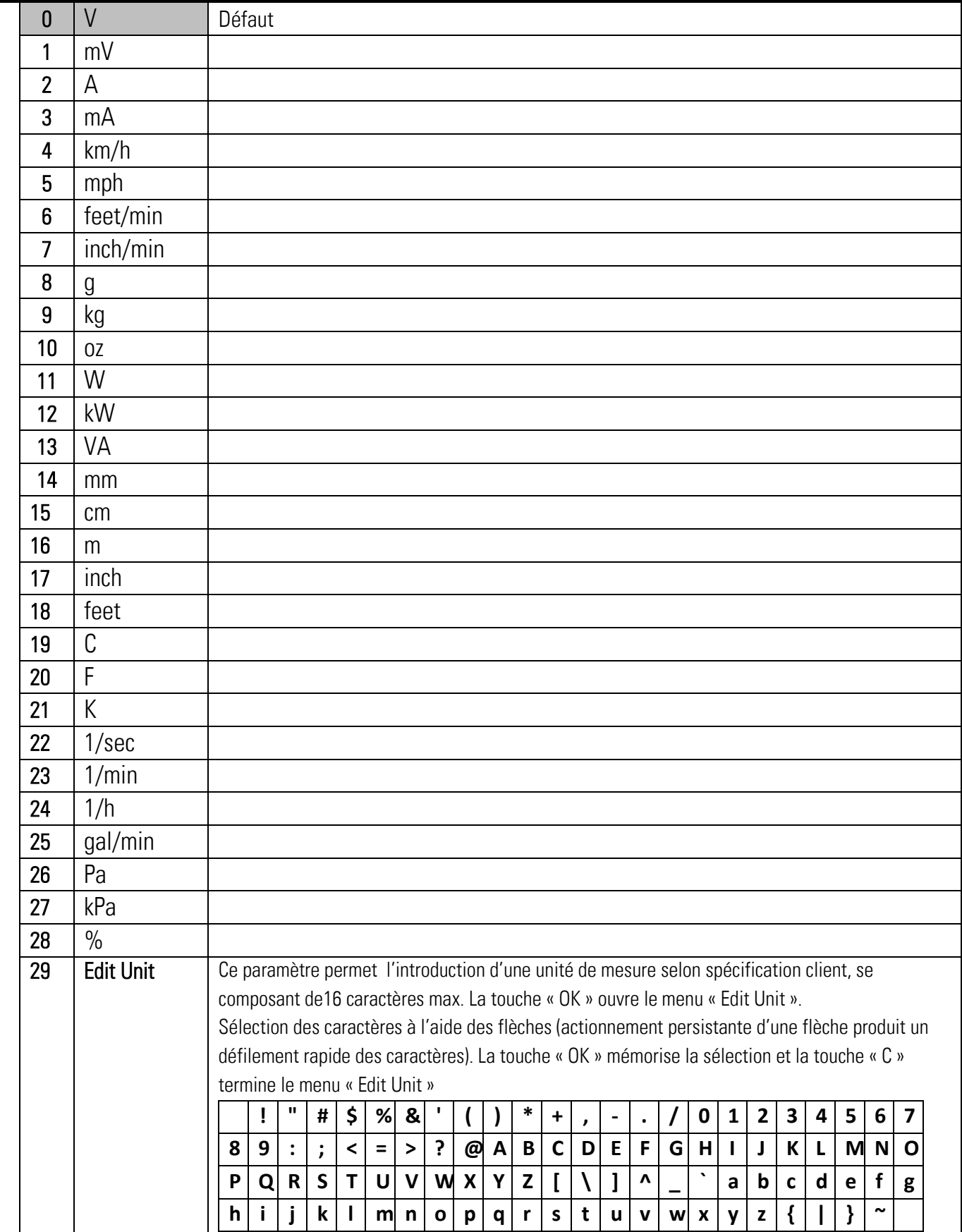

#### 6.6. Parameter / serial codes

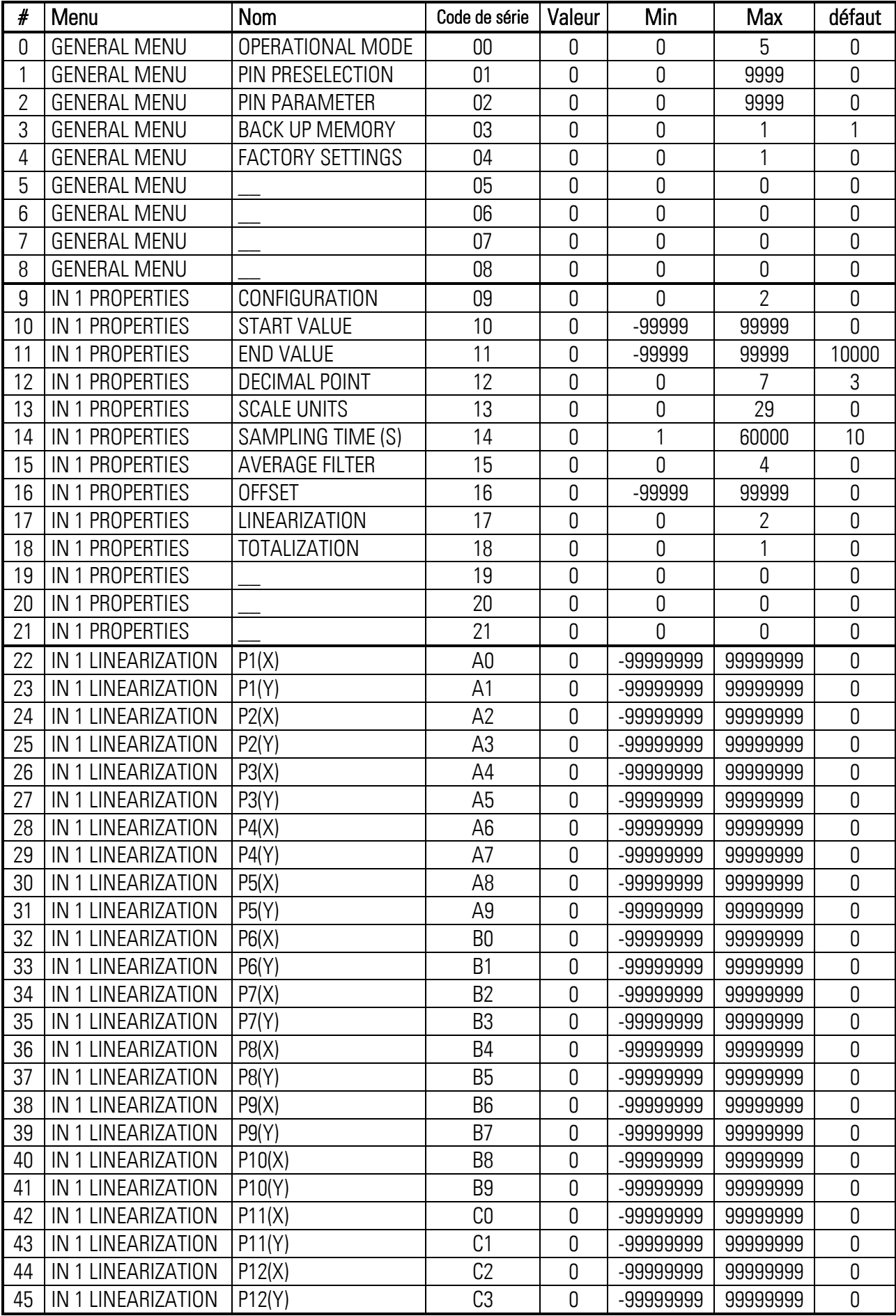

### "Parameter" suite:

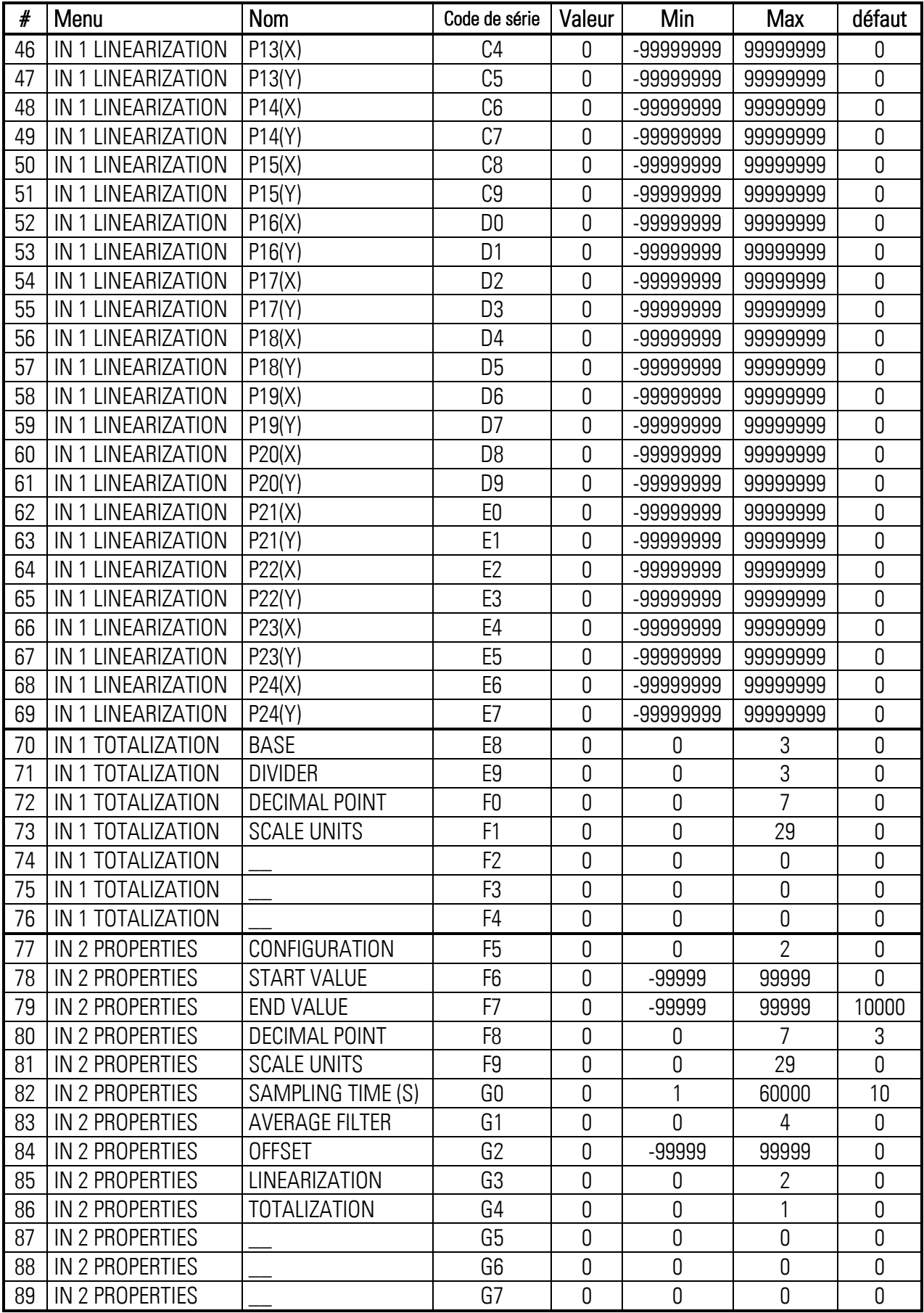

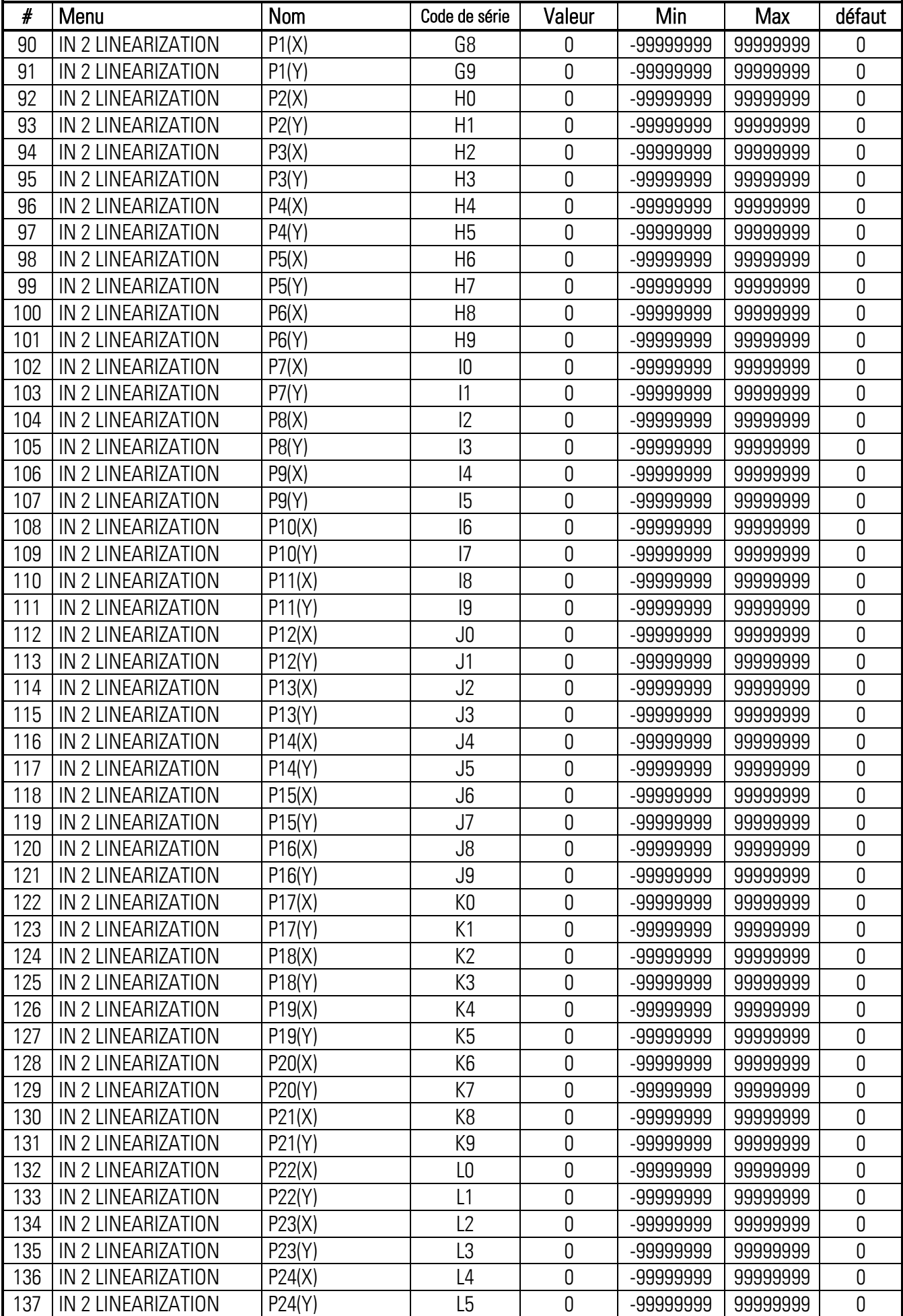

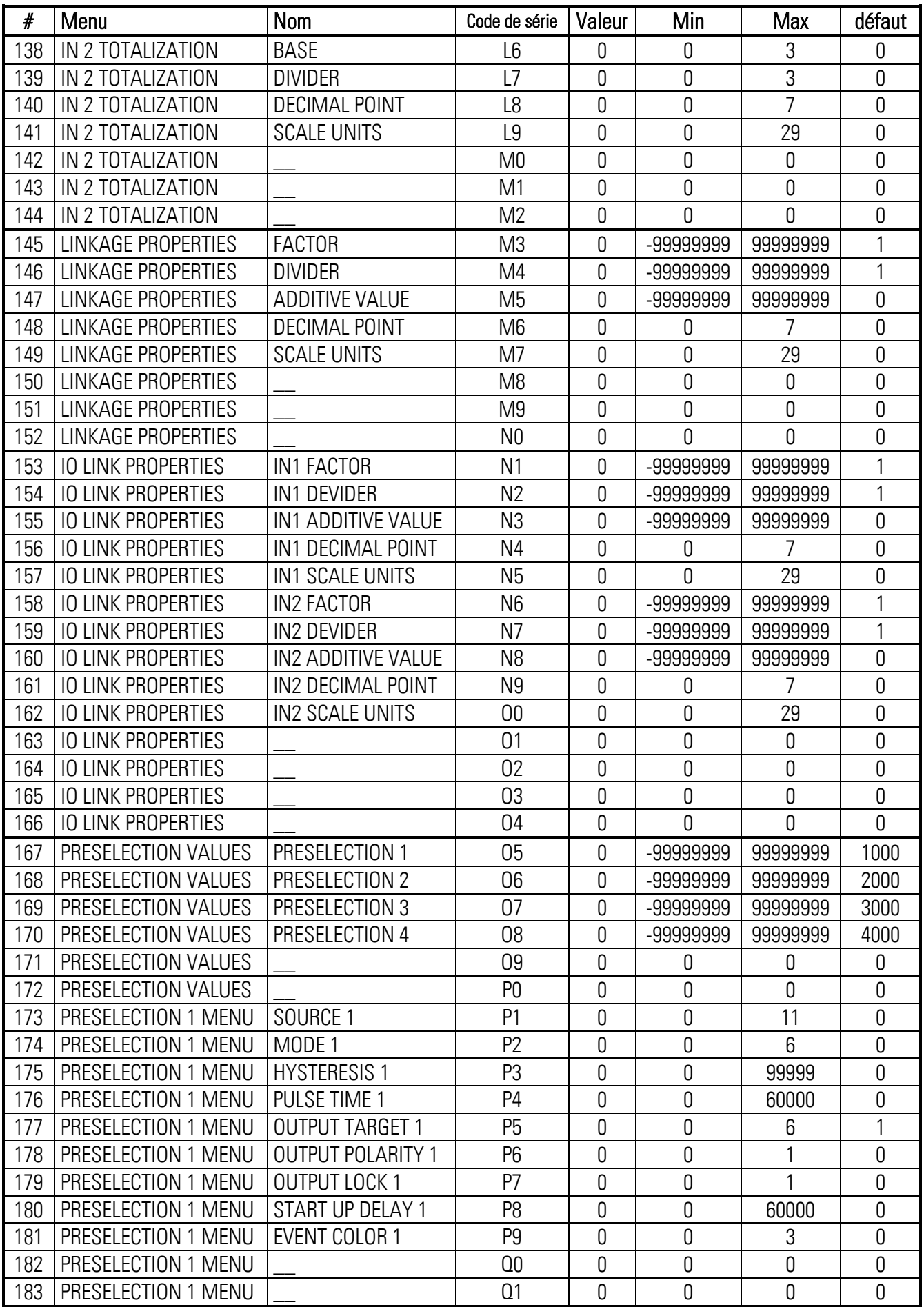

### "Parameter" suite:

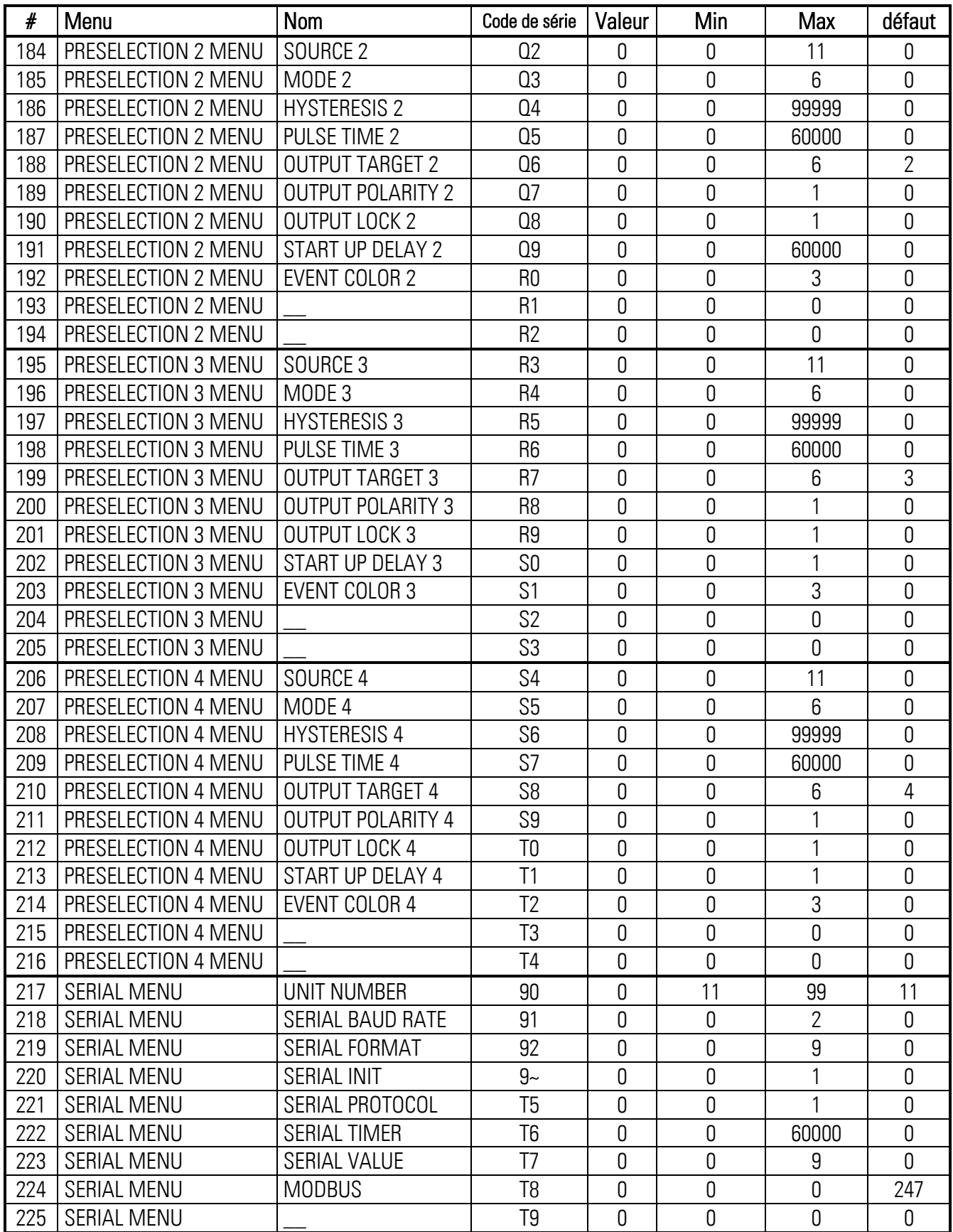

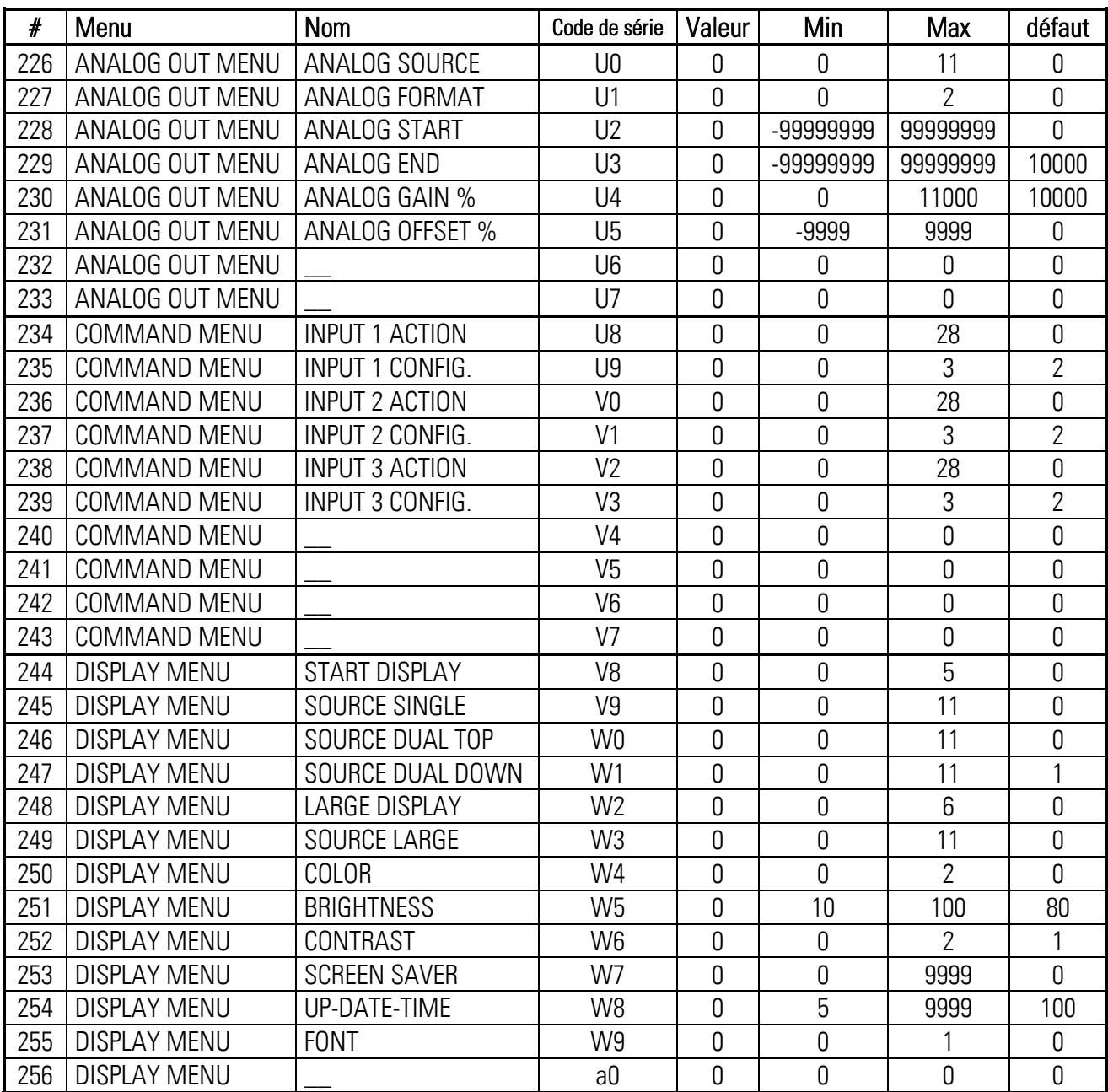
## 6.6.1. Codes en série des commandes:

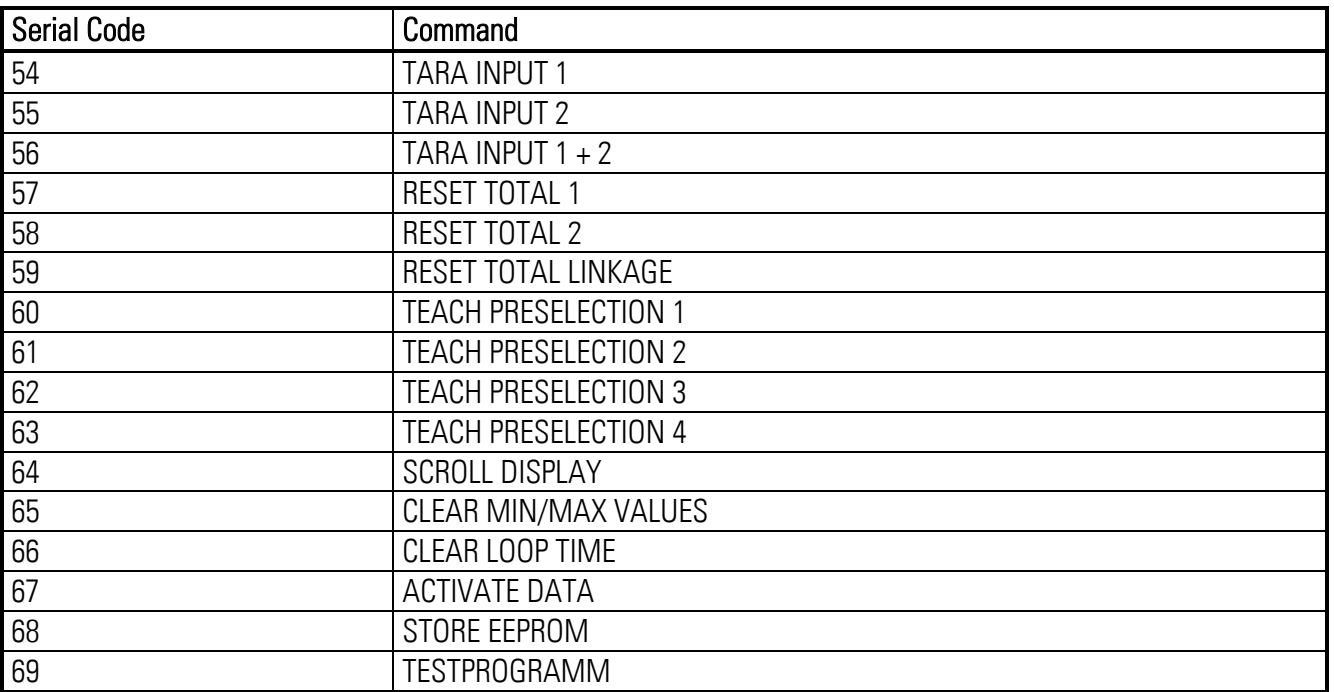

# 6.6.2. Variables de l'appareil

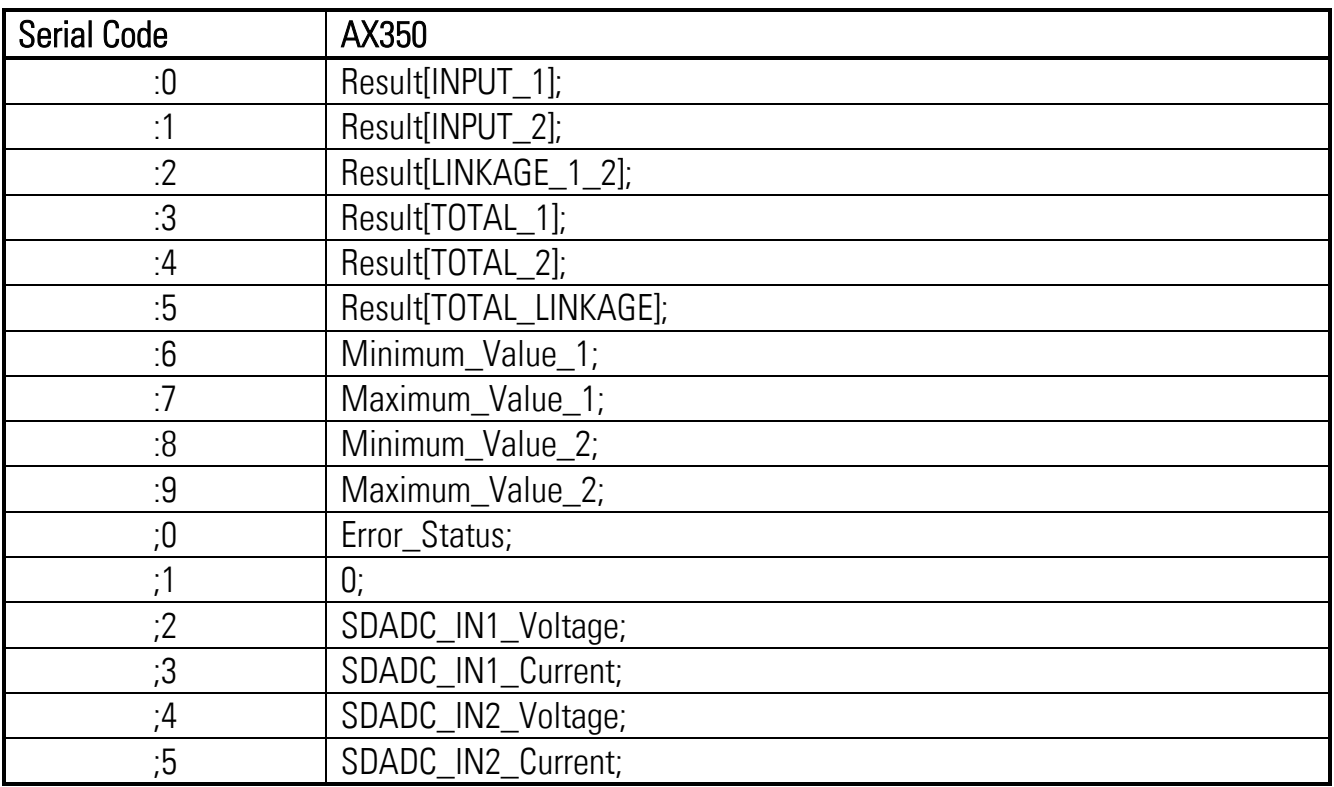

#### Linéarisation 67

Cette fonction permet de convertir un signal d'entrée linéaire en une représentation non linéaire (ou vice-versa). Jusqu'à 24 points de linéarisation sont disponibles, pouvant être répartis à volonté sur l'ensemble de la plage à linéariser.

L'appareil effectuera automatiquement une interpolation linéaire entre deux points de linéarisation.

Il est recommandé de placer autant de points que possible aux endroits présentant des courbures importantes, un minimum de points étant suffisant aux endroits où la courbure est faible. Afin de pouvoir définir une courbe de linéarisation, il faut régler le paramètre LINEARIZATION MODE à 1 QUADRANT ou à 4 QUADRANT (voir l'illustration ci-dessous).

Les paramètres P1(X) à P24(X) permettent la saisie de jusqu'à 24 coordonnées X. Ceux-ci correspondent aux valeurs affichées sans linéarisation.

Les paramètres P1(Y) à P24(Y) permettent la saisie des valeurs qui devront être affichées à la place des valeurs X.

Ainsi, par exemple, la valeur P5(X) sera remplacée par la valeur P5(Y).

### Les coordonnées X doivent avoir des valeurs continuellement croissantes.

Donc, P1(X) aura la valeur la plus petite, chaque valeur suivante devant être plus grande que la précédente. En cas de valeurs supérieures à la dernière valeur X définie, la valeur Y correspondante est affichée en permanence.

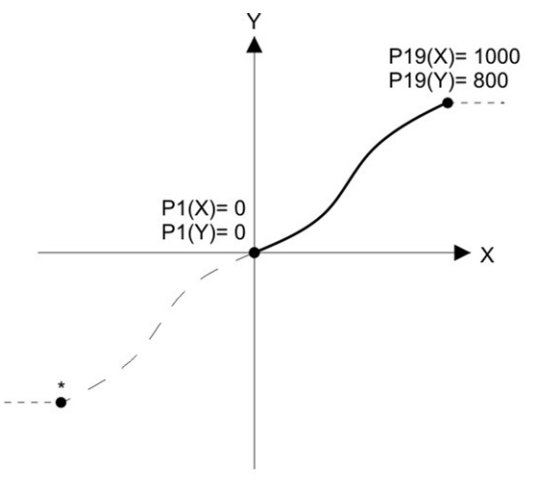

Example: Linearization Mode: 1 Quadrant \* Linearization is point symmetric to 1. Quadrant

## Mode : 1 Quadrant : Mode : 4 Quadrant :

P1(X) doit être réglé à 0. La linéarisation n'est définie que dans la plage des valeurs positives. Dans le cas de valeurs mesurées négatives, la courbe est dupliquée symétriquement par rapport au point zéro.

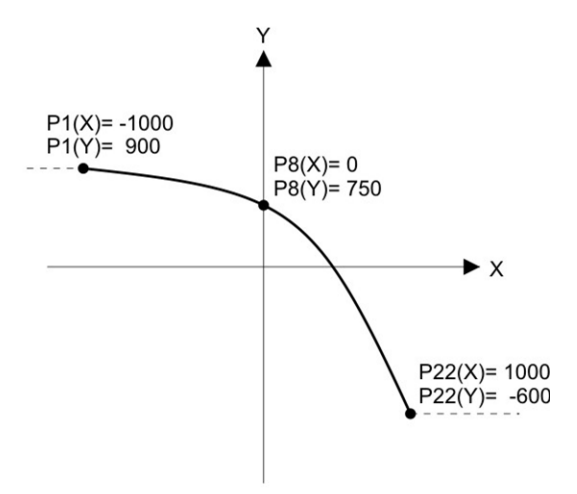

Example: Linearization Mode: 4 Quadrant

P1(X) peut aussi être réglé à des valeurs négatives. Dans le cas de valeurs mesurées inférieures à P1(X), la valeur P1(Y) est affichée en permanence.

## Exemple d'application de la linéarisation :

La quantité de remplissage (en volume) d'un récipient doit être déterminée et affichée à l'aide d'un capteur de pression. Le signal analogique du capteur est proportionnel au niveau, mais non au volume ceci en raison de la forme du récipient.

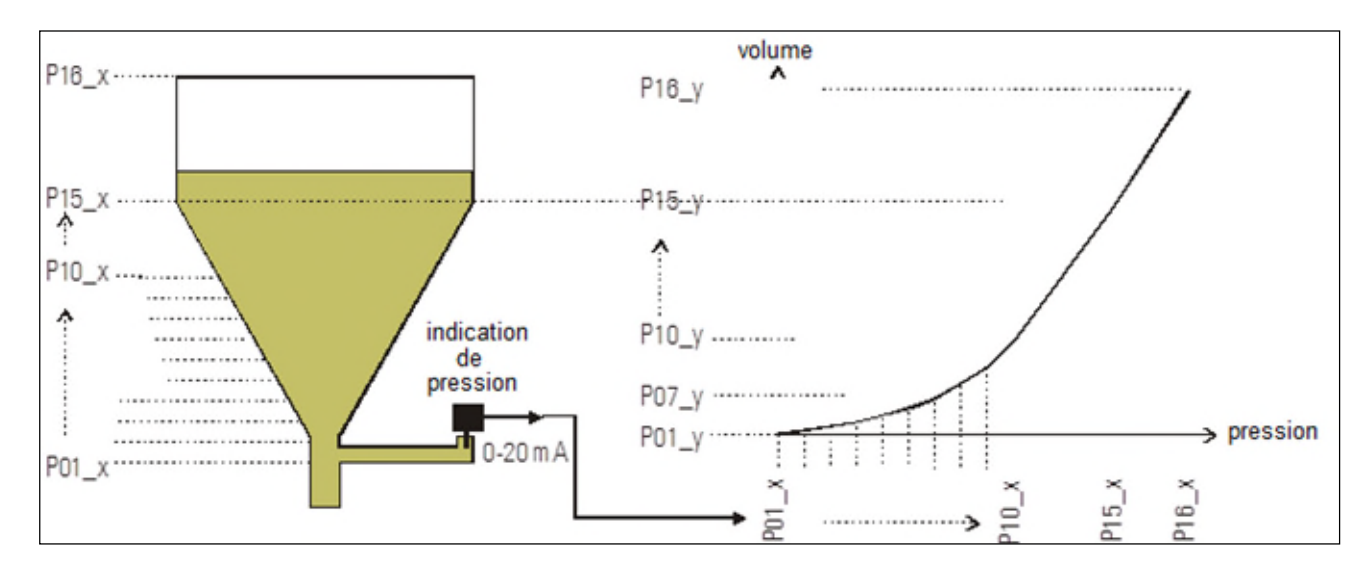

La partie non linéaire du récipient est divisée en 14 parties égales. Les valeurs d'affichage attendues des niveaux correspondants sont sauvegardées dans les paramètres P01\_X à P15 \_X. Pour la partie linéaire du récipient seule la valeur finale doit être prise en compte, donc la valeur mesurée au récipient chargé. Celle-ci sera sauvegardée dans le paramètre P16\_X. L'affichage désiré correspondants aux tensions ou courants respectifs mesurés (quantité de remplissage) est sauvegardé dans les paramètres de P01\_Y à P16\_Y.

#### 6.8. **Dimensions**

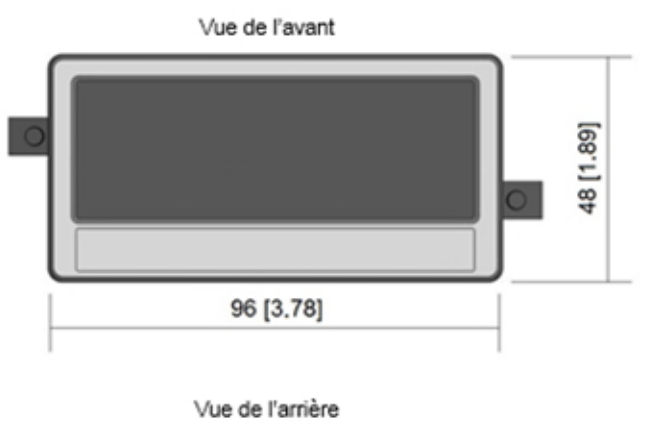

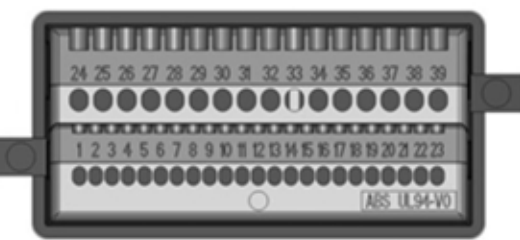

Vue de côté III 00000

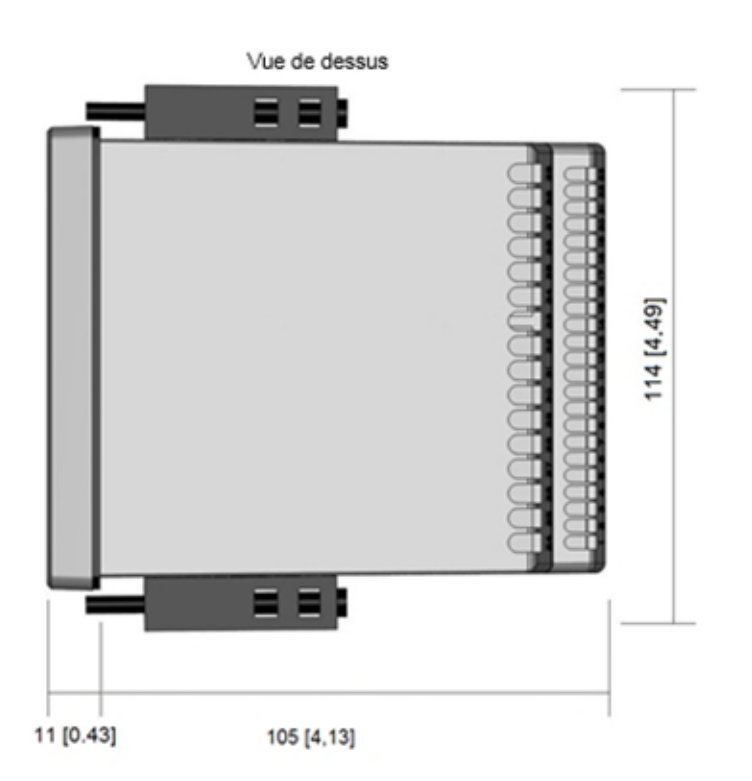

### 6.9. Caractéristiques techniques

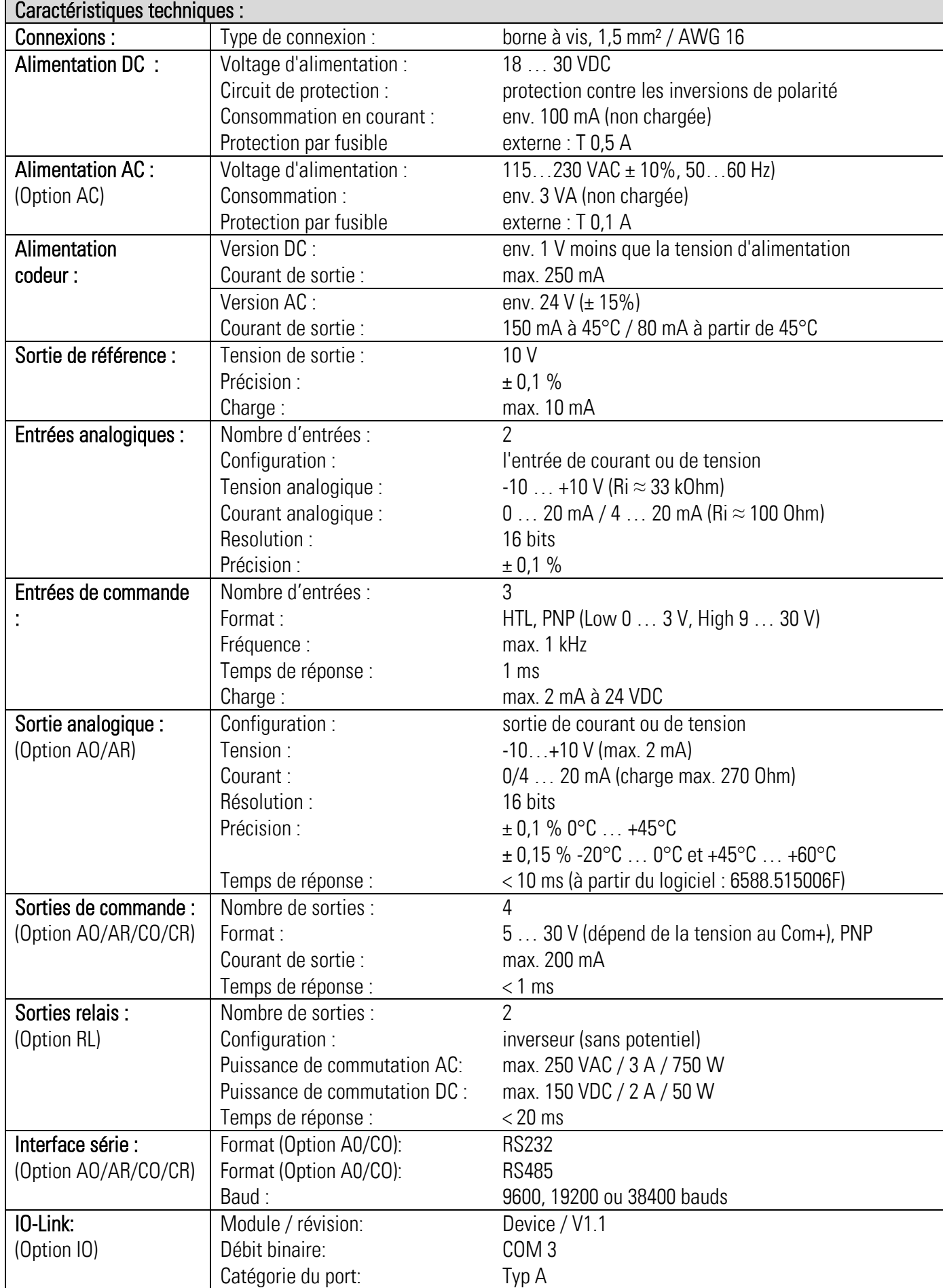

# " Caractéristiques techniques " suite:

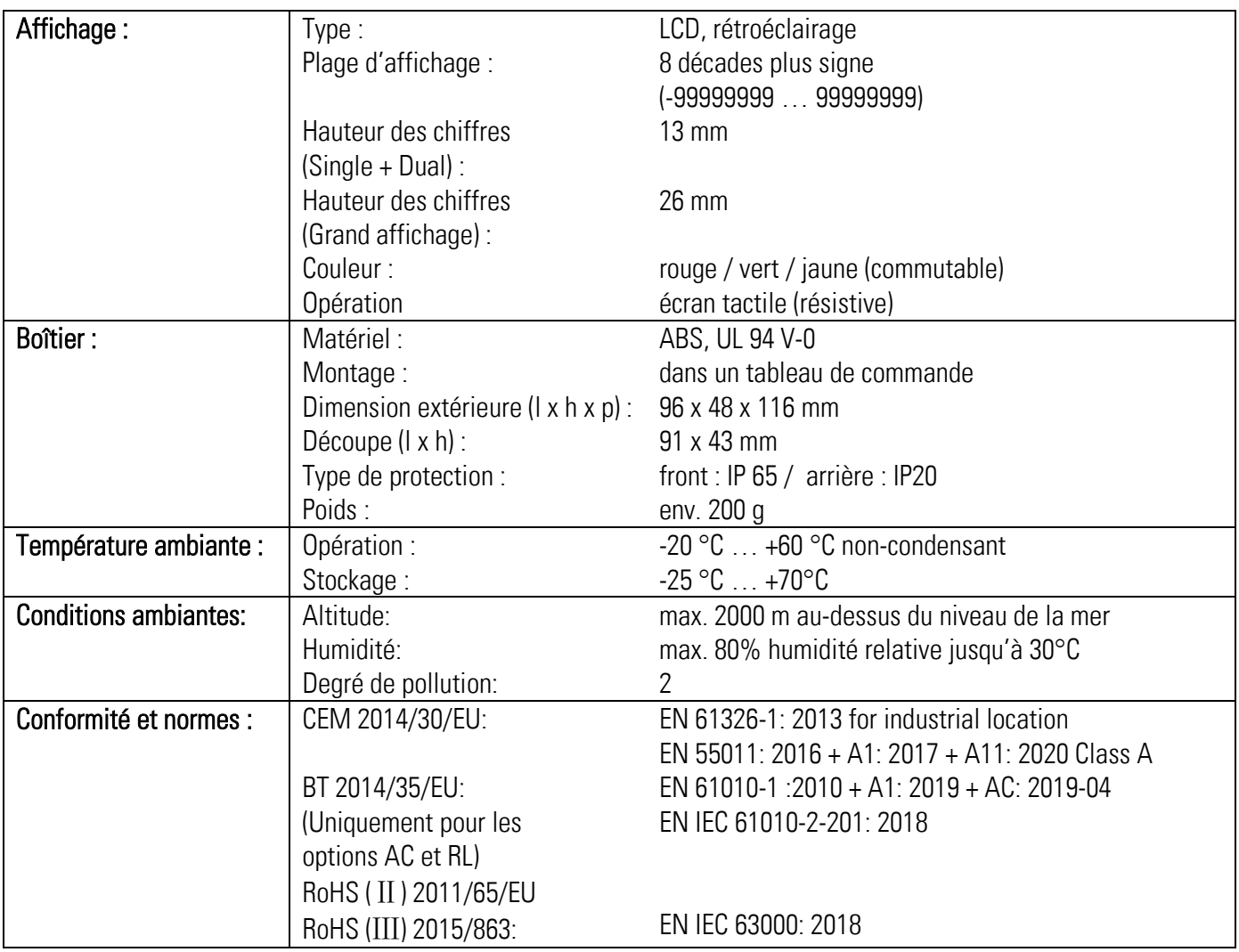